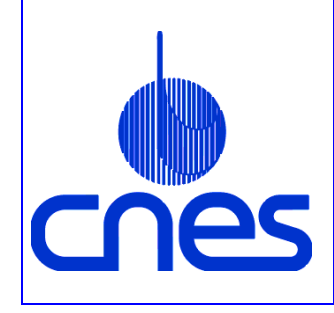

# **REFERENTIEL NORMATIF du CNES**

RNG

**Version 2 10 mars 2000**

# **Référence : RNC-CNES-E-40-504**

# **Méthode et Procédure**

# **REGLES ET RECOMMANDATIONS D'ERGONOMIE DES INTERFACES HOMME MACHINE INFORMATIQUES**

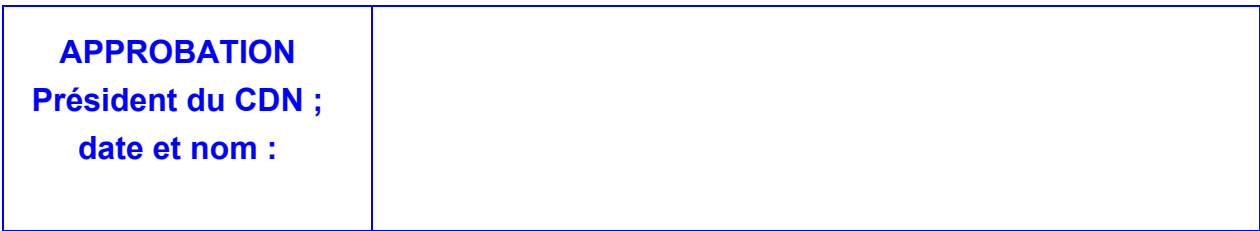

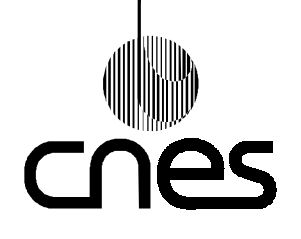

**Page i.1**

**REGLES ET RECOMMANDATIONS D'ERGONOMIE DES INTERFACES HOMME MACHINE INFORMATIQUES**

**Version 2 10 mars 2000**

# **PAGE D'ANALYSE DOCUMENTAIRE**

# **TITRE** : **REGLES ET RECOMMANDATIONS D'ERGONOMIE DES INTERFACES HOMME MACHINE INFORMATIQUES**

**MOTS CLES** : ergonomie, logiciel, interface homme machine

### **RESUME** :

Ce document est le standard du CNES en matière d'ergonomie des logiciels des systèmes informatiques sol.

## **SITUATION DU DOCUMENT** :

Ce document fait partie de la collection des Méthodes et Procédures associées au Référentiel Normatif du CNES (ECSS et MP). Il appartient à la filiation Ingénierie des Logiciels. Il est complété par l'annexe technique RNC-CNES-E-40-504-A.

**NOMBRE DE PAGES** : 104 **LANGUE** : Française

**Progiciels utilisés / version** : Word 97

**SERVICE GESTIONNAIRE** : Délégation à l'Assurance de la Qualité du Centre Spatial de Toulouse (DTS/AQ)

**AUTEUR(S) : 2008 DATE : 17/06/98** 

M. OULD / F. DELAMOTTE / M. NOBILEAU / C. LEYDIER

**RELECTURE / CONTROLE :**

**Pour ACCORD :**

**Le Président du Comité Technique de Normalisation :**

## **© CNES 1998**

Reproduction strictement réservée à l'usage privé du copiste, non destinée à une utilisation collective (article 41-2 de la loi n°57-298 du 11 Mars 1957).

**Page i.2**

**REGLES ET RECOMMANDATIONS D'ERGONOMIE DES INTERFACES HOMME MACHINE INFORMATIQUES**

**Version 2 10 mars 2000**

# **PAGES DES MODIFICATIONS**

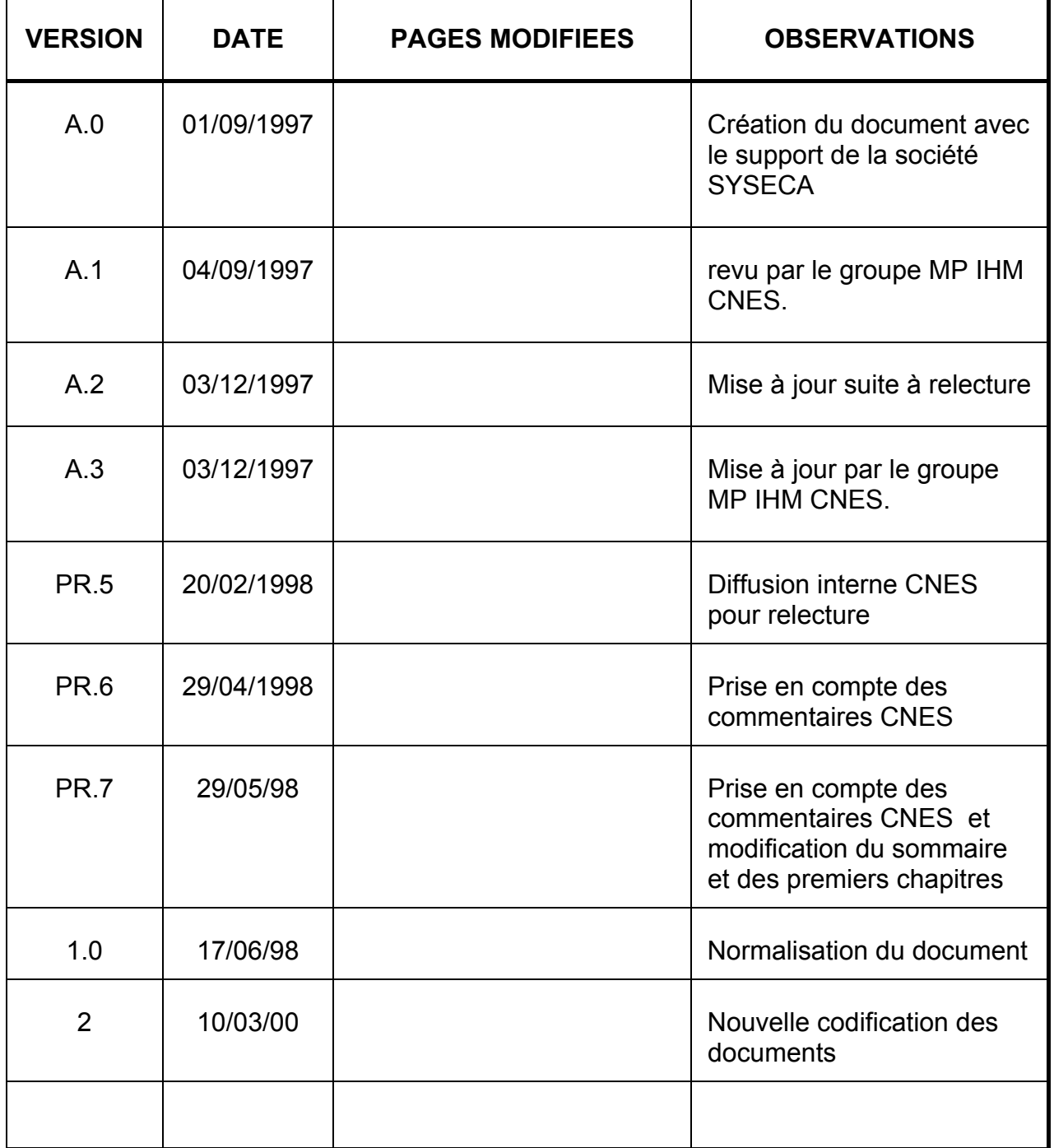

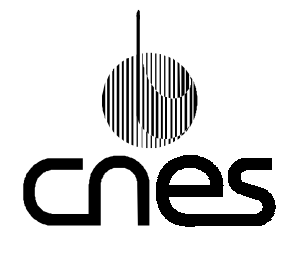

**RNC-CNES-E-40-504** 

Page i.3

**REGLES ET RECOMMANDATIONS D'ERGONOMIE DES INTERFACES** HOMME MACHINE INFORMATIQUES

**Version 2** 10 mars 2000

# **SOMMAIRE**

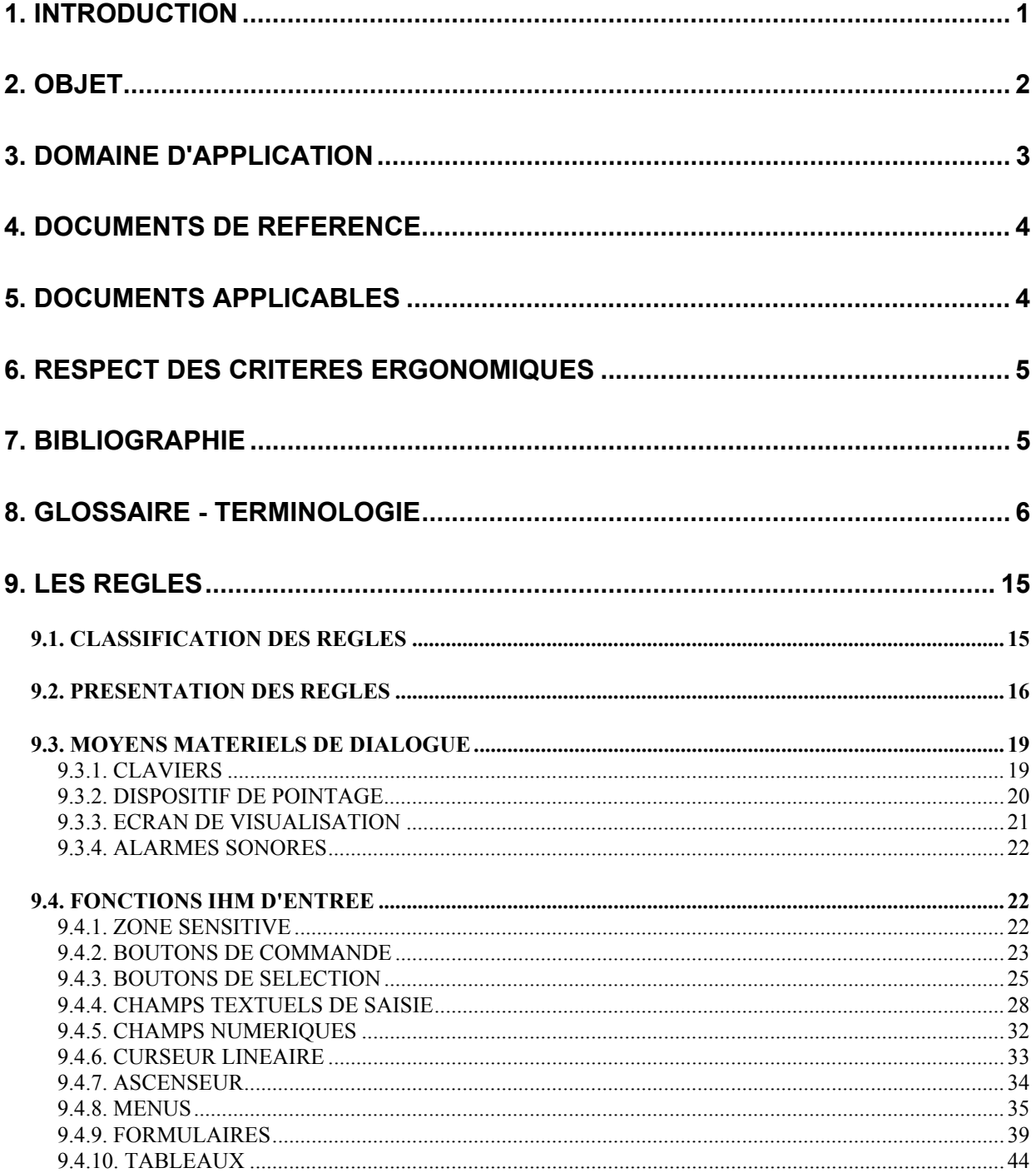

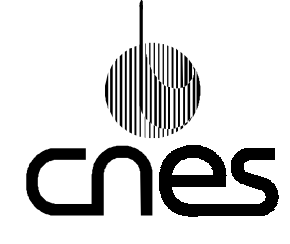

# **METHODE ET PROCEDURE**

**RNC-CNES-E-40-504** 

Page i.4

# **REGLES ET RECOMMANDATIONS D'ERGONOMIE DES INTERFACES** HOMME MACHINE INFORMATIQUES

**Version 2** 10 mars 2000

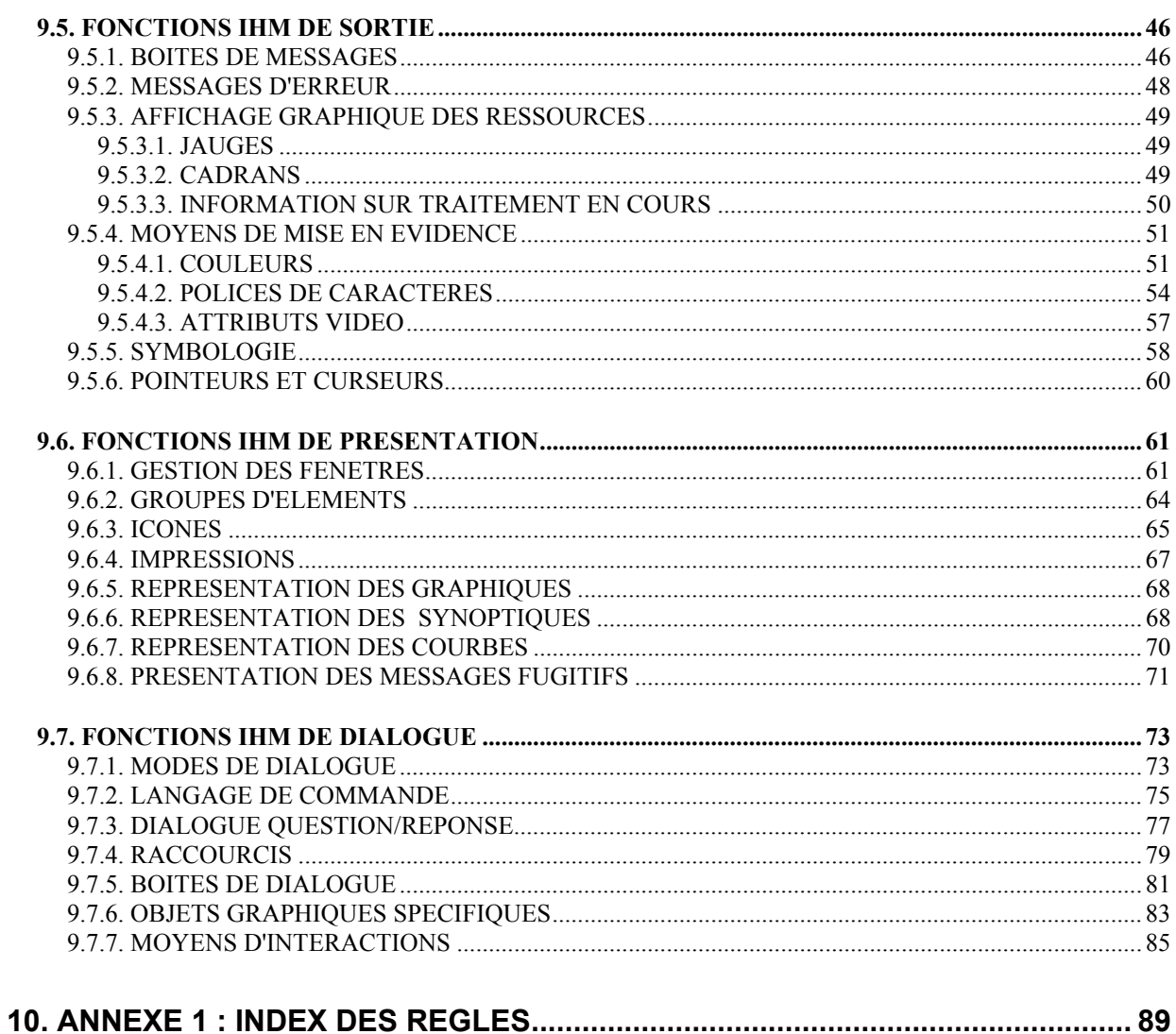

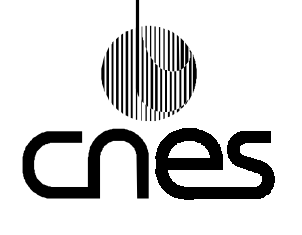

**REGLES ET RECOMMANDATIONS D'ERGONOMIE DES INTERFACES HOMME MACHINE INFORMATIQUES** **RNC-CNES-E-40-504**

**Page 1**

**Version 2 10 mars 2000**

# 1. **INTRODUCTION**

L'intérêt porté à la qualité des Interfaces Homme Machine va de pair avec l'importance, sans cesse croissante, qu'elles prennent dans les applications informatiques.

La diversité des profils des concepteurs d'IHM ne favorise pas l'homogénéité des IHM. Il en découle des problèmes de développement, de réutilisation et d'exploitation, sans compter l'insatisfaction des utilisateurs. L'application de règles d'ergonomie doit permettre de pallier ces problèmes.

Ce document "Règles et recommandations d'ergonomie des Interfaces Homme Machine informatiques" fait partie de la collection des Méthodes et Procédures associées au Référentiel Normatif du CNES (ECSS et MP). Il appartient à la filiation Ingénierie des Logiciels. Il est complété par une annexe technique [DR7] présentant les moyens de vérifications, quand cela était possible, de certaines règles.

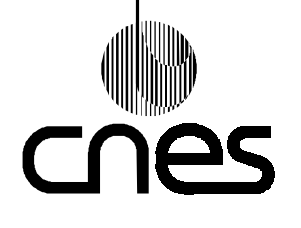

## **REGLES ET RECOMMANDATIONS D'ERGONOMIE DES INTERFACES HOMME MACHINE INFORMATIQUES**

**RNC-CNES-E-40-504**

**Page 2**

**Version 2 10 mars 2000**

# 2. **OBJET**

Le but de ce document MP est de définir les règles et recommandations à appliquer, pour contribuer à l'ergonomie des IHM informatiques, dans tout projet informatique « sol » du CNES.

Sa mise en application doit permettre :

- de réduire les coûts de développement :
	- . en facilitant les phases de spécification, de conception et de validation,
	- . en facilitant la réutilisation,
- de réduire les coûts d'exploitation :
	- . en diminuant la charge de l'apprentissage,
	- . en diminuant la charge de l'utilisation,
	- . en diminuant le nombre d'anomalies en opération,
- d'augmenter la satisfaction des utilisateurs.

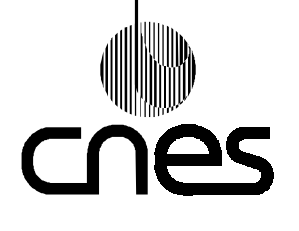

**REGLES ET RECOMMANDATIONS D'ERGONOMIE DES INTERFACES HOMME MACHINE INFORMATIQUES** **Page 3**

**Version 2 10 mars 2000**

# 3. **DOMAINE D'APPLICATION**

Ce document MP IHM concerne les aspects visuels fournis par des écrans ou imprimantes standards, les interactions "souris", boule roulante, clavier et alarmes sonores. La synthèse et reconnaissance vocale, ainsi que l'interaction tactile ne sont pas concernées.

Il est applicable à la spécification, au développement et à la maintenance de systèmes informatiques sol.

Les systèmes informatiques construits autour de la technologie W3 n'ont pas été traités spécifiquement dans ce document. Les règles d'ergonomie s'appliquant aux interfaces des serveurs W3 sont identifiées dans les chartes navigationnelle, rédactionnelle et graphique présentées dans la MP WEB [DR6].Ce document s'adresse en particulier, selon la phase concernée, aux lecteurs suivants :

*- spécification :*

. le chef de projet, pour spécifier le système informatique à développer,

. l'ingénieur qualité et le chef de projet pour valider les règles relatives à la réalisation, extraire les recommandations nécessaires au projet et éventuellement adapter et compléter les règles en fonction du besoin,

*- développement :*

. le développeur pour appliquer les règles et recommandations lors de la réalisation,

*- maintenance :*

. le mainteneur et l'ingénieur qualité pour vérifier la non-régression lors des corrections ou des évolutions.

La plupart des règles et recommandations sont adaptées aux environnements MOTIF, WINDOWS et W3.

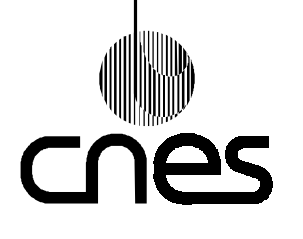

**REGLES ET RECOMMANDATIONS D'ERGONOMIE DES INTERFACES HOMME MACHINE INFORMATIQUES** **Page 4**

**Version 2 10 mars 2000**

# 4. **DOCUMENTS DE REFERENCE**

- (DR1) OSF/MOTIF Programmer's Reference Révision 1.1
- (DR2) The Windows interface Guidelines for software Design Microsoft Developer Network Library- (1992-1995)
- (DR3) Exigences ergonomiques pour travail de bureau avec terminaux à écrans de visualisation (TEV)

Norme AFNOR NF EN 29241-3 (juillet 1993)

- (DR4) Critères ergonomiques de conception et d'évaluation des interfaces utilisateurs Norme AFNOR Z67-133-1 (Traitement de l'information. Evaluation des produits logiciels).
- (DR5) Ergonomie Système de signaux auditifs et visuels de danger et d'information, référence ISO 11429 (1996)
- (DR6) Régles et Recommandations pour la réalisation d'un serveur Web RNC-CNES-E-40-505
- (DR7) Guide de vérification des règles et recommandations d'ergonomie des interfaces hommemachine informatiques – RNC-CNES-E-40-504-A

# 5. **DOCUMENTS APPLICABLES**

Néant.

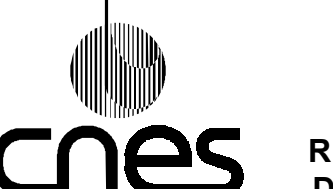

**RNC-CNES-E-40-504**

**Page 5**

## **REGLES ET RECOMMANDATIONS D'ERGONOMIE DES INTERFACES HOMME MACHINE INFORMATIQUES**

**Version 2 10 mars 2000**

# 6. **RESPECT DES CRITERES ERGONOMIQUES**

Le choix des règles et des recommandations est fait en tenant compte des critères ergonomiques de conception et d'évaluation des interfaces utilisateurs préconisées par le DR4.

# 7. **BIBLIOGRAPHIE**

PSS-07-601 (Draft 4) RECOMMENDATIONS FOR HUMAN-COMPUTER INTERACTION TECHNIQUES (Mars 94)

Le présent document s'inspire largement du document référencé ci-dessus.

RNC-ECSS-E-40 Logiciels (Référentiel Normatif du CNES)

Norme AFNOR Z67- 110 (1988) Ergonomie et conception du dialogue homme-ordinateur.

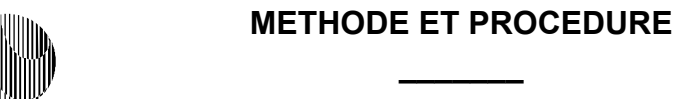

# **REGLES ET RECOMMANDATIONS D'ERGONOMIE DES INTERFACES HOMME MACHINE INFORMATIQUES**

**Page 6**

**Version 2 10 mars 2000**

# 8. **GLOSSAIRE - TERMINOLOGIE**

#### **A**

**Aide** : Information destinée à assister l'utilisateur dans la mise en oeuvre du système.

**Annuler** : **(Annulation) :** Permet de renvoyer à l'état de présentation précédent sans prendre en compte les actions utilisateur.

**Ascenseur** : Outil permettant de faire défiler horizontalement ou verticalement le contenu d'éléments tels que fenêtre, liste. L'ascenseur comporte une flèche à chaque extrémité et un curseur linéaire (scrollbar).

**ASCII** : American Standard Code for Information Interchange.

**Attributs de présentation (**ou **Attributs visuels)** : cf. Moyens de mise en évidence.

**Axe** : Matérialise une des dimensions d'un repère (par ex. : repère cartésien) gradué ou non. Cf. Graduations.

#### **B**

#### **Background** : Cf. Fond.

**Barre d'outils** : Barre horizontale, située entre la zone de barre de menus et la zone de travail d'une fenêtre et qui regroupe typiquement des boutons de commande (raccourcis) et des listes déroulantes.

**Barre de menus** : Barre horizontale affichant les noms de menus déroulant en haut d'une fenêtre.

**Barre de progression** : Barre permettant de contrôler le pourcentage de progression d'une opération.

**Boîte de dialogue** : Fenêtre apparaissant temporairement pour présenter à l'utilisateur des informations (messages) et/ou des choix à effectuer pour continuer un travail.

**Boîte de dialogue modale** : Lorsque la boîte de dialogue modale est affichée, l'utilisateur n'a plus accès aux autres éléments de l'IHM.

**Boîte de dialogue non-modale** : La boîte de dialogue est non-modale si elle peut rester ouverte et affichée à l'écran sans pour cela être la fenêtre active. En d'autres termes, l'utilisateur a accès aux autres éléments de l'IHM pendant que la boîte de dialogue non-modale est affichée.

**Bordure** : Matérialise le bord d'un objet: fenêtre, bouton, champ.

**Boule roulante** : dispositif de pointage constitué d'une sphère monté dans un châssis fixe, et de touches. Sa fonction est identique à celle d'une 'souris'.

**Bouton de commande** : Elément de présentation sur l'écran servant à effectuer une action par pointage à la souris (logique bouton poussoir) ; appelé aussi parfois bouton, sans plus de précision (command button).

**Bouton de dimensionnement** : Placé dans un coin de la fenêtre, ce bouton permet de modifier la taille de cette fenêtre (size box).

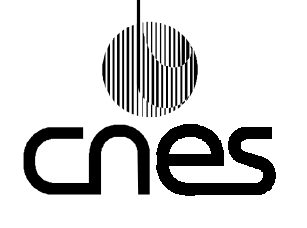

### **REGLES ET RECOMMANDATIONS D'ERGONOMIE DES INTERFACES HOMME MACHINE INFORMATIQUES**

**Page 7**

**Version 2 10 mars 2000**

**Bouton de fermeture** : Placé dans un coin de la fenêtre, ce bouton permet de fermer cette fenêtre (close box).

**Bouton de sélection** : Case qui contient un libellé. En cliquant sur cette case, on effectue l'action indiquée par le libellé.

**Bouton à sélection exclusive** : Bouton servant pour un mode de sélection à choix exclusif, appelé aussi bouton radio (option button).

**Bouton à sélection multiple** : Bouton permettant un mode de sélection avec plusieurs choix, appelé aussi case à cocher (check box).

**Bouton menu** : Nom donné par convention au bouton droit de la souris.

**Bouton select** : Nom donné par convention au bouton gauche de la souris.

**Bouton de zoom** : Placé dans un coin de la fenêtre, ce bouton permet d'agrandir cette fenêtre de façon à ce qu'elle occupe la totalité de l'espace disponible. Sur une fenêtre ainsi agrandie, ce bouton permet le retour à la taille initiale.

**Browse** : cf. Feuilleter.

**Browsing** : cf. Navigation.

**Bureau** : Intégrateur d'un système (inter-applications) fondé sur la métaphore du bureau (desktop).

# **C**

**cad** : C'est à dire

**Cadre** : Elément graphique qui sert à délimiter une surface, par exemple : cadre d'une fenêtre, d'un menu, d'un champ de saisie.

**Champ à options de saisie** : Champ offrant la possibilité de saisir une valeur de paramètre par sélection dans une liste associée ou par saisie manuelle (drop down combo box).

**Champ textuel de saisie** : Zone permettant à l'opérateur de saisir une valeur de paramètre sous la forme d'une entrée de texte alphanumérique (text box).

**Champ textuel non saisissable** : Champ contenant des informations textuelles qui ne peuvent être modifiées par l'utilisateur.

**Champ de saisie obligatoire** : Champ dont la saisie est obligatoire.

**Champ de saisie optionnelle** : Champ dont la saisie est facultative.

**Check box** : cf. Bouton à sélection multiple.

**Clignotement** : Attribut de présentation qui consiste à afficher et effacer successivement un objet. La durée indique, pour un cycle, le pourcentage de temps pendant lequel l'objet est affiché.

**Cliquer** : Presser et relâcher rapidement le bouton de la souris.

**Close box** : cf. Bouton de fermeture.

**METHODE ET PROCEDURE**

**D'ERGONOMIE DES INTERFACES HOMME MACHINE INFORMATIQUES**

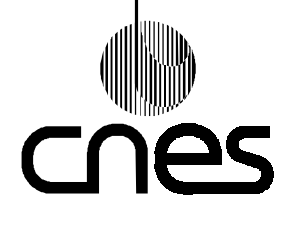

# **\_\_\_\_\_\_\_ REGLES ET RECOMMANDATIONS**

**RNC-CNES-E-40-504**

**Page 8**

**Version 2 10 mars 2000**

**Code :** Technique par laquelle de l'information est représentée sous forme soit de caractères alphanumériques, soit de symbole graphique, soit encore sous forme d'attribut (couleur, police, inversion vidéo).

**Commande** : Tout type de dispositif matériel ou logiciel par lequel l'opérateur donne des ordres au système.

**Composant dynamique** : voir Information dynamique

**Composant statique** : voir Information statique

**Contrôle** : Capacité qu'a l'utilisateur de maîtriser le système (interrompre, arrêter, revenir en arrière).

**Curseur** : Emplacement où viendra s'inscrire le texte (l'entrée, plus généralement) lorsque l'opérateur saisit. Dans la fenêtre d'édition ou les boîtes de dialogue, ce point est généralement matérialisé par une barre verticale clignotante.

**Curseur d'insertion** : Curseur dont la forme indique à l'utilisateur qu'il est en mode insertion de texte dans un éditeur de texte, ou d'élément graphique dans un éditeur graphique.

**Curseur de sélection (ou position)** : Curseur dont la forme indique à l'utilisateur qu'il peut sélectionner des objets. Par exemple : sélection d'un item de liste ou de menu.

**Curseur linéaire** : 'Interacteur' graphique de commande qui comporte un curseur que l'utilisateur déplace de façon linéaire (verticalement ou horizontalement) (slider).

## **D**

**Débutant** : Caractérise un utilisateur peu entraîné du système.

**Défilement** : Lorsque le contenu de la fenêtre est plus grand que l'espace visualisé, le contenu de la fenêtre est défilé (scrolling).

**Défiler (faire...)** : Permet à l'utilisateur d'accéder à l'ensemble du contenu lorsque le contenu d'un élément est plus grand que l'espace visualisé.

**Densité d'affichage** : Mesure le rapport entre la quantité d'information affichée (surface "occupée") et la surface totale. Ce rapport peut être appliqué à la totalité de l'écran, comme à une fenêtre ou à une zone particulière.

**Désélection (Désélectionner)** : Permet de faire passer un élément de l'état sélectionné à l'état non-sélectionné.

**Désignable** : Qualifie tout élément qui peut être désigné.

**Désignation (Désigner)** : Opération par laquelle l'utilisateur place le pointeur sur un élément affiché. Un élément désigné n'est pas nécessairement sélectionné.

**Desktop** : cf. Bureau.

**Dialogue:** Ensemble structuré des interactions échangées entre l'utilisateur et le système au cours du temps.

**Dimension** : Grandeur mesurable, selon une direction ou par rapport aux autres dimensions.

**Dispositif de pointage** : Souris ou boule roulante.

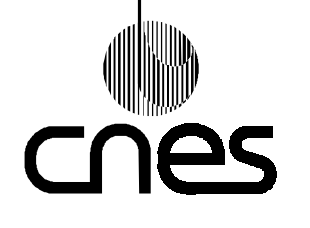

#### **REGLES ET RECOMMANDATIONS D'ERGONOMIE DES INTERFACES HOMME MACHINE INFORMATIQUES**

**RNC-CNES-E-40-504**

**Page 9**

**Version 2 10 mars 2000**

**Double cliquer** : Cliquer sur le bouton de la souris, deux fois de suite, à très bref intervalle.

**DR** : Document de Référence.

**Drag (to...)** : cf. Faire glisser.

**Drop (to...)** : cf. Relâcher.

**Drop down menu** : cf. Menu déroulant.

#### **E**

**ECSS**: European Cooperation for Space Standardization

**Elément IHM** : Désigne tout objet affiché à l'écran qui joue un rôle fonctionnel spécifique (pointeur, curseur, labels, champs, symboles graphiques).

**Erreur** : L'erreur se manifeste par une inadéquation entre les objectifs de l'opérateur et la réponse produite du système. Différents niveaux d'erreur : erreurs de frappe, de syntaxe, de navigation, sémantique ou conceptuelle.

**Estompé** : Mode de présentation d'un élément en état indisponible (mais qui doit rester visible à l'écran). Autre terme employé : grisé.

**Expérimenté** : Caractérise un utilisateur entraîné du système, capable d'en maîtriser l'utilisation.

**F**

**Faire glisser** : Presser le bouton de la souris tout en la déplaçant en même temps (dragging).

**Fantôme** : Matérialise un élément lors des opérations de déplacement ou de modification de taille. Cet élément est réduit à un pourtour, dessiné en trait fin pointillé.

**Feedback** : Toute action (apparition de nouvel élément, modification d'élément déjà affiché, émission sonore, impression) du système en réaction à une action de l'opérateur.

**Fenêtre** : Cadre affichant des informations (message, document) sur l'écran.

**Fenêtre active** : Fenêtre qui s'affiche en premier plan et qui reçoit les événements clavier, souris, etc. La fenêtre active est celle qui possède le "focus".

**Fenêtre élastique** : Moyen de visualisation d'une sélection multiple d'objets à l'écran, au moyen d'un cadre englobant les dits objets et s'agrandissant dynamiquement par étirement à la souris à partir d'un point.

**Feuilleter** : Action de passer rapidement d'un élément à un autre au même niveau de la hiérarchie. Par exemple, feuilleter les fiches d'un classeur, c'est pouvoir les afficher rapidement l'une après l'autre (to browse).

**Focus** : Mécanisme d'activation qui modifie les caractéristiques visuelles d'une fenêtre et qui autorise les interactions avec l'utilisateur.

**Fond** : Arrière plan (Background).

**Formulaire** : Présentation structurée contenant des champs de saisie, listes de sélection, groupes de boutons de sélection que l'opérateur consulte, saisit, sélectionne ou modifie.

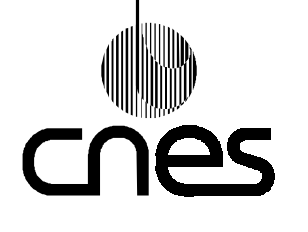

## **REGLES ET RECOMMANDATIONS D'ERGONOMIE DES INTERFACES HOMME MACHINE INFORMATIQUES**

**Page 10**

**Version 2 10 mars 2000**

# **G**

**Gestion des erreurs** : Les moyens permettant d'assister l'utilisateur dans la détection, l'explication et la récupération des erreurs.

**Graduation** : trait matérialisant une valeur donnée sur un axe.

**Grisé** : cf. Estompé.

**Group box** : cf. Groupe d'éléments.

**Groupe d'éléments** : Ensemble d'éléments affichés à l'écran, regroupés de façon à former une entité visuellement distincte des autres groupes.

**Groupe de champs textuels** : Zone individualisée comportant un ensemble de champs textuels.

## **H**

**Habituel** : Caractérise un opérateur qui se sert fréquemment du système, de façon habituelle (s'oppose à occasionnel).

**Highlighting** : cf. Moyens de mise en évidence.

**HTML :** Hypertext Mark Up Language

#### **I**

**Icone** : Représentation graphique simplifiée d'un objet ou d'une action. Cette représentation est soit plutôt concrète (le dessin évoque l'objet ou l'action), soit plutôt abstraite, symbolique. L'icone est appelée pictogramme.

**Iconifiable** : Qualifie tout élément qui peut être réduit à l'état d'icone.

**Iconification** : (iconifier) : Réduire à l'état d'icone.

**IHM** : Interface Homme Machine

**Information statique** : Information, affichée dans une fenêtre, qui ne change pas tant que la fenêtre est affichée, même si elle est 'iconisée' puis affichée de nouveau.

**Information dynamique** : Information, affichée dans une fenêtre, qui est mise à jour par le logiciel tant que la fenêtre est affichée.

**Item** : Objet élémentaire appartenant à un ensemble d'objets du même type. Exemples : item de menu, item de liste.

#### **L**

**Label** : Terme ou groupe de termes utilisés pour "étiqueter" des éléments : champ, bouton de commande, liste, groupe d'éléments, tableau, etc. Le label sert de titre, d'étiquette, appelé aussi libellé.

**Langage de commande** : Séquence d'instructions saisies par l'opérateur et destinées au système, sous forme de phrases comportant des commandes plus ou moins abrégées, arguments, paramètres, en un ordre (syntaxe) précis.

**Libellé** : cf. Label.

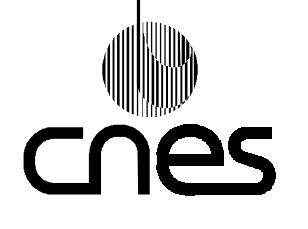

**REGLES ET RECOMMANDATIONS D'ERGONOMIE DES INTERFACES HOMME MACHINE INFORMATIQUES** **Page 11**

**Version 2 10 mars 2000**

**Ligne d'aide contextuelle** : destinée à guider l'utilisateur dans l'utilisation du système en fonction du contexte : le texte du message affiché dans la ligne d'aide contient des explications relatives à la sélection courante (item de menu, commande, etc.).

List box <sup>c</sup> Liste.

**Liste** : Permet à l'utilisateur de choisir du texte à partir d'une liste qui lui est présentée (list box).

### **M**

**Manipulation directe** : Concept IHM selon lequel aucun (ou le moins possible de) processus d'élaboration de commandes ne doit venir interférer entre l'intention de l'utilisateur (par exemple "jeter un document à la poubelle") et l'exécution de l'action (faire glisser l'icone du document et la placer sur l'icone de la poubelle).

**Menu à cascade** : Menu offrant des prolongements à un second, voire un troisième niveau (sous-menu) aux menus déroulants ou contextuels. Lorsqu'il est activé, le menu fils apparaît à côté du menu père, suggérant ainsi un "effet de cascade".

**Menu contextuel** : Menu qui apparaît à proximité du point ou de l'objet désigné par l'utilisateur ("pop-up" menu).

**Menu déroulant** : Menu qui apparaît lorsqu'on sélectionne son titre dans la barre de menus (drop down menu).

**Message** : Le message est un moyen pour le système ou l'application de communiquer des informations à l'utilisateur et qui fournit des éléments qui peuvent l'aider à résoudre un problème.

**Message d'avertissement** : Il a pour objet d'alerter l'opérateur à propos d'une situation pour laquelle celui-ci doit réagir, mais dont il n'a pas forcément sur l'écran les éléments pour en prendre conscience.

**Message d'erreur** : Lorsque le système est capable de détecter une erreur commise par l'opérateur, il peut prévenir celui-ci au moyen d'un message d'erreur. Le message informe l'opérateur sur la nature de l'erreur commise et sur la correction à effectuer pour revenir à une situation correcte.

**Message d'information** : Informe l'opérateur sur l'état courant du système, ou d'une fonction du système. Par exemple : traitement en cours.

**Message de confirmation** : Affiché à la suite d'une commande activée par l'opérateur, il avertit des effets de la commande et attend une réponse, avant de la déclencher de façon effective.

**Moyens de mise en évidence** : Consistent à modifier les attributs de présentation d'objets, par exemple couleur, inversion vidéo, surbrillance. Utilisés pour attirer l'attention de l'opérateur sur une zone ou un objet de l'écran, ou pour lui indiquer l'état courant d'objets. Exemple : marquer les objets sélectionnés ("highlighting").

**Multi-fenêtrage "en mosaïque"** : Mode d'organisation de l'écran dans lequel celui-ci est divisé en fenêtres, juxtaposées comme une mosaïque de carreaux sur une surface plane.

**Multi-fenêtrage avec recouvrement** : Mode d'organisation de l'écran dans lequel celui-ci est divisé en fenêtres, qui peuvent se recouvrir les unes les autres.

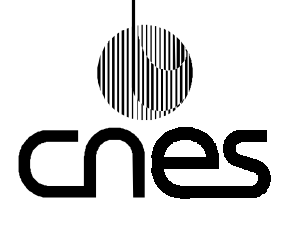

**REGLES ET RECOMMANDATIONS D'ERGONOMIE DES INTERFACES HOMME MACHINE INFORMATIQUES** **Page 12**

**Version 2 10 mars 2000**

# **N**

**Navigation** : Réfère aux opérations que doit effectuer l'opérateur pour parcourir les noeuds de l'arborescence dans une structure hiérarchique. Par exemple, navigation dans les menus: passage d'un item d'un menu au précédent ou au suivant, passage d'un menu à l'autre ("browsing").

## **O**

**Option button** : cf. Bouton à sélection exclusive

**Organisation d'écran** : Concerne la façon dont l'écran est structuré, découpé en différentes unités et quel peut être le comportement au cours du temps de ces différentes unités.

**Overlay** : cf. Recouvrement.

### **P**

**Palette d'outils** : Son contenu est du même type que celui d'une barre d'outils .Sa forme et sa position peuvent être variables (ex: flottante, attachée à la gauche de l'écran) ; on parle aussi parfois de boîte à outils.

**Personnalisation** : Possibilité pour l'utilisateur de modifier certains éléments de l'IHM , par exemple affectation des fonctions aux commandes, labels, présentation des éléments, niveaux d'aide, raccourcis.

**Pictogramme** : cf. Icone.

**Poignées** : Sur un objet graphique sélectionné, indique un endroit par lequel l'utilisateur peut manipuler l'objet.

**Pointeur** : Symbole graphique (flèche ou autre forme) qui suit à l'écran les mouvements de la souris et qui indique la zone de l'écran qui sera affectée lorsque l'utilisateur appuiera sur les boutons de la souris.

**Pop up menu** : cf. Menu contextuel.

**Post-fixé** : Mode de syntaxe du dialogue dans lequel l'utilisateur sélectionne d'abord l'objet à traiter avant d'indiquer l'action à effectuer sur cet objet.

**Pré-fixé** : Mode de syntaxe du dialogue dans lequel l'utilisateur indique le nom de la commande avant de sélectionner l'objet (ou saisir les arguments) sur lequel la commande doit s'appliquer.

**Presser** : Appuyer sur le bouton de la souris.

**Prévention des erreurs** : Les moyens permettant de réduire au minimum les risques qu'une erreur se produise.

**Progress indicator** : cf. barre de progression.

**Prompt** : Elément de présentation affiché par le système dans le but d'inciter l'utilisateur à agir. Par exemple, pour inciter l'utilisateur à effectuer une saisie.

**Push button** : cf. Bouton de commande.

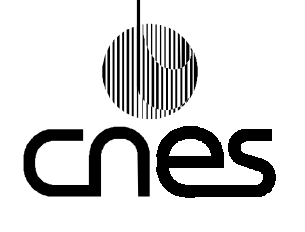

**RNC-CNES-E-40-504**

**Page 13**

# **REGLES ET RECOMMANDATIONS D'ERGONOMIE DES INTERFACES HOMME MACHINE INFORMATIQUES**

**Version 2 10 mars 2000**

**Raccourci-clavier** : Touches du clavier dont la combinaison permet d'activer un item de menu ou une commande sans afficher les menus ou commandes. (shortcut keys).

**Recouvrable** : Qualifie tout élément qui peut être recouvert.

**Recouvrement** : Mécanisme par lequel différents éléments de l'IHM peuvent se superposer partiellement ou en totalité. Dans un système multi-fenêtres, les principes de recouvrement sont très importants (overlay).

**Relâcher** : Relâcher la pression sur le bouton de la souris (drop).

**Relief rentrant (ou "en creux")** : Mode de présentation d'un objet de type bouton, champ de saisie qui, par la couleur des bords de l'objet, donne un effet de relief en creux (bouton enfoncé).Le fond de l'objet apparaît comme étant enfoncé par rapport à la surface dans lequel il est placé.

**Relief sortant** : Mode de présentation d'un objet de type bouton, champ de saisie qui, par la couleur des bords de l'objet, donne un relief sortant (bouton non enfoncé).

**Résolution écran** : Nombre de "pixels" par unité de surface.

### **S**

**Scrollbar** : cf. Ascenseur.

**Scrolling** : cf. défilement.

**Sélection (sélectionner)** : Partie d'un écran sélectionnée. L'utilisateur peut agir sur cette sélection, en particulier en la supprimant ou en la copiant.

**Sélection à choix exclusif** : Mode de sélection dans une liste d'items ou un groupe de commandes, dans lequel un seul élément peut être sélectionné à la fois.

**Sélection à choix multiple** : Mode de sélection dans une liste d'items ou un groupe de commandes, dans lequel plusieurs éléments peuvent être sélectionnés en même temps.

**Sélection courante** : Désigne le ou les éléments qui sont affichés à l'état sélectionné.

**Sélection multiple** : Action de sélection effectuée par l'utilisateur, dans laquelle plusieurs éléments sont sélectionnés en même temps.

**Sélectionnable** : Qualifie tout élément qui peut être sélectionné.

**Séparateur** : Elément graphique destiné à séparer différents éléments ou groupes d'éléments entre eux. Par exemple, dans un menu le séparateur à la forme d'un trait horizontal.

**Setting** : Groupe de boutons de sélection.

**Shortcut Keys** : cf. Raccourci-clavier.

**Size box** : cf. Bouton de dimensionnement.

**Slider** : cf. Curseur linéaire.

**Symbole** : Représentation graphique d'un objet ou d'une action sous forme abstraite. Le dessin du symbole n'évoque pas graphiquement l'objet ou action: par exemple un cercle traversé par une flèche pour l'objet "aéronef". Le symbole est un cas particulier de pictogramme.

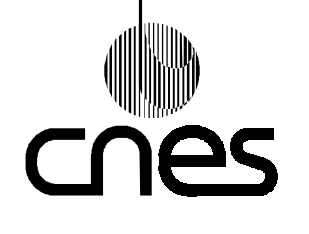

**RNC-CNES-E-40-504**

**Page 14**

## **REGLES ET RECOMMANDATIONS D'ERGONOMIE DES INTERFACES HOMME MACHINE INFORMATIQUES**

**Version 2 10 mars 2000**

**Système** : Ensemble des moyens matériels et logiciels avec lesquels l'utilisateur interagit pour effectuer sa tâche.

**T**

**Tableau** : Assemblage de champs contenant des informations (texte ou graphique) à travers lesquelles l'utilisateur circule à l'aide de la touche de tabulation ou du dispositif de pointage.

**Temps de réponse** : Le temps de réponse mesure le temps qui s'écoule entre l'envoi d'une commande par l'utilisateur et la réponse du système informatique.

**Text box** : cf. Champ de saisie.

**Titre** : Permet à l'utilisateur d'identifier des objets de niveau non élémentaire tels que fenêtre, groupe de champs de saisie, formulaire, menu,.

**Touches fonction** : Touches du clavier programmables par l'application (exemple F1, F2,..., F12) et éventuellement par l'utilisateur.

**Touches de navigation** : Touches du clavier dont la fonction est de permettre à l'utilisateur de naviguer dans un ensemble d'éléments en déplaçant le curseur ou le focus ; ce sont principalement les touches flèches haut, bas, droite et gauche. Elles sont aussi appelées "touches flèches curseur".

**W**

W3: *(WWW)* World Wide Web système mondial d'information basé sur le réseau Internet **Windows** : Système de gestion du multi-fenêtrage pour PC, voir DR2.

**Z**

**Zone sensitive** : Zone de l'écran sur laquelle une interaction opérateur fait réagir le système. **Zoom box** : cf. Bouton de zoom.

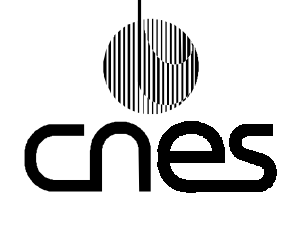

**REGLES ET RECOMMANDATIONS D'ERGONOMIE DES INTERFACES HOMME MACHINE INFORMATIQUES** **Page 15**

**Version 2 10 mars 2000**

# 9. **LES REGLES**

# 9.1. **CLASSIFICATION DES REGLES**

La **méthode de classification des règles** constitue un des points essentiels de cette MP. Elle a été définie de façon à faciliter la mise en application du document :

- en adoptant une approche fonctionnelle orientée conception,

- en proposant des règles qui se veulent pragmatiques et facilement "**vérifiables**".

Le tableau suivant donne un aperçu de cette classification :

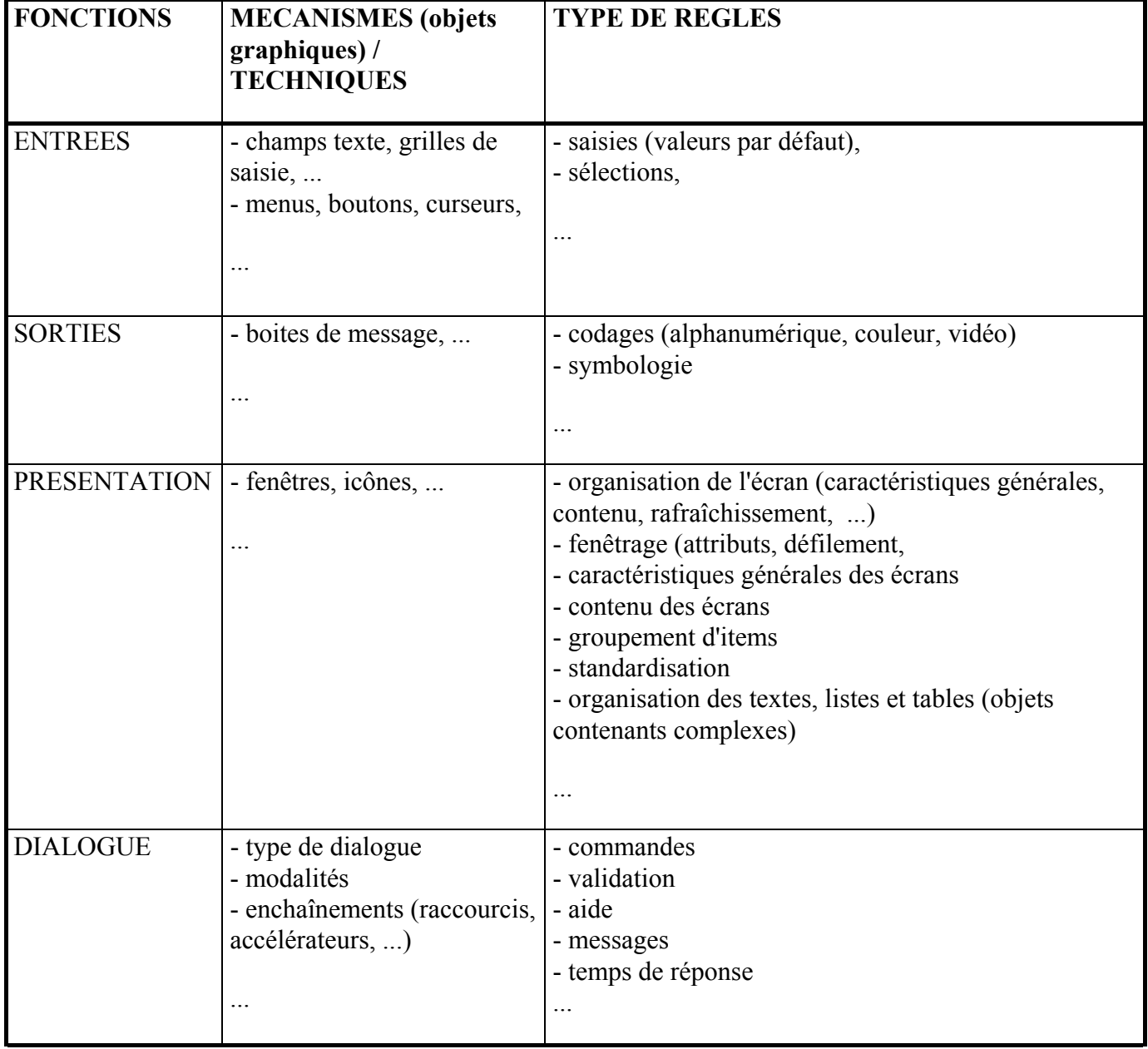

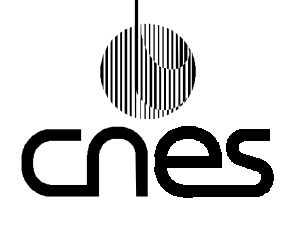

**REGLES ET RECOMMANDATIONS D'ERGONOMIE DES INTERFACES HOMME MACHINE INFORMATIQUES** **Page 16**

**Version 2 10 mars 2000**

# 9.2. **PRESENTATION DES REGLES**

Il y a deux types de règles : les exigences (par défaut) et les recommandations (comportant la mention *Recom.* à côté du nom de la règle). Les exigences sont imposées par l'application de ce standard, les recommandations sont conseillées. A l'inverse de la plupart des MP du Référentiel Normatif du CNES, la nature du sujet traité a conduit à rassembler essentiellement dans cette MP, des recommandations. Ce document n'est pas destiné à être utilisé « in-extenso », mais la classification choisie pour les règles suggère une utilisation plutôt modulaire, en fonction des besoins et de la nature du système informatique développé.

Pour chaque règle, les rubriques suivantes peuvent apparaître :

- la **référence** de l'exigence ou de la recommandation si l'abréviation 'Recom.' apparaît,
- le *libellé* de l'exigence ou de la recommandation,
- la *description* de l'exigence ou de la recommandation [si nécessaire],
- les éventuelles *exceptions* à la règle [si nécessaire],
- la *justification* de l'exigence ou de la recommandation [si nécessaire],
- des illustrations par des *exemples* ou *contre-exemples* concrets d'implantation, si nécessaire.

#### **Exemple** 1 :

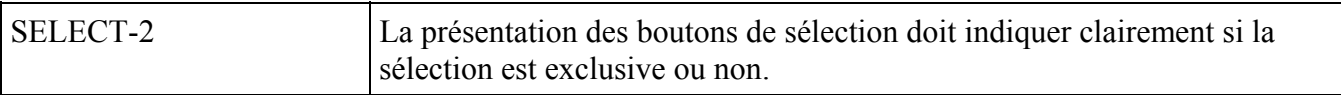

#### *Justification*

Cette règle contribue à améliorer le guidage ainsi que l'homogénéité par le respect de standards de présentation.

#### *Exemple*

Boutons de sélection exclusive (ou "radio buttons"):

• Dans l'environnement MOTIF : ils ont la forme d'un losange qui est colorié lorsque le bouton est sélectionné.

• Dans l'environnement WINDOWS : ils ont la forme d'un cercle qui contient un point noir lorsque le bouton est sélectionné.

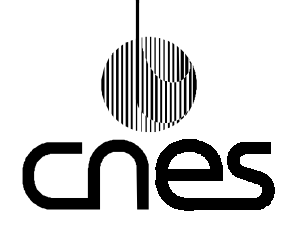

**RNC-CNES-E-40-504**

**Page 17**

#### **REGLES ET RECOMMANDATIONS D'ERGONOMIE DES INTERFACES HOMME MACHINE INFORMATIQUES**

**Version 2 10 mars 2000**

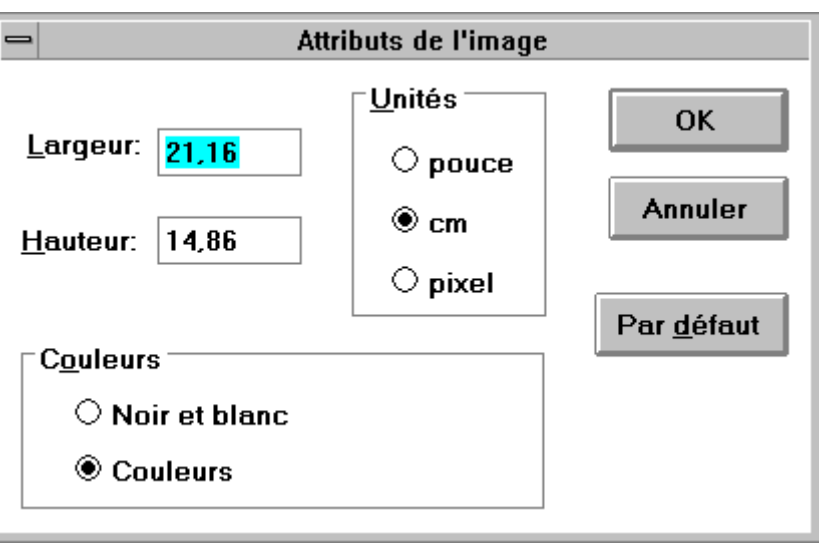

Boutons de sélection non exclusive (ou boutons à cocher):

Dans les environnements MOTIF et WINDOWS : ils ont la forme d'une case à cocher qui contient soit une croix 'x', soit la marque 'v' lorsque le bouton est sélectionné.

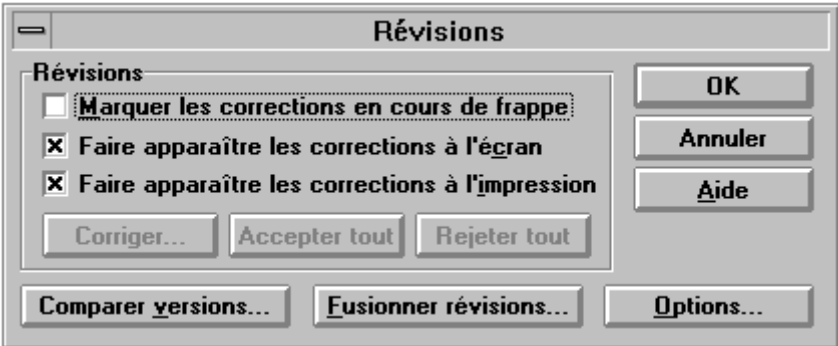

Un document annexe [DR7] fait apparaître pour chaque règle vérifiable :

- la référence de la règle ou de la recommandation,
- des moyens de vérification de la règle dans un environnement X11/MOTIF [si nécessaire], voir DR<sub>1</sub>
- des moyens de vérification de la règle dans un environnement WINDOWS (VB pour Visual Basic, VC pour Visual C++) [si nécessaire], voir DR2,
- des moyens de vérification de la règle dans un environnement W3 [si nécessaire] avec HTML.

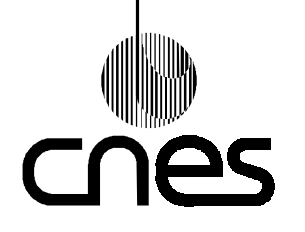

**Page 18**

# **REGLES ET RECOMMANDATIONS D'ERGONOMIE DES INTERFACES HOMME MACHINE INFORMATIQUES**

**Version 2 10 mars 2000**

# **Exemple** 2 :

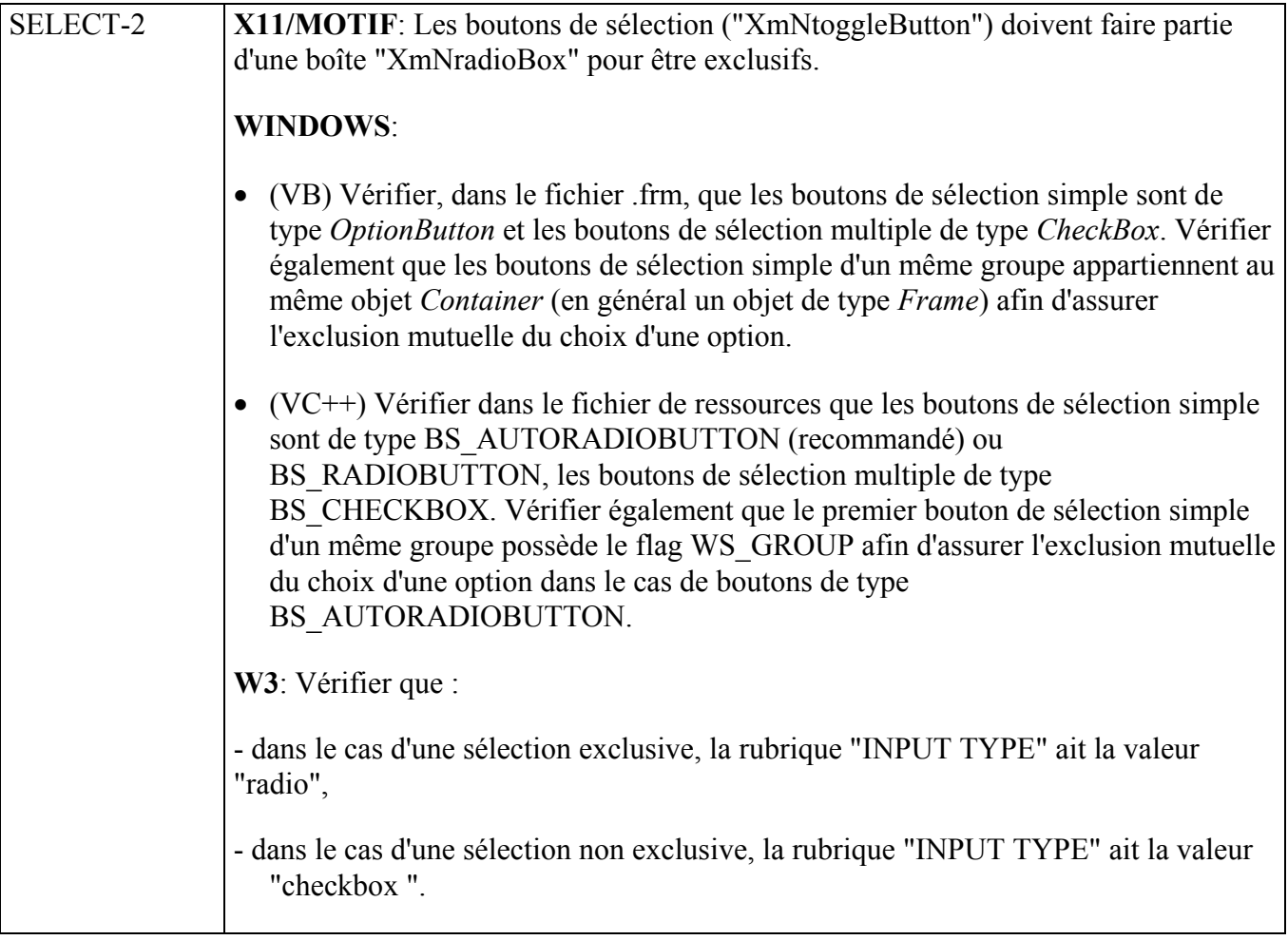

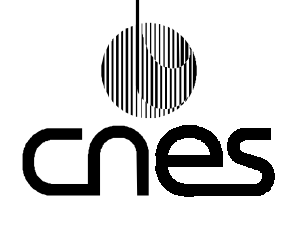

**REGLES ET RECOMMANDATIONS D'ERGONOMIE DES INTERFACES HOMME MACHINE INFORMATIQUES** **Page 19**

**Version 2 10 mars 2000**

# 9.3. **MOYENS MATERIELS DE DIALOGUE**

## 9.3.1. **CLAVIERS**

On peut se référer, à titre indicatif, à la Partie 3 (Exigences concernant les claviers) du DR3.

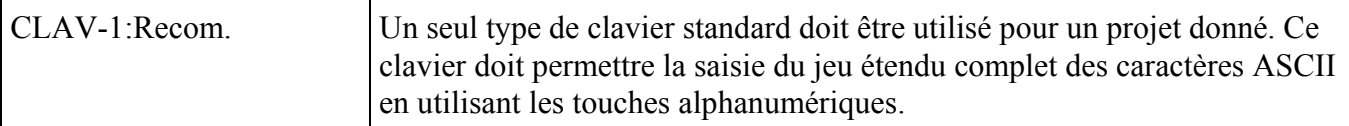

#### *Description*

L'emploi combiné de touches de modification du type MAJ, ALT, CTRL avec les touches alphanumériques est admis pour obtenir certains caractères ASCII.

#### *Exemple*

#### **Touches fonction The Polician State of Alberta** ( B 经的过去分词列度的 医临床解除性腹膜和麻痹 医阿拉克斯 医阿利因磷酸 Touches alphabétiques Touches de **Touches Touches de modification** déplacement numériques

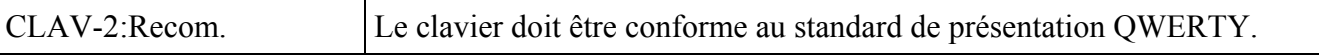

#### *Exception*

Les claviers de type AZERTY peuvent être admis pour des applications de type gestion ou bureautique.

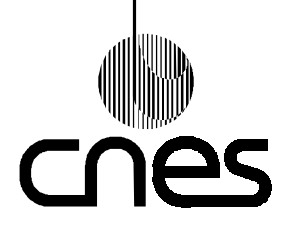

**RNC-CNES-E-40-504**

**Page 20**

# **REGLES ET RECOMMANDATIONS D'ERGONOMIE DES INTERFACES HOMME MACHINE INFORMATIQUES**

**Version 2 10 mars 2000**

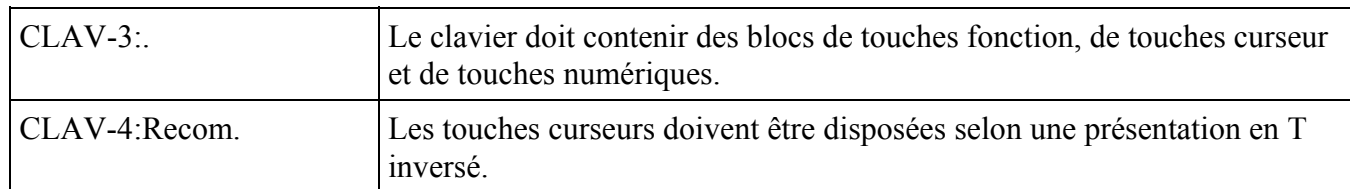

#### *Exemple*

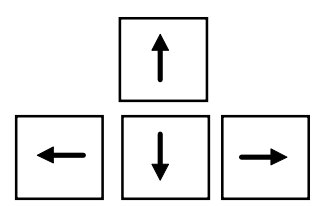

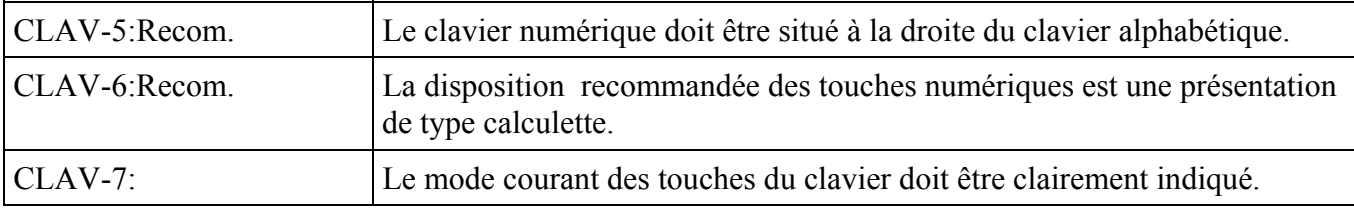

*Exemple*

Le mode courant du clavier "verrouillage numérique" est indiqué par un témoin lumineux.

#### 9.3.2. **DISPOSITIF DE POINTAGE**

*Avertissement* : Le terme "souris" s'applique, par extension, aux dispositifs de pointage "souris" et "boule roulante" dans tout le document.

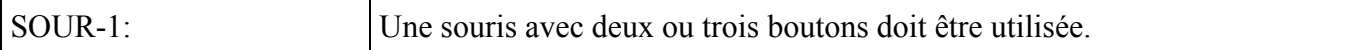

*Exemple*

souris

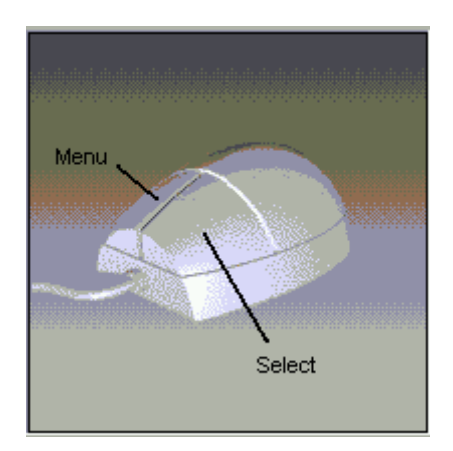

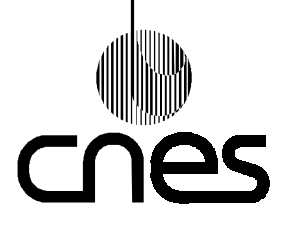

**RNC-CNES-E-40-504**

**Page 21**

# **REGLES ET RECOMMANDATIONS D'ERGONOMIE DES INTERFACES HOMME MACHINE INFORMATIQUES**

**Version 2 10 mars 2000**

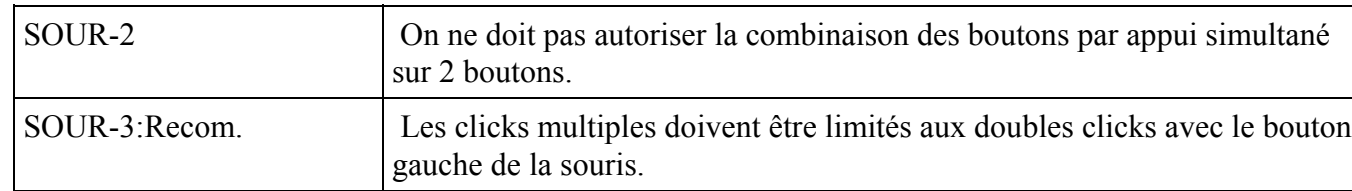

#### *Description*

Un double click avec le bouton "Select" déclenche une opération évidente du type ouverture, restauration ou activation sur l'objet désigné par le pointeur.

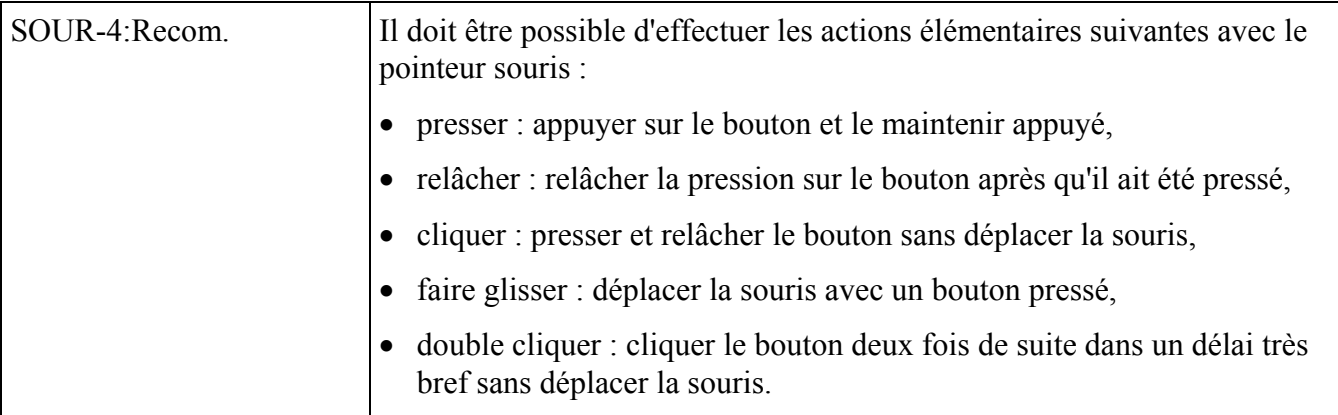

## 9.3.3. **ECRAN DE VISUALISATION**

On peut se référer, à titre indicatif à la Partie 3 (Exigences relatives aux écrans de visualisation) du DR3.

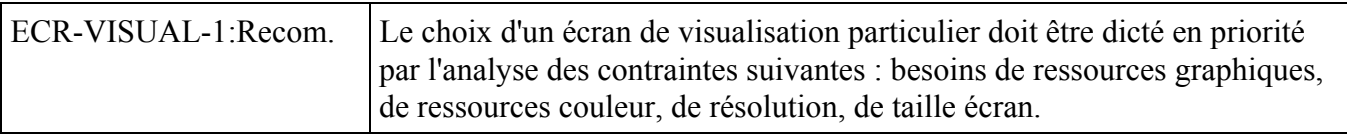

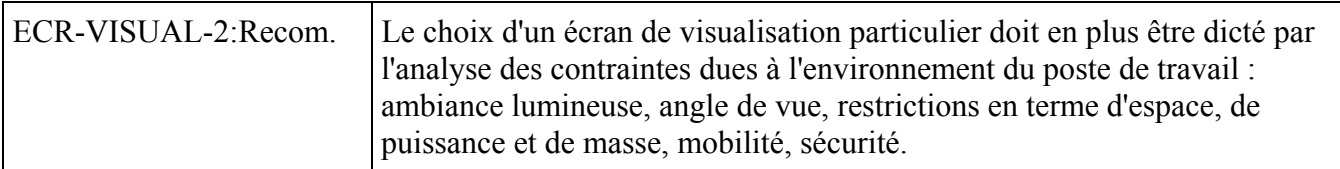

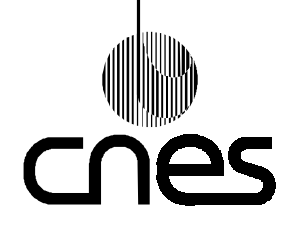

**Page 22**

# **REGLES ET RECOMMANDATIONS D'ERGONOMIE DES INTERFACES HOMME MACHINE INFORMATIQUES**

**Version 2 10 mars 2000**

## 9.3.4. **ALARMES SONORES**

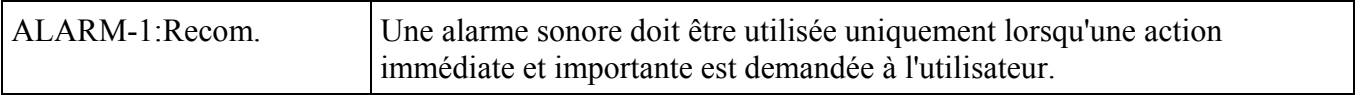

*Description*

Cependant une alarme sonore peut être émise pour s'assurer que l'opérateur a bien été averti d'un événement important, même si l'action de l'opérateur se limite à l'acquittement de l'alarme.

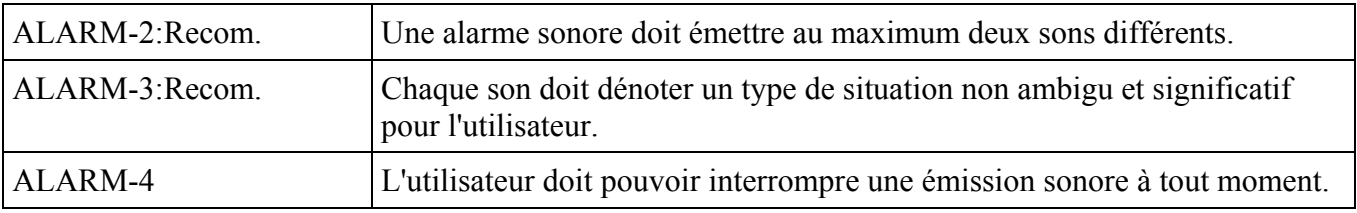

*Description*

L'interruption d'une émission sonore correspondant à une alarme ne devrait pas empêcher une émission sonore suivante correspondant à la montée d'une nouvelle alarme.

On pourra se référer, à titre indicatif au DR5.

# 9.4. **FONCTIONS IHM D'ENTREE**

#### 9.4.1. **ZONE SENSITIVE**

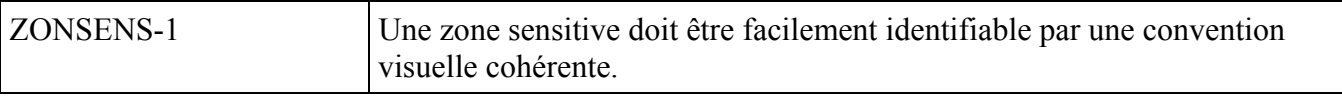

*Justification*

Cette règle contribue à améliorer le guidage implicite en aidant l'utilisateur à se repérer.

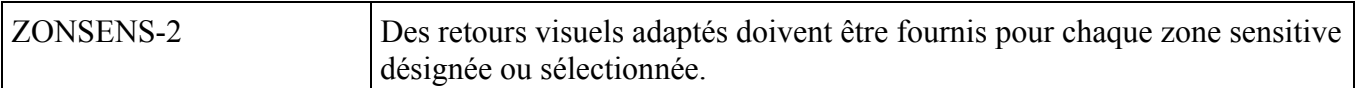

*Description*

La forme du pointeur et/ou les attributs graphiques de la zone sensitive désignée ou sélectionnée par le dispositif de pointage ou par le clavier doivent varier :

- pour le pointeur :
- zone d'édition de texte : il prend la forme d'un I,
- zone d'édition graphique : il prend la forme d'une flèche,
- pour les attributs graphiques, par exemple :

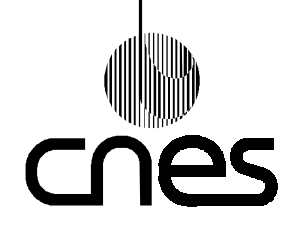

**Page 23**

#### **Version 2 10 mars 2000**

**REGLES ET RECOMMANDATIONS D'ERGONOMIE DES INTERFACES HOMME MACHINE INFORMATIQUES**

- changement de la couleur du fond et/ou des bords,

- et/ou passage en surbrillance.

#### *Justification*

Cette règle contribue à améliorer le guidage implicite en aidant l'utilisateur à se repérer.

#### 9.4.2. **BOUTONS DE COMMANDE**

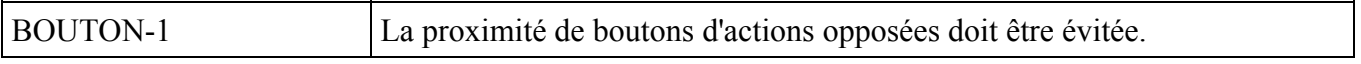

*Justification*

Cette règle contribue à améliorer la gestion des erreurs en prévenant les pointages malhabiles.

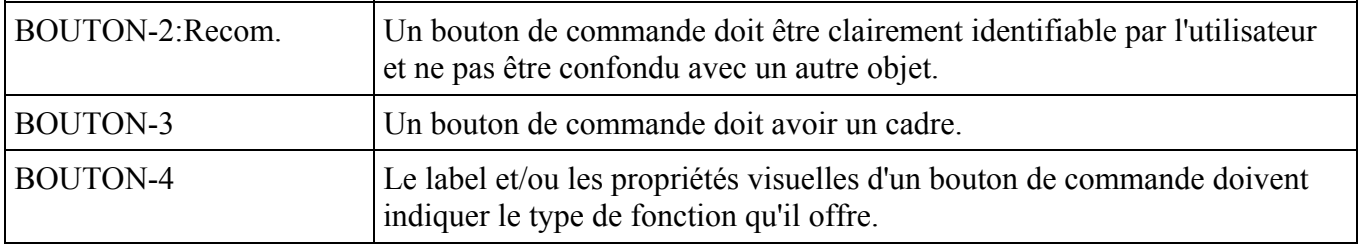

#### *Description*

Un bouton de commande provoque un effet immédiat, celui indiqué par le libellé du bouton.

#### *Justification*

Cette règle contribue à améliorer le guidage et l'homogénéité et à limiter les erreurs d'interaction.

#### *Exemple*

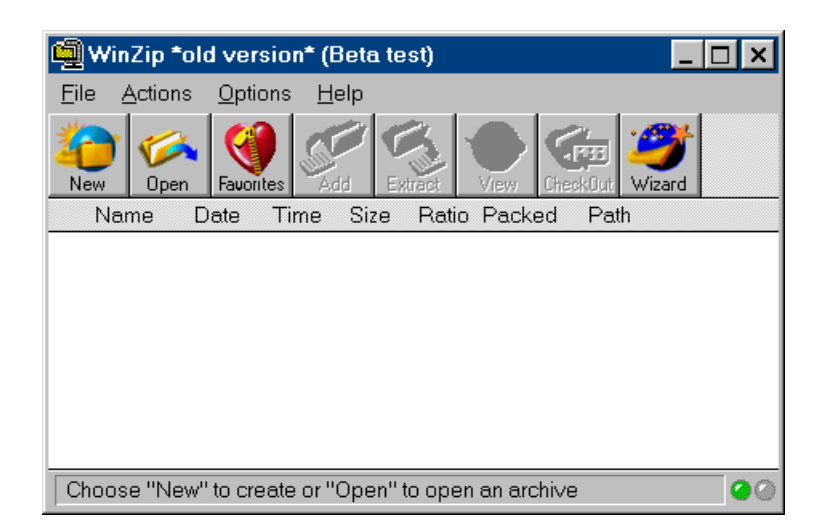

Cet exemple comporte huit boutons dont quatre 'activables': 'New', 'Open', 'Favorites', 'Wizard' et quatre 'inactivables' : 'Add', 'Extract', 'View' et 'Check out'.

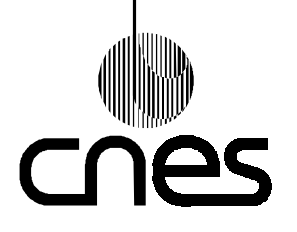

**RNC-CNES-E-40-504**

**Page 24**

# **REGLES ET RECOMMANDATIONS D'ERGONOMIE DES INTERFACES HOMME MACHINE INFORMATIQUES**

**Version 2 10 mars 2000**

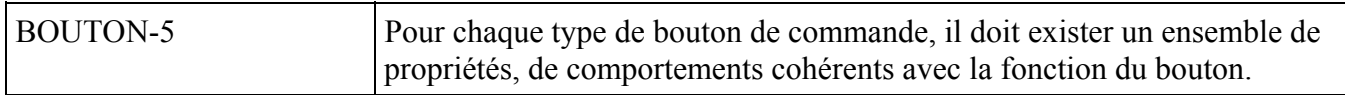

#### *Description*

Un bouton invoquant une fonction de durée longue présente un symbole "occupé" attaché au bouton ou au pointeur lorsque la fonction s'exécute.

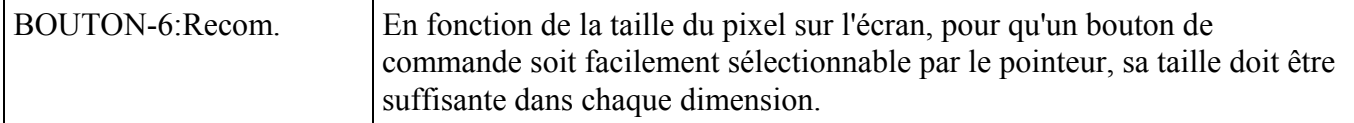

#### *Description*

Pour un écran 19 pouces, il est recommandé que la taille du bouton de commande soit au minimum de 10 pixels dans chaque dimension.

#### *Justification*

Cette règle contribue à améliorer le contrôle explicite en diminuant les risques d'erreur.

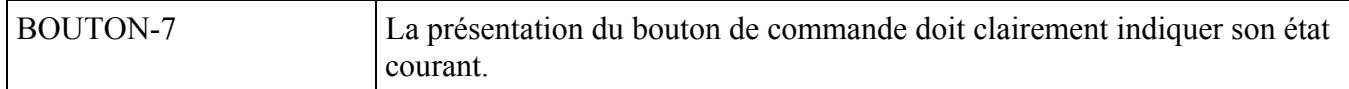

#### *Description*

Le bouton de commande est représenté par un rectangle en relief. Il peut être dans l'un des quatre états suivants :

- état standard (non sélectionné, et activable) : relief sortant,
- état présélectionné : relief sortant en trait gras,
- état sélectionné : relief rentrant,
- état inactivable : texte en grisé. Le clic sur un bouton inactif n'a aucun effet.

#### *Justification*

Cette règle contribue à améliorer le guidage, l'homogénéité et la compatibilité. Elle permet à l'utilisateur de retrouver un univers familier et habituel.

#### *Exemple*

Le bouton "Oui" est dans l'état "présélectionné" ; le bouton "Non" est à l'état standard.

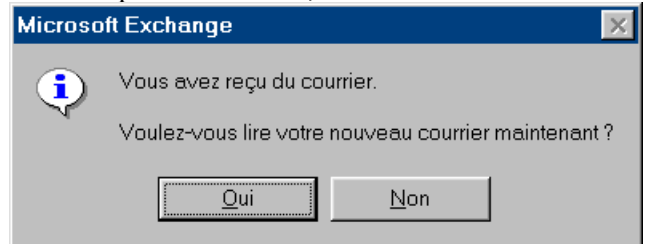

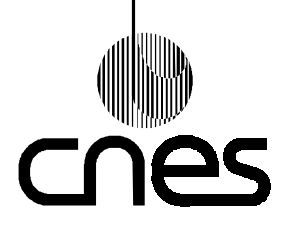

**RNC-CNES-E-40-504**

**Page 25**

# **REGLES ET RECOMMANDATIONS D'ERGONOMIE DES INTERFACES HOMME MACHINE INFORMATIQUES**

**Version 2 10 mars 2000**

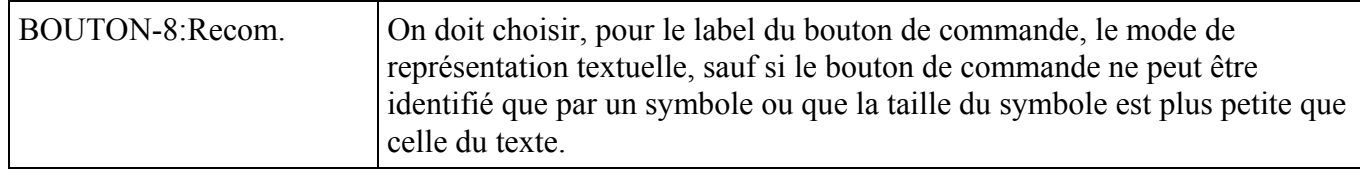

#### *Description*

Si il y a plusieurs boutons on choisira soit des symboles, soit du texte pour tous les boutons.

#### *Justification*

Cette règle contribue à améliorer l'homogénéité par le respect de standard de présentation

#### *Exemple*

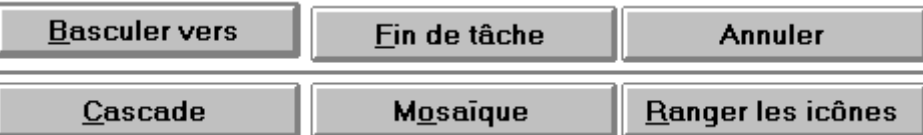

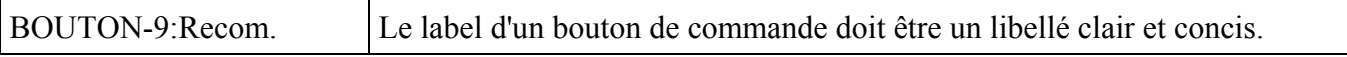

#### *Description*

Le label d'un bouton est constitué de préférence d'un verbe à l'infinitif.

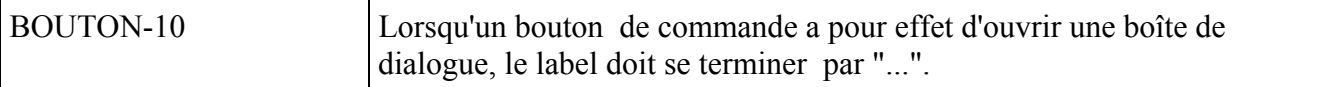

*Exemple*

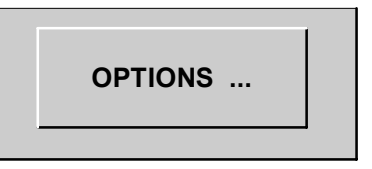

#### 9.4.3. **BOUTONS DE SELECTION**

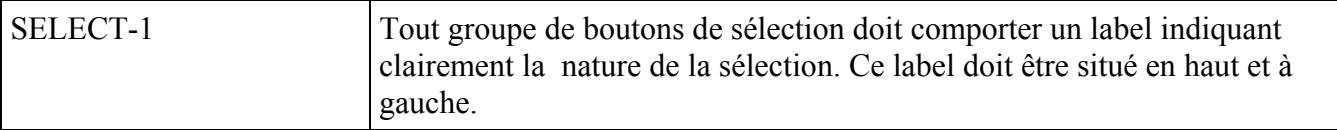

*Exemple*

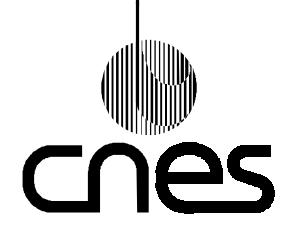

**RNC-CNES-E-40-504**

**Page 26**

### **REGLES ET RECOMMANDATIONS D'ERGONOMIE DES INTERFACES HOMME MACHINE INFORMATIQUES**

**Version 2 10 mars 2000**

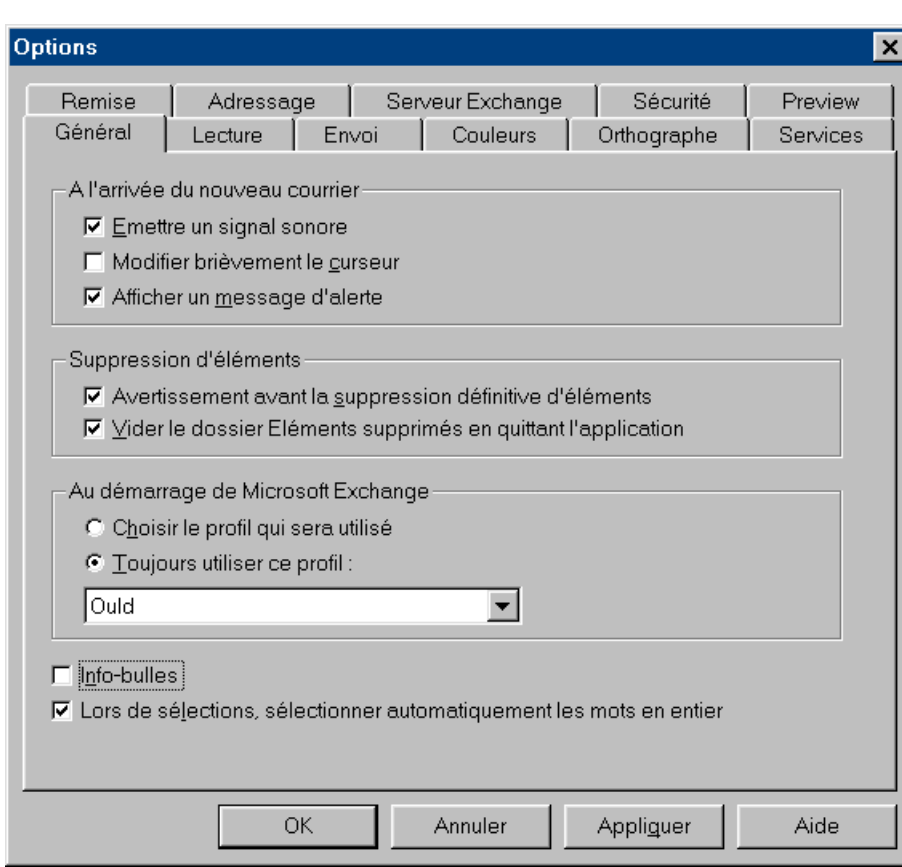

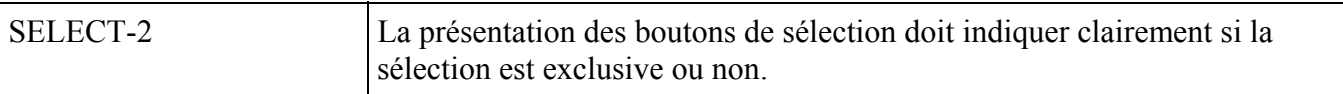

#### *Justification*

Cette règle contribue à améliorer l'homogénéité par le respect de standards de présentation.

#### *Exemple*

Sélection exclusive :

Boutons de sélection exclusive (ou "radio buttons"):

• Dans l'environnement MOTIF : ils ont la forme d'un losange qui est colorié lorsque le bouton est sélectionné.

• Dans l'environnement WINDOWS : ils ont la forme d'un cercle qui contient un point noir lorsque le bouton est sélectionné.

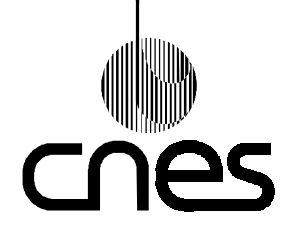

**RNC-CNES-E-40-504**

**Page 27**

## **REGLES ET RECOMMANDATIONS D'ERGONOMIE DES INTERFACES HOMME MACHINE INFORMATIQUES**

**Version 2 10 mars 2000**

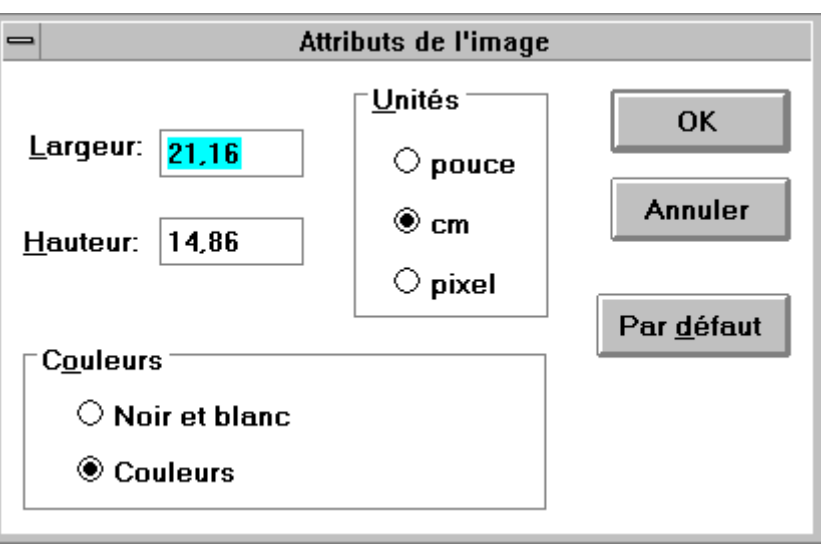

Boutons de sélection non exclusive (ou boutons à cocher):

Dans les environnements MOTIF et WINDOWS : ils ont la forme d'une case à cocher qui contient soit une croix, soit une marque lorsque le bouton est sélectionné.

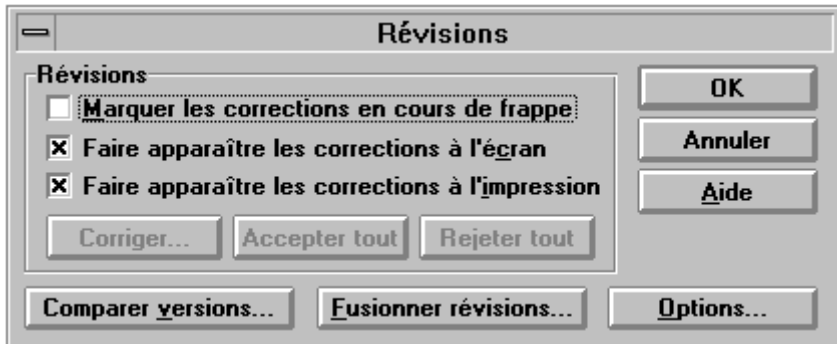

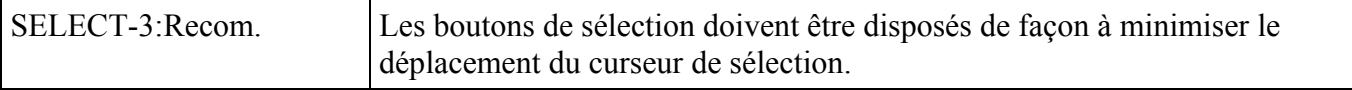

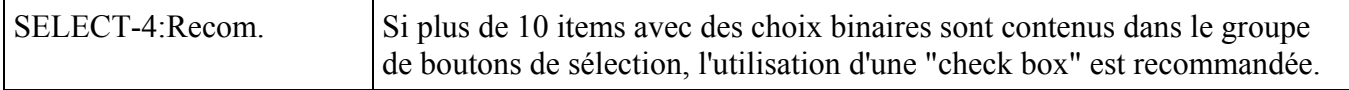

#### *Justification*

Cette règle contribue à améliorer la concision en structurant l'affichage.

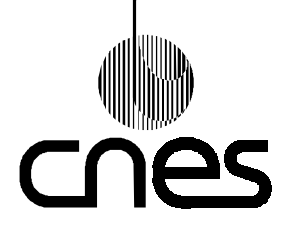

**RNC-CNES-E-40-504**

**Page 28**

### **REGLES ET RECOMMANDATIONS D'ERGONOMIE DES INTERFACES HOMME MACHINE INFORMATIQUES**

**Version 2 10 mars 2000**

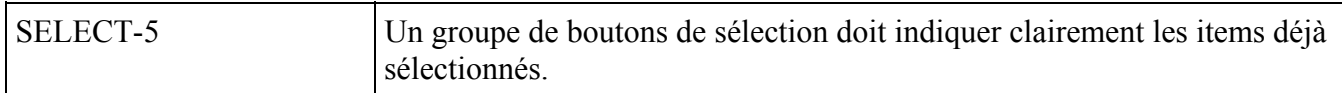

*Exemple*

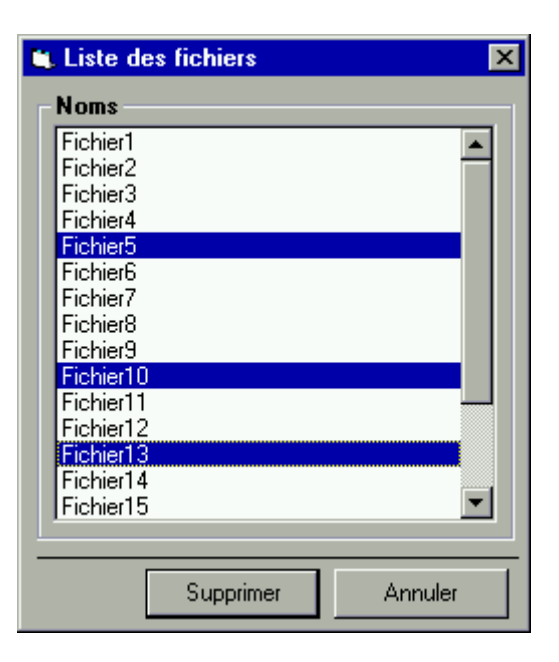

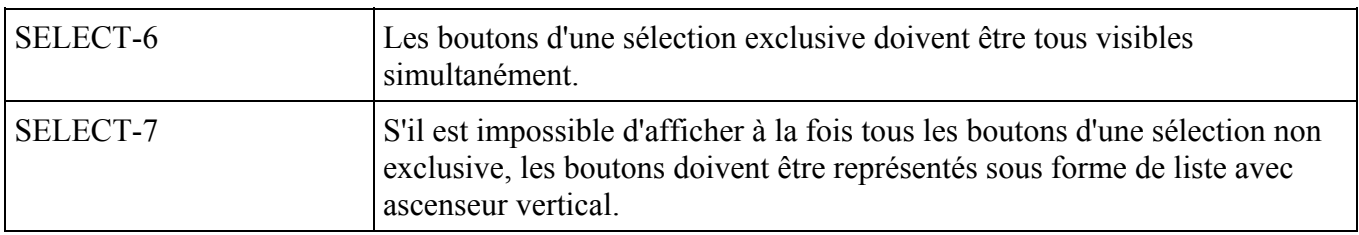

#### *Exemple*

Cf. exemple SELECT-5

#### 9.4.4. **CHAMPS TEXTUELS DE SAISIE**

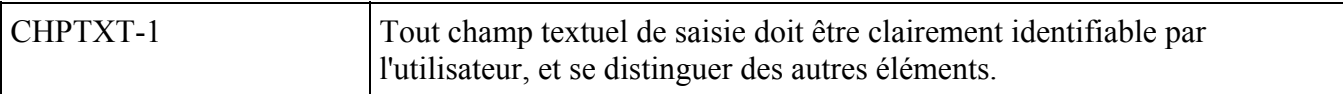

#### *Description*

Un champ textuel se compose d'un label, décrivant clairement le contenu d'une zone de saisie du texte et éventuellement d'un bouton permettant de sélectionner une valeur dans une liste. Ses propriétés visuelles comme la couleur du fond et du cadre doivent permettre de constituer une zone distincte des autres éléments affichés à l'écran.

#### *Justification*

Cette règle contribue à améliorer le guidage implicite et l'homogénéité.

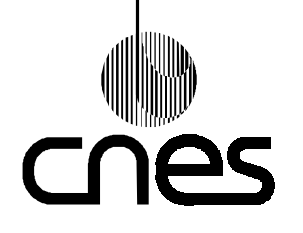

**RNC-CNES-E-40-504**

**Page 29**

### **REGLES ET RECOMMANDATIONS D'ERGONOMIE DES INTERFACES HOMME MACHINE INFORMATIQUES**

**Version 2 10 mars 2000**

#### *Exemple*

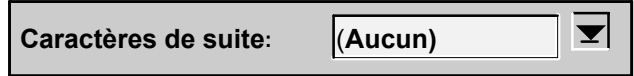

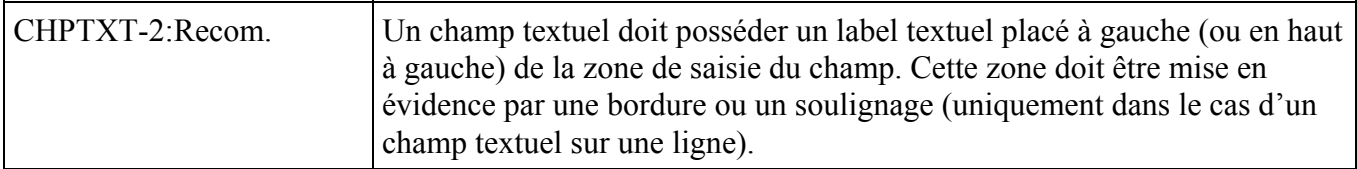

#### *Exception*

La recommandation ne s'applique pas dans le cas où le champ textuel est un item dans une colonne d'items.

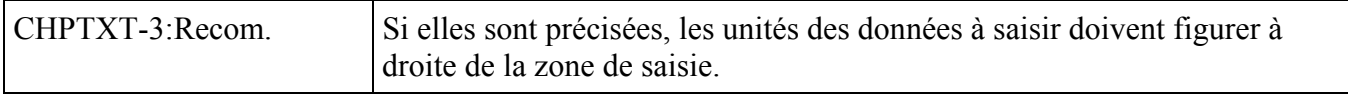

#### *Exception*

La recommandation ne s'applique pas dans le cas où le champ texte est un item dans une colonne d'items.

*Exemple*

 $\overline{\frac{1}{2}}$  Volts Seuil minimum : 15

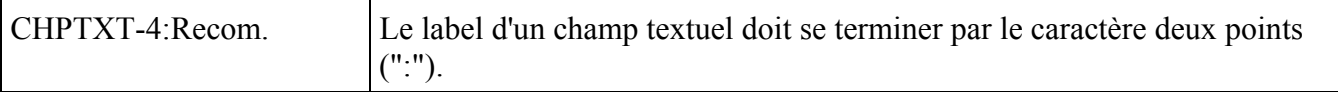

#### *Exception*

La recommandation ne s'applique pas dans le cas où le champ texte est un item dans une colonne d'items.

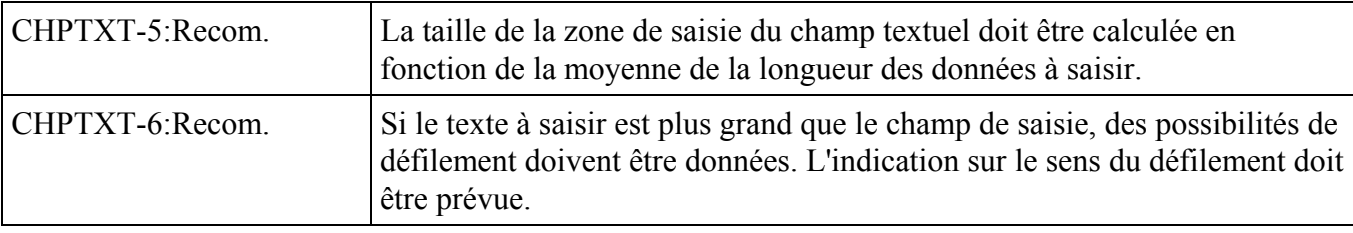

#### *Justification*

Cette règle contribue à améliorer l'homogénéité grâce à une cohérence dans la présentation des zones de texte.

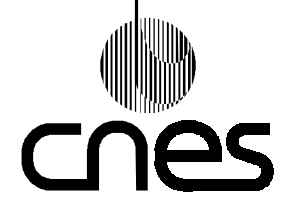

**RNC-CNES-E-40-504**

**Page 30**

# **REGLES ET RECOMMANDATIONS D'ERGONOMIE DES INTERFACES HOMME MACHINE INFORMATIQUES**

**Version 2 10 mars 2000**

#### *Exemple*

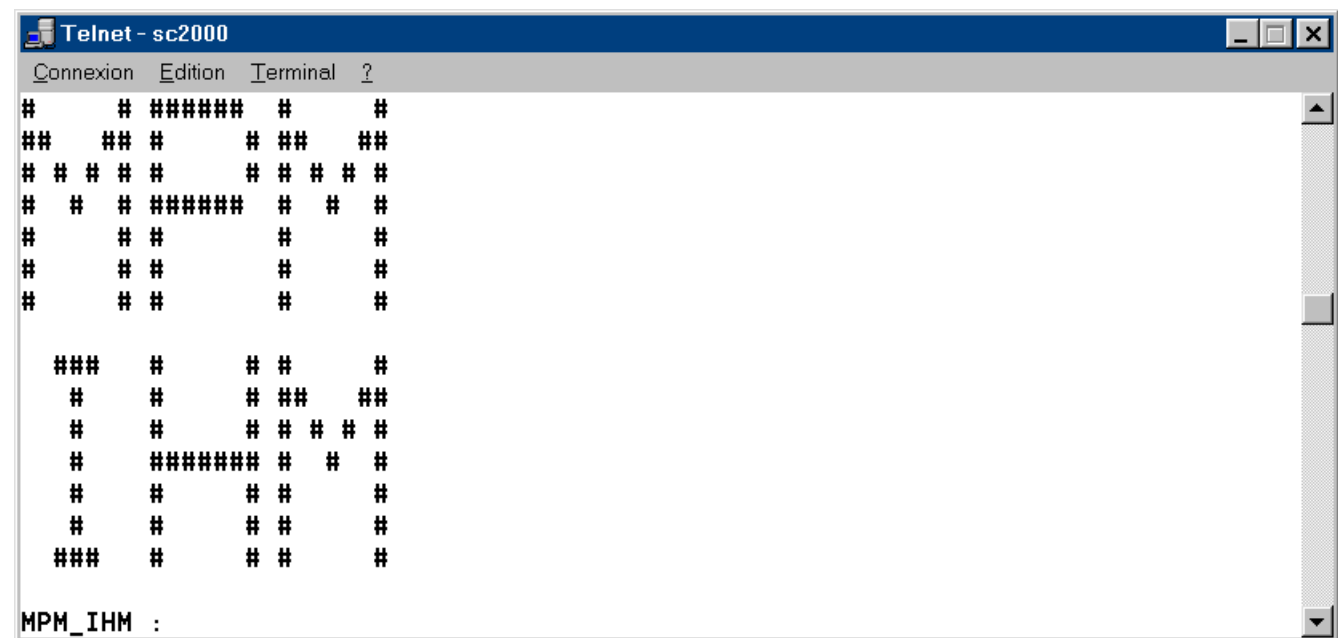

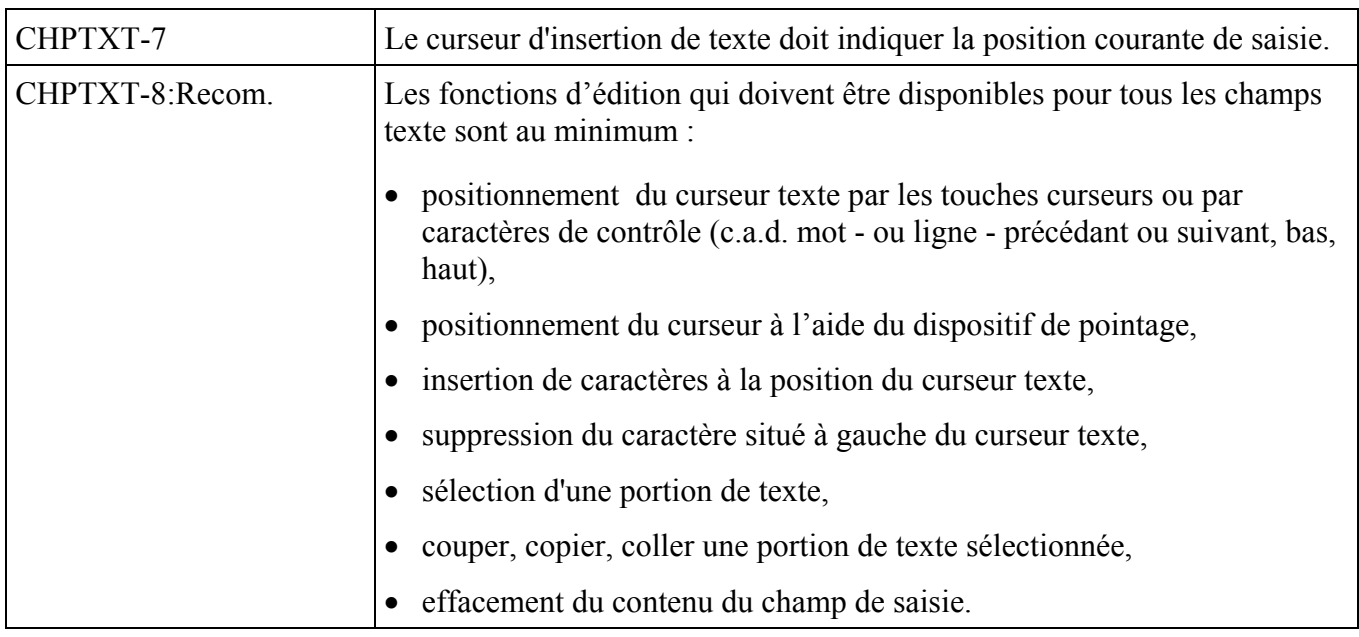

#### *Description*

Cette règle s'applique aussi aux commandes textuelles.
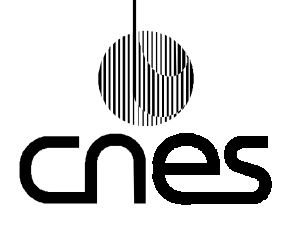

**RNC-CNES-E-40-504**

**Page 31**

# **REGLES ET RECOMMANDATIONS D'ERGONOMIE DES INTERFACES HOMME MACHINE INFORMATIQUES**

**Version 2 10 mars 2000**

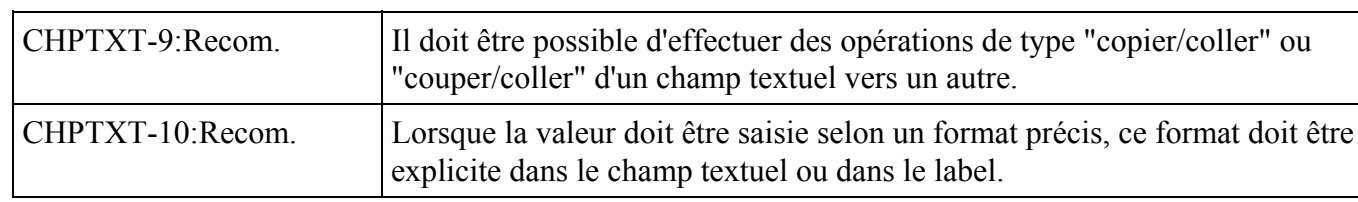

### *Description*

Si le format de la valeur à saisir n'est pas explicite dans la zone de saisie, le label doit contenir des indications relatives à ce format.

### *Justification*

Cette règle contribue à améliorer le guidage implicite en présentant un format adapté aux données à saisir.

### *Exemple*

Format explicite dans le champ textuel de saisie.

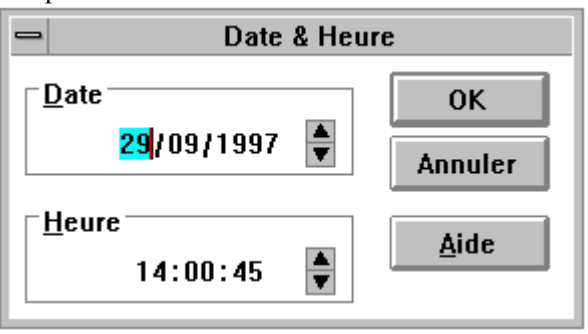

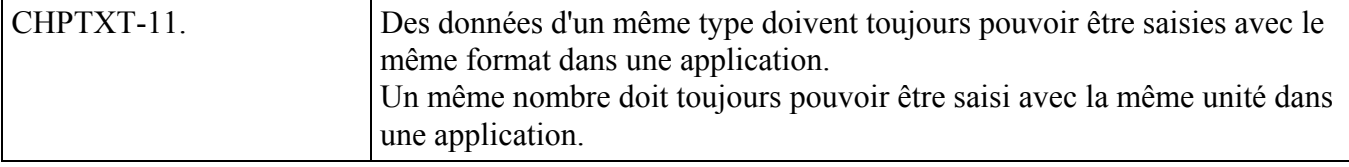

#### *Description*

Le type d'une donnée concerne à la fois sa syntaxe et sa sémantique : en particulier il faut pouvoir saisir avec un format identique :

- les réels,
- les dates,
- et les heures.

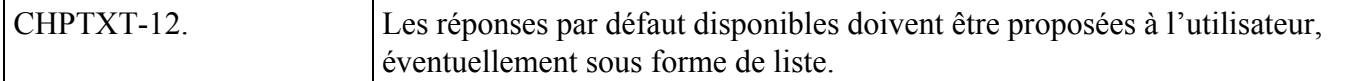

#### *Justification*

Cette règle contribue à améliorer le guidage explicite.

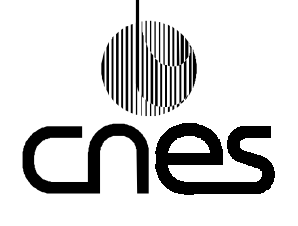

**RNC-CNES-E-40-504**

**Page 32**

## **REGLES ET RECOMMANDATIONS D'ERGONOMIE DES INTERFACES HOMME MACHINE INFORMATIQUES**

**Version 2 10 mars 2000**

## 9.4.5. **CHAMPS NUMERIQUES**

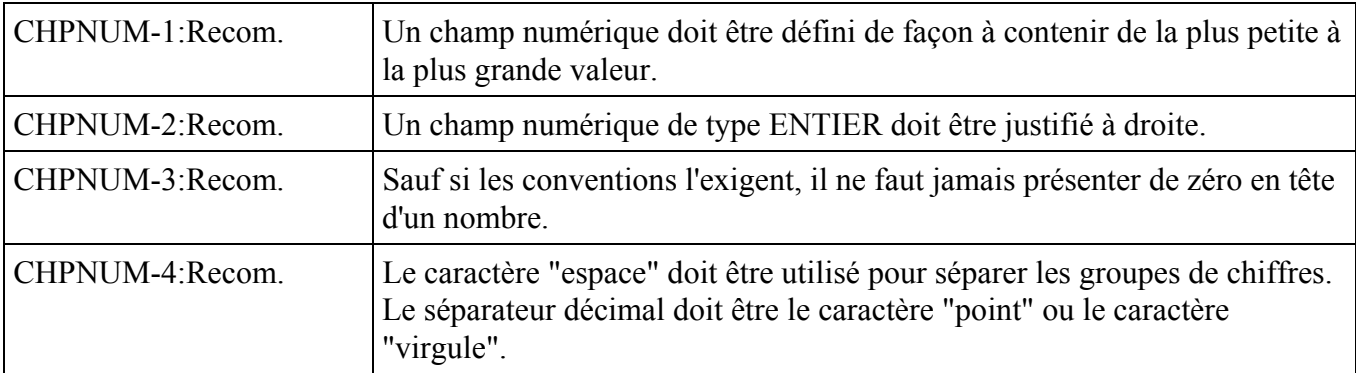

### *Description*

En langue française, on utilise la virgule comme séparateur décimal, tandis qu'en langue anglaise c'est le point.

### *Justification*

Cetterègle contribue à améliorer le guidage implicite par un format adéquat associé aux entrées.

### *Exemple*

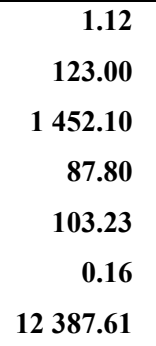

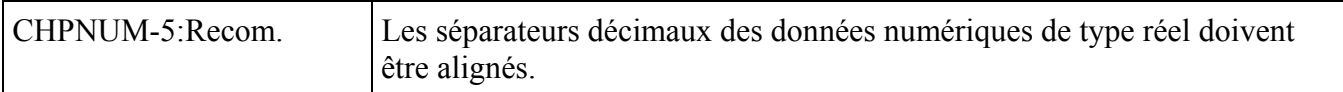

### *Exemple*

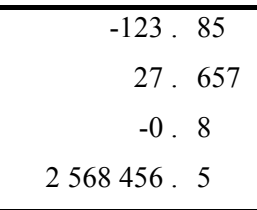

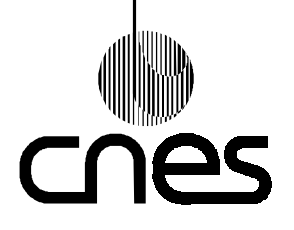

**RNC-CNES-E-40-504**

**Page 33**

# **REGLES ET RECOMMANDATIONS D'ERGONOMIE DES INTERFACES HOMME MACHINE INFORMATIQUES**

**Version 2 10 mars 2000**

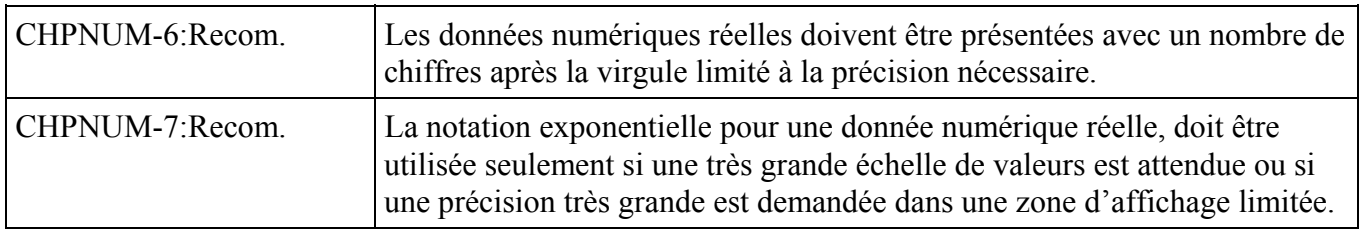

### *Exemple*

La vitesse de la lumière sera exprimée par 2.99792458 E+8 m/s.

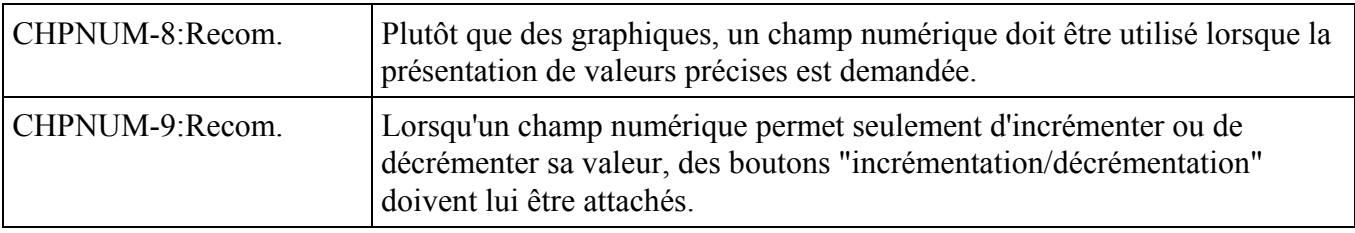

*Exemple*

 $\sqrt{\frac{1}{2}}$  Volts Seuil minimum :  $\sqrt{5}$ 

### 9.4.6. **CURSEUR LINEAIRE**

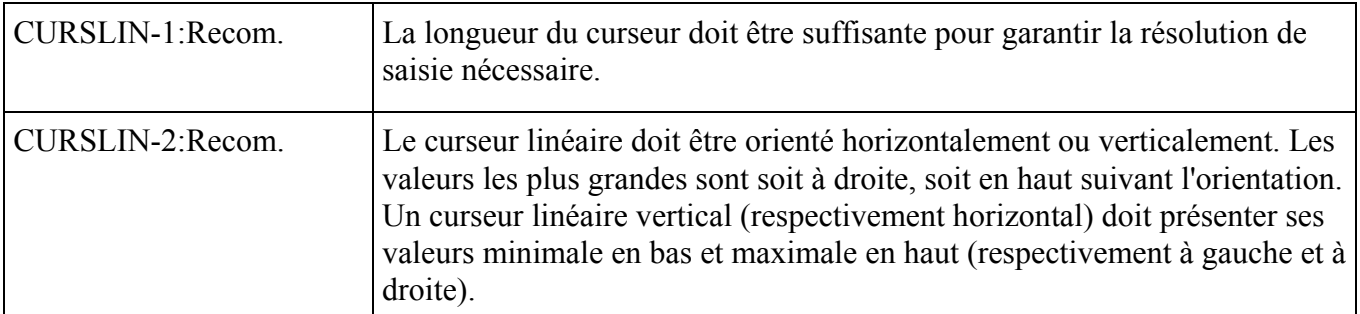

*Exemple*

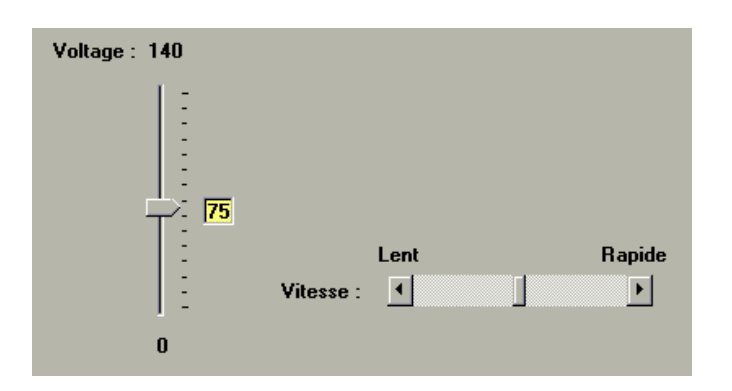

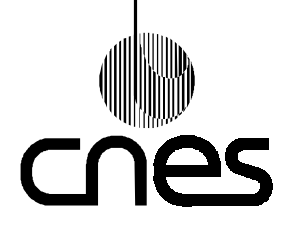

**RNC-CNES-E-40-504**

**Page 34**

### **REGLES ET RECOMMANDATIONS D'ERGONOMIE DES INTERFACES HOMME MACHINE INFORMATIQUES**

**Version 2 10 mars 2000**

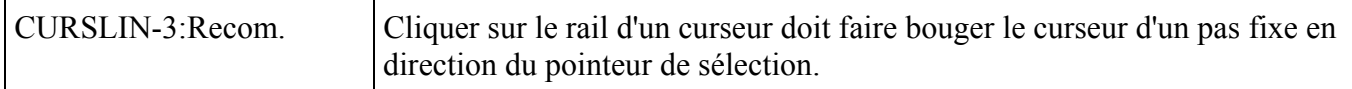

### *Description*

Le maintien enfoncé du bouton select alors que le pointeur se trouve sur le rail du curseur linéaire ne devrait provoquer qu'un pas déplacement du curseur.

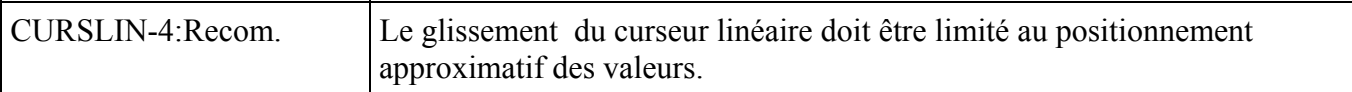

### *Justification*

Pour déplacer des données de façon plus précise, il est recommandé d'utiliser soit un champ numérique, soit une ressource de type incrément/décrément attachée au curseur linéaire. Cliquer sur le rail du curseur doit produire un déplacement plus important qu'un pas de type incrément/décrément.

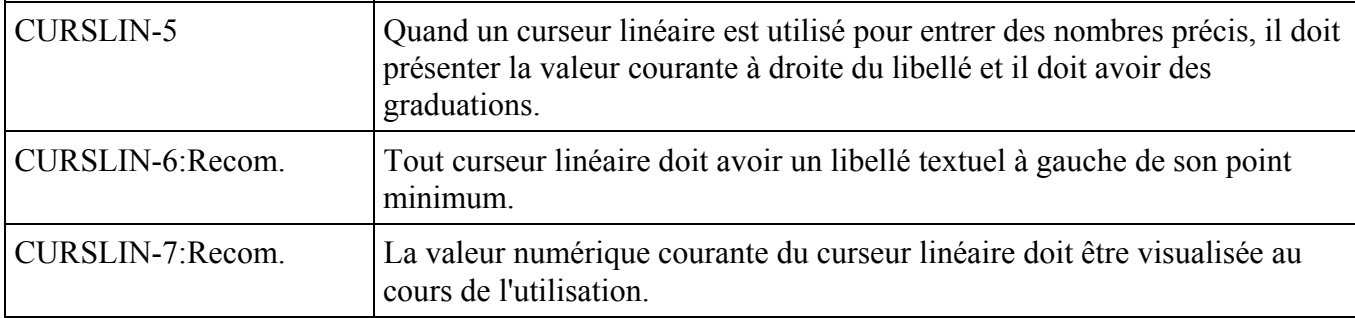

### 9.4.7. **ASCENSEUR**

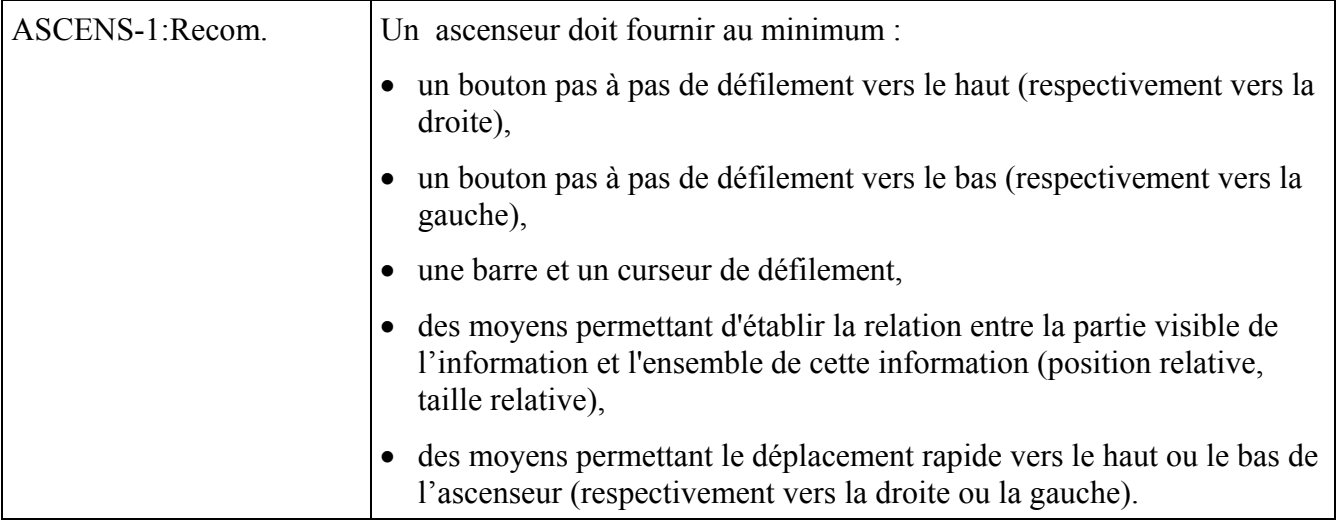

*Justification*

Cette règle contribue à améliorer la concision en minimisant le nombre d'actions ou d'opérations à effectuer ainsi que le temps de manipulation.

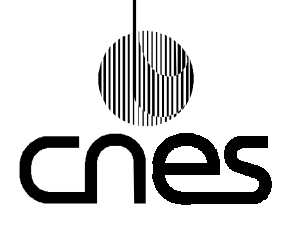

**RNC-CNES-E-40-504**

**Page 35**

### **REGLES ET RECOMMANDATIONS D'ERGONOMIE DES INTERFACES HOMME MACHINE INFORMATIQUES**

**Version 2 10 mars 2000**

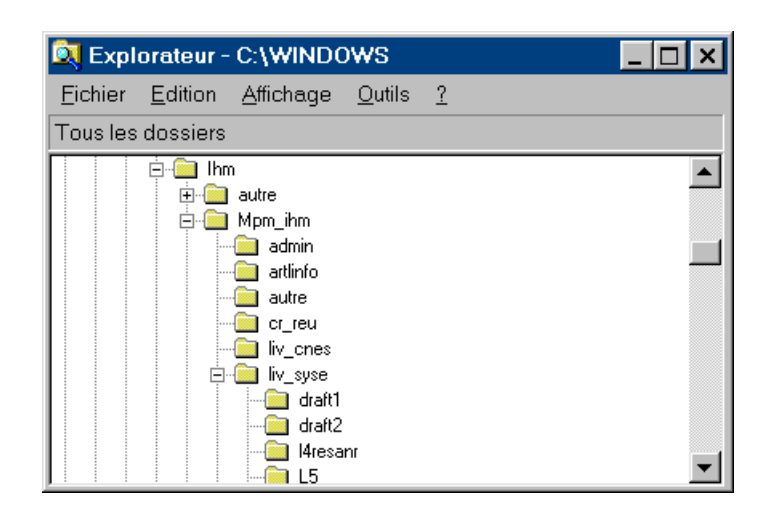

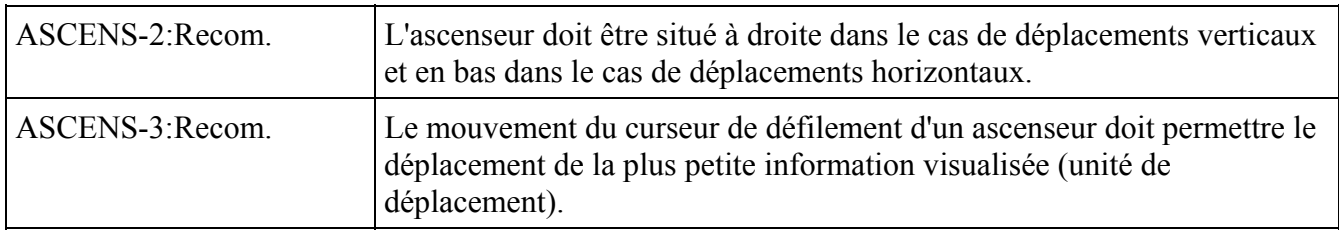

#### *Exemple*

Une ligne ou un caractère dans le cas d'un éditeur de texte.

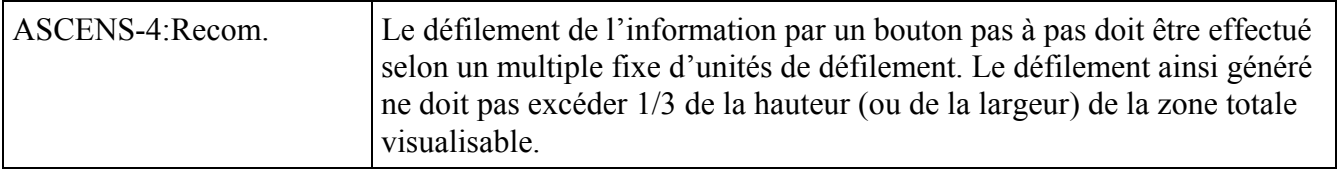

#### 9.4.8. **MENUS**

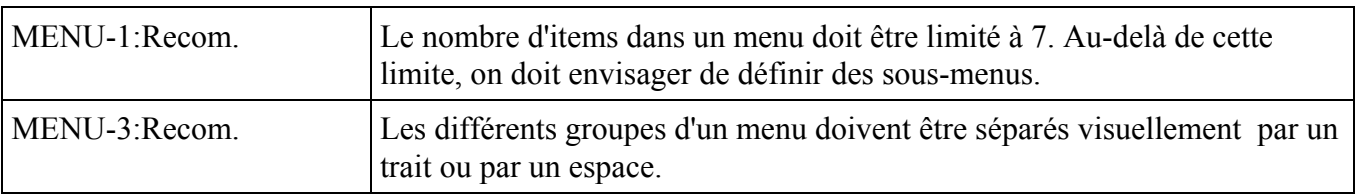

### *Exemple*

Le menu "Fichier" contient le groupe composé des items "Ouvrir" et "Fermer" et celui composé de l'item "Quitter".

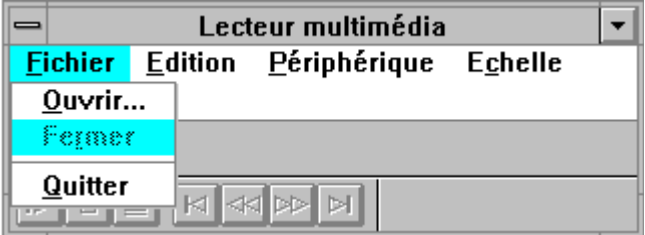

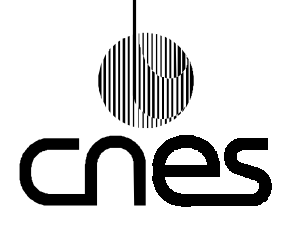

**RNC-CNES-E-40-504**

**Page 36**

# **REGLES ET RECOMMANDATIONS D'ERGONOMIE DES INTERFACES HOMME MACHINE INFORMATIQUES**

**Version 2 10 mars 2000**

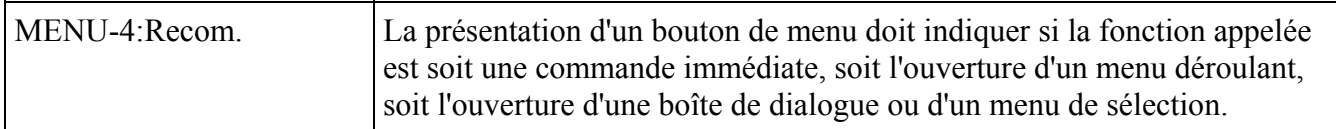

### *Description*

Le caractère points de suspension (...) placé à la suite d'un bouton de menu signifie que celui-ci requiert des informations complémentaires de la part de l'utilisateur avant qu'une opération ne puisse être exécutée. On ne doit jamais utiliser le caractère points de suspension sur une commande immédiate.

### *Justification*

Cette règle contribue à améliorer l'homogénéité par le respect de standard de présentation.

### *Exemple*

Cf. exemple MENU-3.

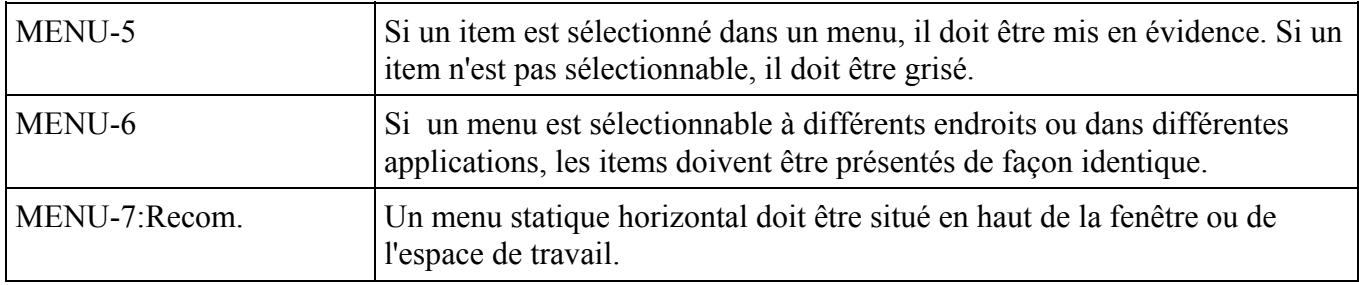

#### *Exemple*

Cf. exemple MENU-3

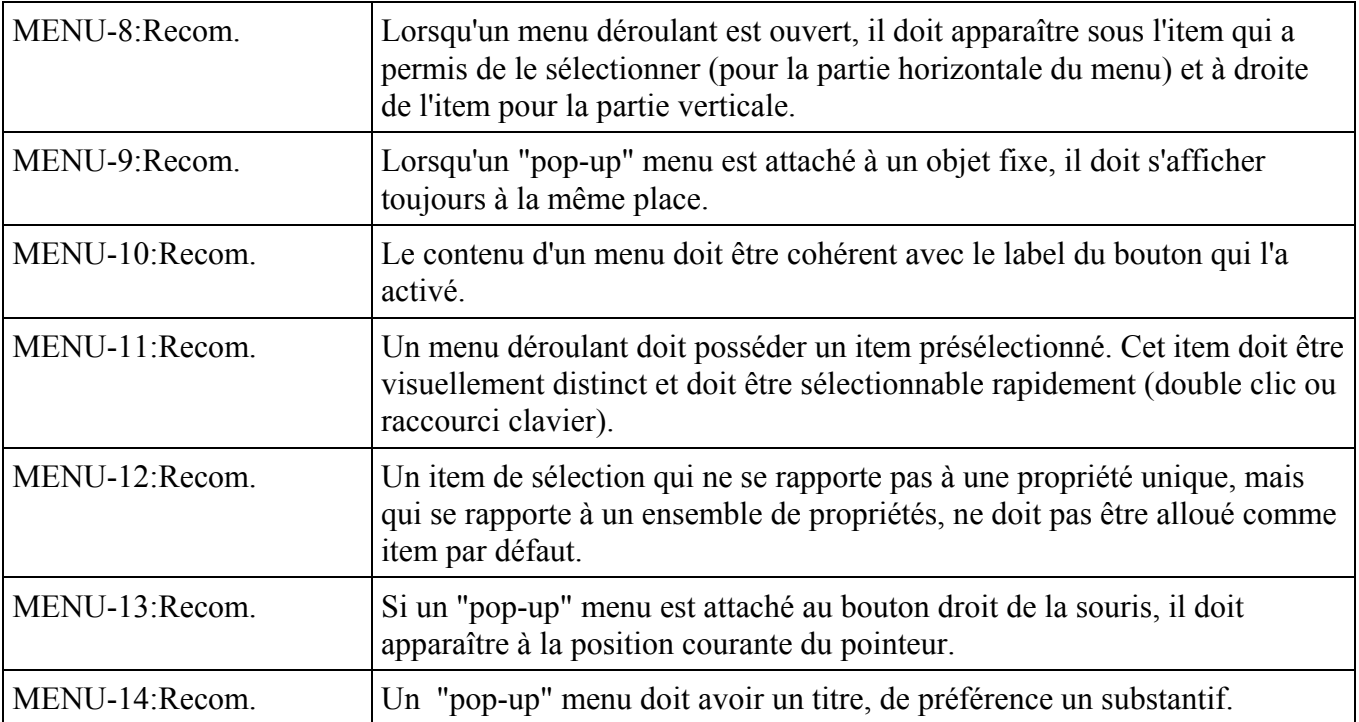

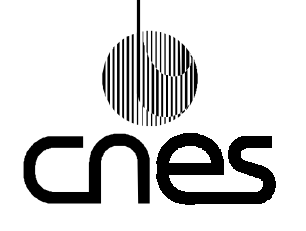

**RNC-CNES-E-40-504**

**Page 37**

# **REGLES ET RECOMMANDATIONS D'ERGONOMIE DES INTERFACES HOMME MACHINE INFORMATIQUES**

**Version 2 10 mars 2000**

### *Exception*

Le titre d'un "pop-up" menu peut être absent si le "pop-up" menu n'est pas déplacable et si l'objet des items de ce menu est sans ambiguïté.

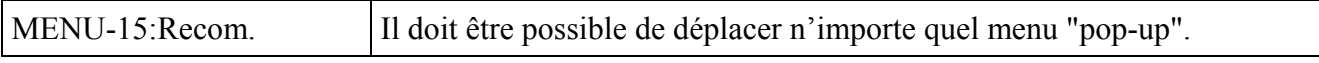

*Exception*

Les "pop-up" menus attachés à des synoptiques doivent rester fixes.

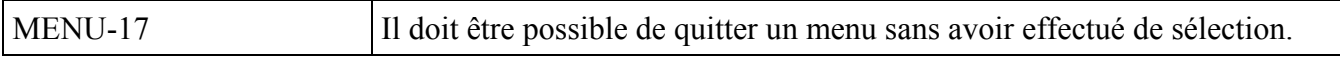

### *Description*

La touche "ECHAP" est souvent utilisée pour effacer un menu sans qu'aucune sélection ne soit prise en compte.

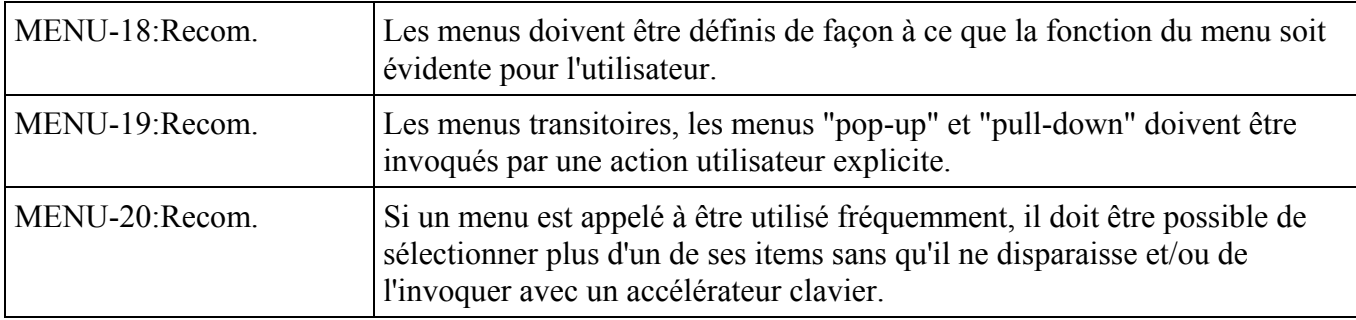

### *Description*

L'utilisateur peut "iconifier" le menu ou ce dernier peut être conçu de telle façon que certaines entrées de menu l'effacent lorsqu'elles sont choisies et d'autres non.

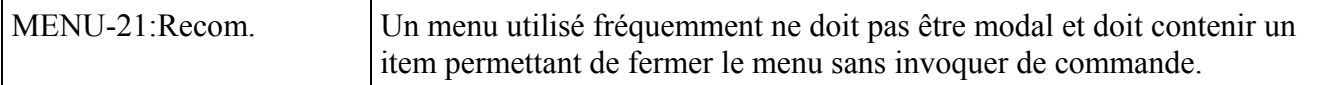

### *Description*

Cependant, d'autres moyens pour faire disparaître un menu peuvent être autorisés : touche "Echappement", double click ou click du bouton de droite de la souris en dehors du menu.

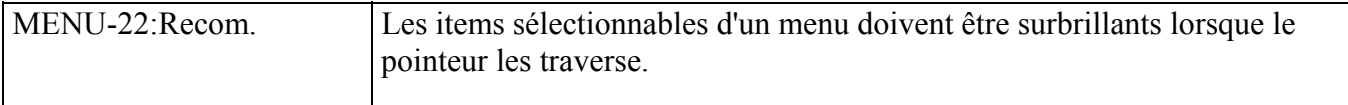

*Description*

Cependant, on peut aussi griser les menus non sélectionnables.

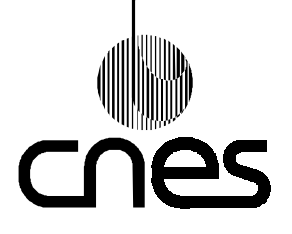

**RNC-CNES-E-40-504**

**Page 38**

### **REGLES ET RECOMMANDATIONS D'ERGONOMIE DES INTERFACES HOMME MACHINE INFORMATIQUES**

**Version 2 10 mars 2000**

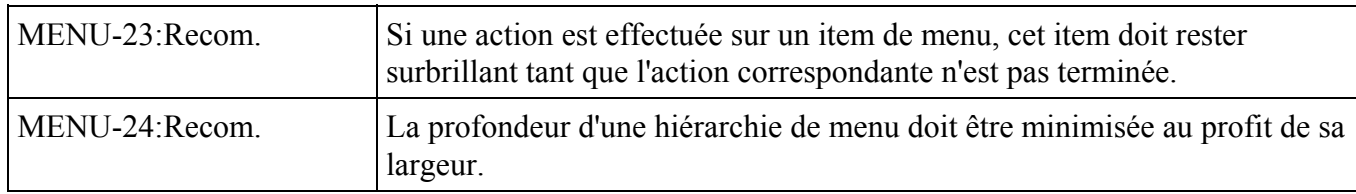

### *Description :*

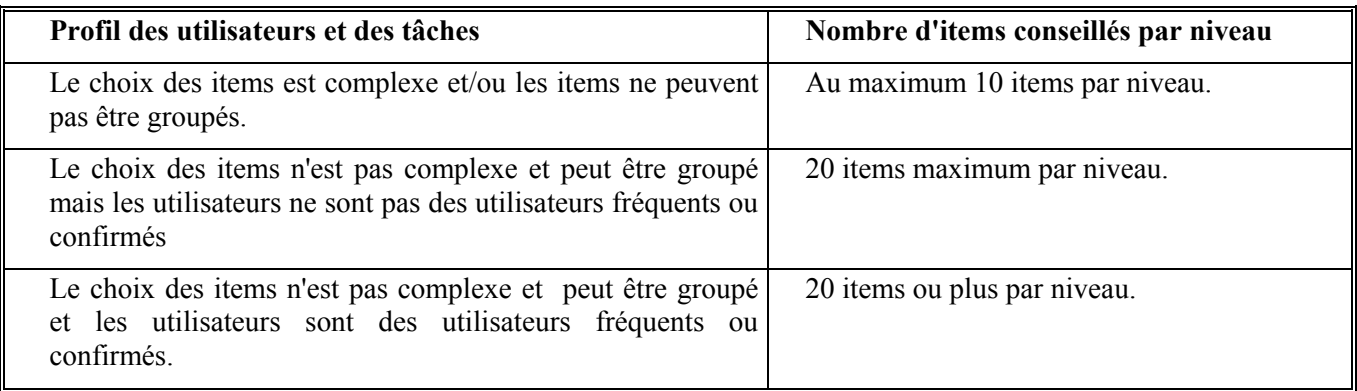

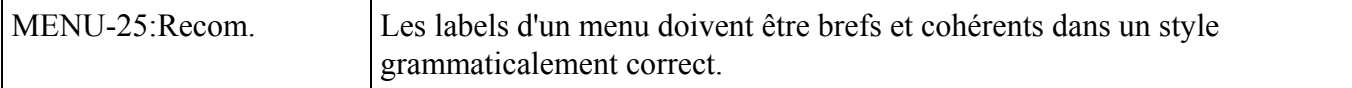

#### *Description*

Les verbes et noms désignant les items sont utilisés de la façon suivante : les verbes sont à l'infinitif et correspondent au déclenchement d'une action implicite, les noms correspondent à la consultation d'un état, éviter d'employer des verbes à la forme nominale.

### *Justification*

Cette règle contribue à améliorer la concision en présentant à l'utilisateur l'information la plus brève et la moins ambiguë possible.

#### *Exemple*

"Sauvegarder", "Imprimer", "Créer", "Liste des vues".

#### *Contre-exemple*

"Création" pour créer.

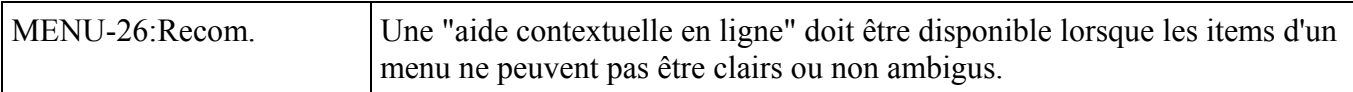

#### *Description*

C'est un point d'entrée spécifique sur l'item ou la zone sur laquelle est positionné le curseur de sélection. Elle doit décrire la nature de cet item et la manière d'interagir avec lui.

*Justification*

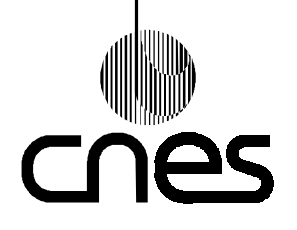

**RNC-CNES-E-40-504**

**Page 39**

### **REGLES ET RECOMMANDATIONS D'ERGONOMIE DES INTERFACES HOMME MACHINE INFORMATIQUES**

**Version 2 10 mars 2000**

Cette règle contribue à améliorer le guidage explicite en aidant l'utilisateur à choisir ses actions.

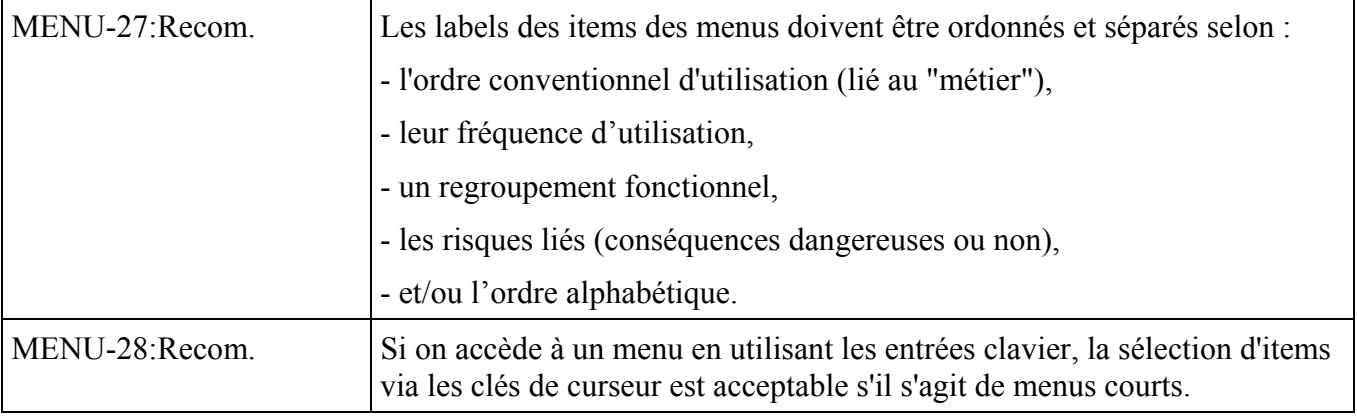

### *Description*

Un menu court comprend moins de 10 items

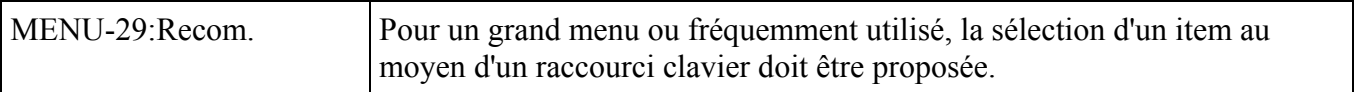

#### *Description*

Un grand menu comprend plus de 10 items

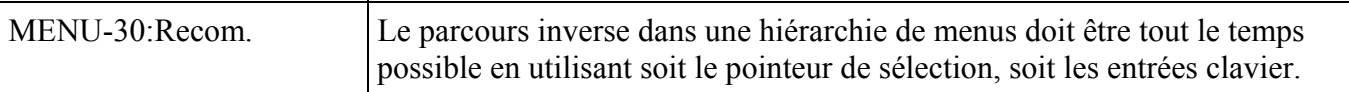

### 9.4.9. **FORMULAIRES**

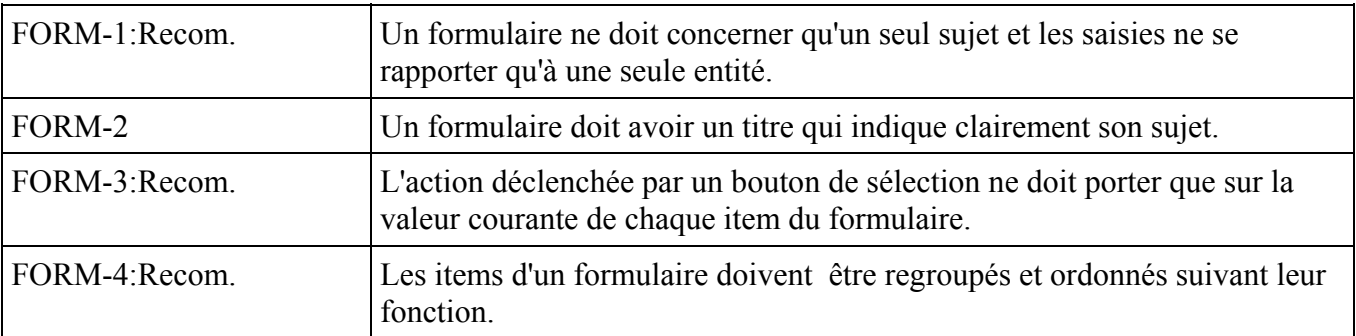

#### *Description*

On regroupe les items des formulaires par importance (liée aux objectifs de la tâche), par catégories de données (signification des données dans la tâche de l'opérateur), par ordre chronologique, séquentiel, par ordre fonctionnel, ou tout autre mode d'ordonnancement significatif.

### *Justification*

Cette règle contribue à améliorer la compatibilité en organisant les items conformément à la représentation de la tâche.

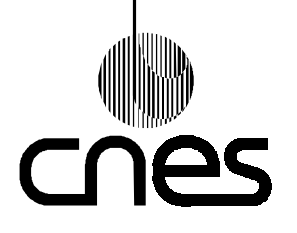

**RNC-CNES-E-40-504**

**Page 40**

### **REGLES ET RECOMMANDATIONS D'ERGONOMIE DES INTERFACES HOMME MACHINE INFORMATIQUES**

**Version 2 10 mars 2000**

### *Exemple*

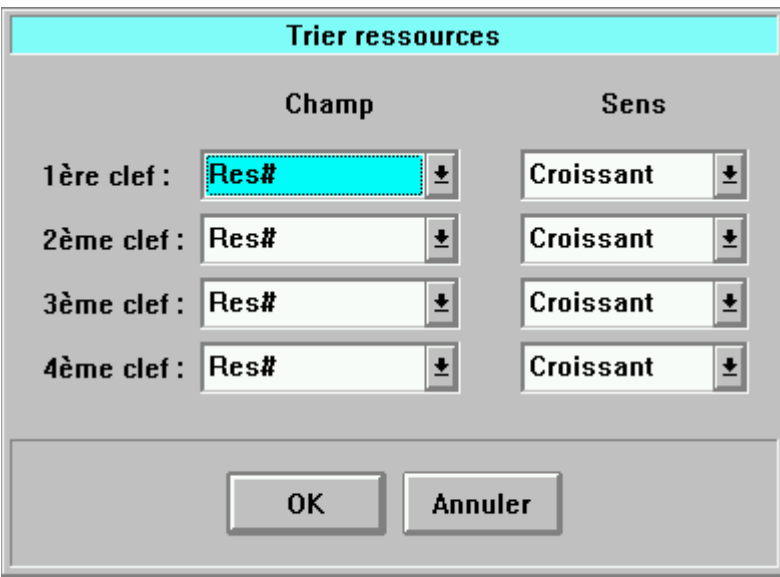

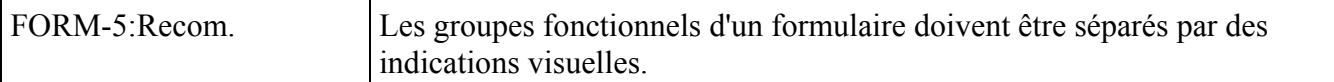

### *Description*

Les groupes fonctionnels doivent être inscrits dans des zones rectangulaires délimitées par des espaces, des lignes, des attributs de couleur ou tout autre indication visuelle.

### *Justification*

Cette règle contribue à améliorer le guidage implicite et la concision.

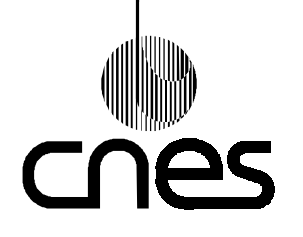

**RNC-CNES-E-40-504**

**Page 41**

# **REGLES ET RECOMMANDATIONS D'ERGONOMIE DES INTERFACES HOMME MACHINE INFORMATIQUES**

**Version 2 10 mars 2000**

### *Exemple*

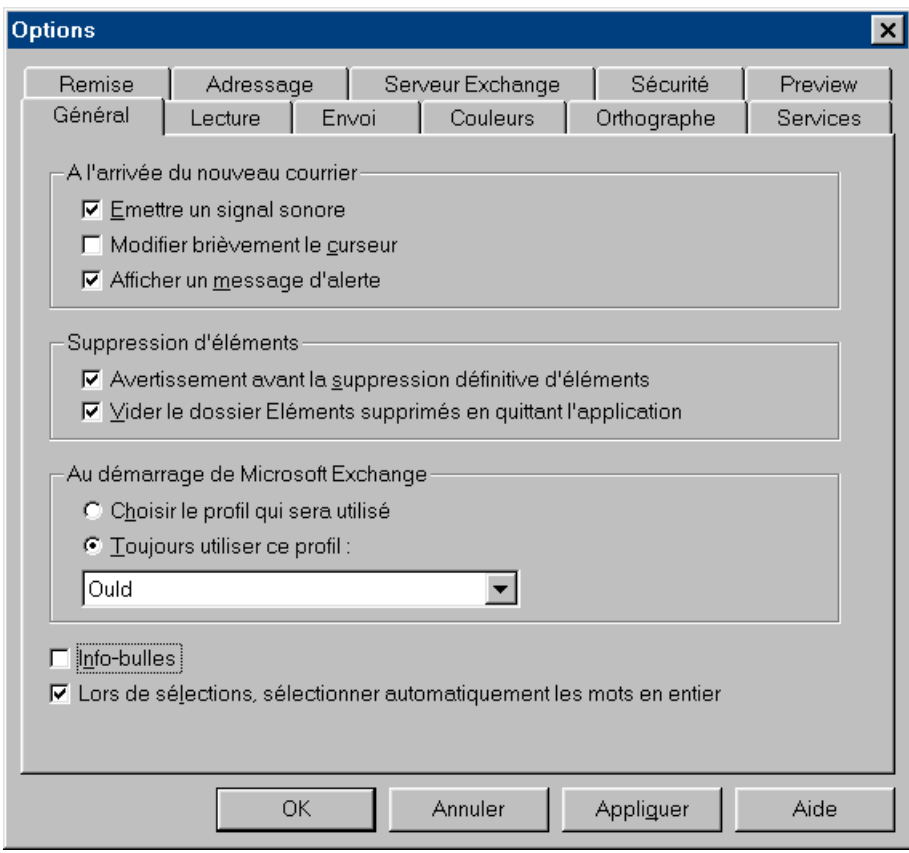

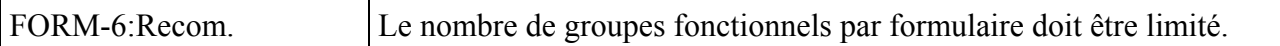

### *Description*

Il est recommandé, pour une répartition équilibrée, de limiter à 5 le nombre de groupes fonctionnels par formulaire.

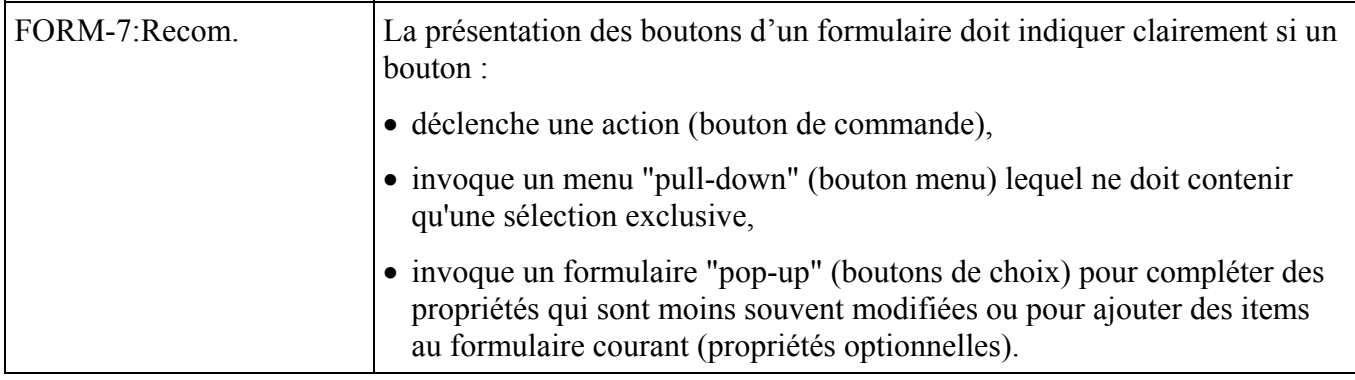

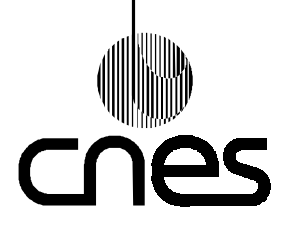

**RNC-CNES-E-40-504**

**Page 42**

### **REGLES ET RECOMMANDATIONS D'ERGONOMIE DES INTERFACES HOMME MACHINE INFORMATIQUES**

**Version 2 10 mars 2000**

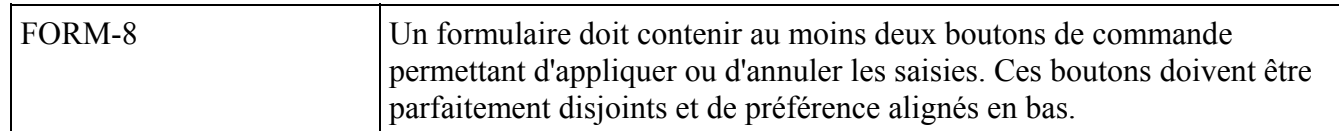

### *Description*

Avant de demander la validation globale du formulaire, l'utilisateur doit pouvoir annuler l'intégralité des saisies ou modifications effectuées lors du dernier affichage du formulaire.

### *Justification*

Cette règle contribue à améliorer la gestion des erreurs en conservant l'intégrité des données dans le cas d'une annulation.

### *Exemple*

### Cf. exemple FORM-5

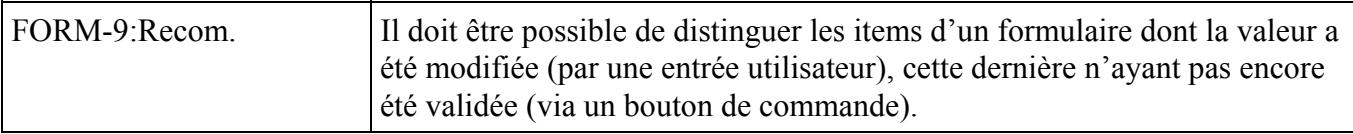

#### *Description*

Plusieurs solutions sont possibles :

- pour chaque item, on peut afficher deux valeurs (avant et après modification),
- on peut différencier la trame et/ou la couleur de fond des champs dont la valeur a été modifiée.

#### *Justification*

Cette règle contribue à améliorer le guidage et la souplesse car elle permet de décoreller la saisie de la mise en application effective.

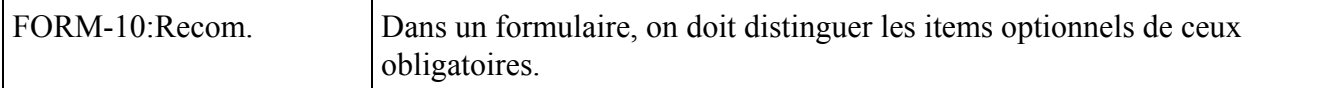

#### *Description*

Il est possible d'indiquer "(optionnel)" à droite de l'item.

#### *Justification*

Cette règle contribue à améliorer le guidage en orientant l'action de l'utilisateur.

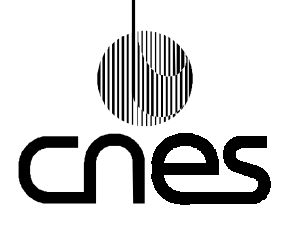

**RNC-CNES-E-40-504**

**Page 43**

### **REGLES ET RECOMMANDATIONS D'ERGONOMIE DES INTERFACES HOMME MACHINE INFORMATIQUES**

**Version 2 10 mars 2000**

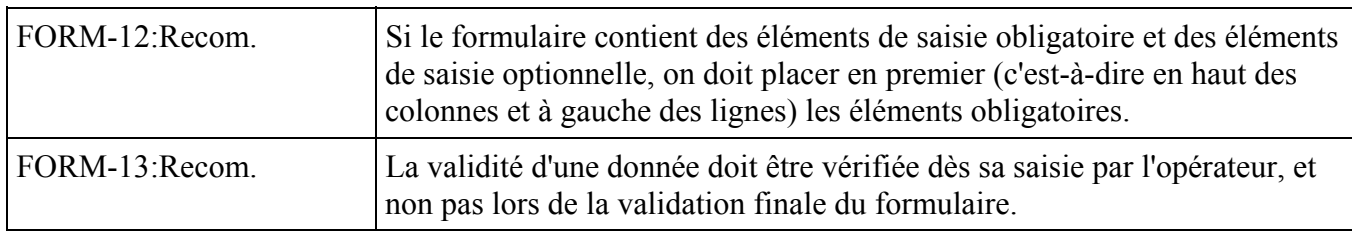

### *Description*

Le contrôle porte sur le respect du format, des valeurs autorisées, ou le respect des intervalles de valeur.

### *Justification*

Cette règle contribue à améliorer la gestion des erreurs en permettant à l'utilisateur de localiser précisément l'erreur.

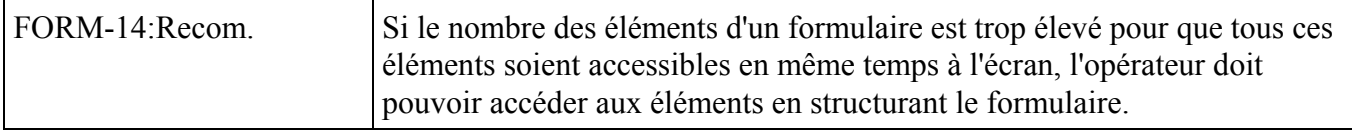

#### *Description*

La structuration peut se faire par des feuilles accessibles par des onglets, par numérotation des pages, par des liens 'hypertextes' ou par ascenseurs.

#### *Justification*

Cette règle contribue à améliorer la concision par la structuration de l'affichage.

#### *Exemple*

Cf. exemple FORM-5

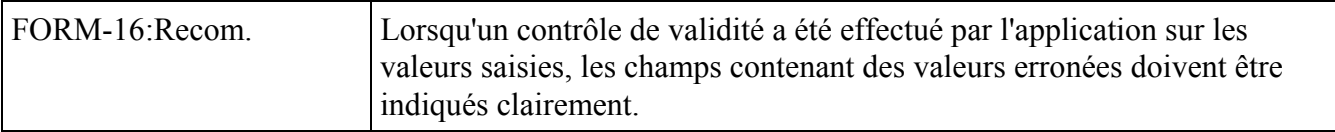

#### *Description*

Un contrôle de validité peut impliquer plusieurs valeurs saisies et identifier une incohérence entre ces valeurs.

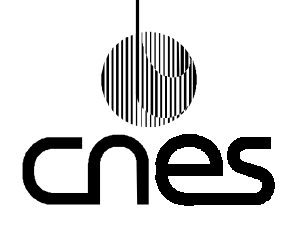

**Page 44**

### **REGLES ET RECOMMANDATIONS D'ERGONOMIE DES INTERFACES HOMME MACHINE INFORMATIQUES**

**Version 2 10 mars 2000**

### 9.4.10. **TABLEAUX**

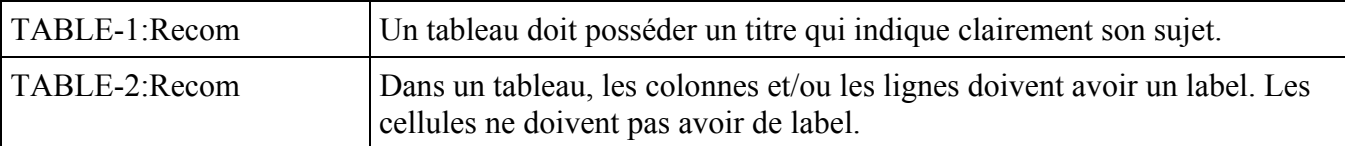

#### *Description*

Dans un tableau, on peut sélectionner des lignes ou des colonnes. Pour sélectionner une colonne, il suffit de cliquer sur le titre de cette colonne. Pour sélectionner plusieurs colonnes, il suffit de faire glisser le pointeur sur les titres de ces colonnes. La même démarche s'applique aux lignes.

### *Justification*

Cette règle contribue à améliorer la compatibilité et l'homogénéité par une organisation reprise de l'univers de travail et le respect de standards de présentation.

### *Exemple*

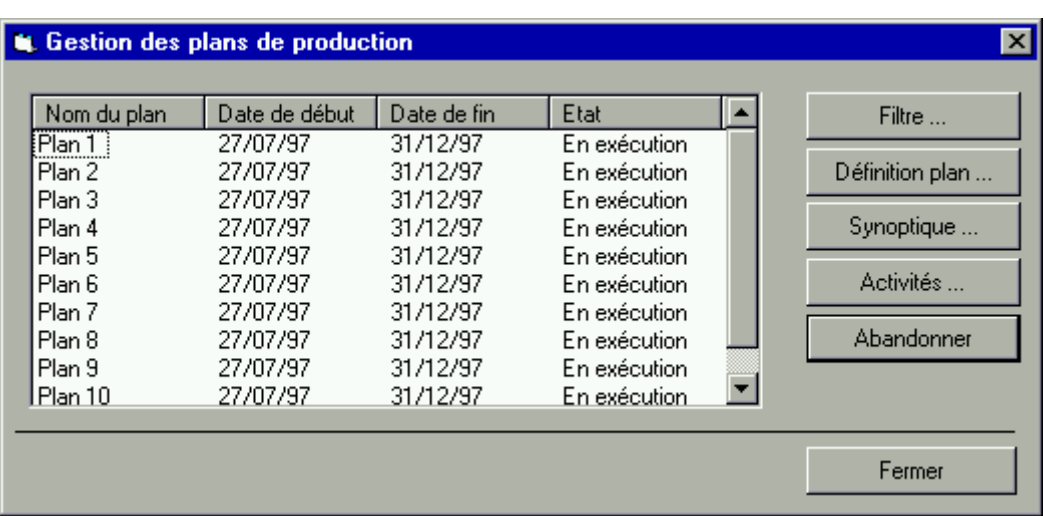

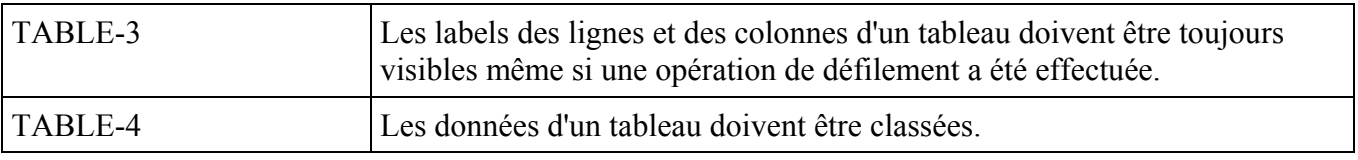

### *Description*

Le classement peut être alphabétique, thématique ou chronologique.

### *Justification*

Cette règle contribue à améliorer le guidage en permettant une consultation aisée.

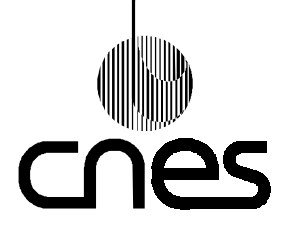

**RNC-CNES-E-40-504**

**Page 45**

# **REGLES ET RECOMMANDATIONS D'ERGONOMIE DES INTERFACES HOMME MACHINE INFORMATIQUES**

**Version 2 10 mars 2000**

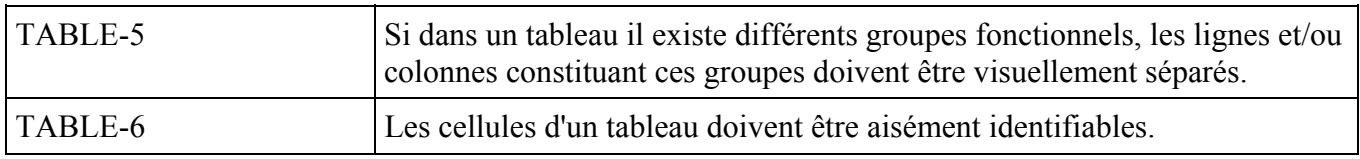

### *Description*

Les cellules du tableau peuvent être matérialisées par des bordures, afin d'assurer une bonne séparation.

### *Justification*

Cette règle contribue à améliorer le guidage et la lisibilité.

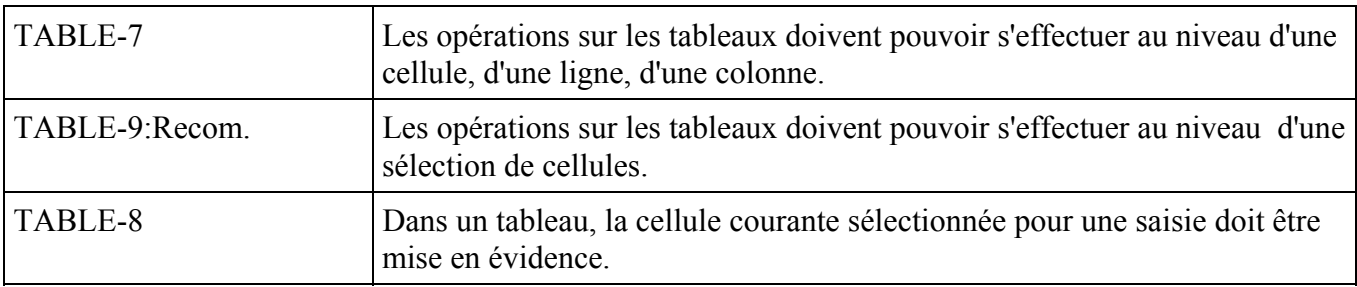

### *Description*

La cellule sélectionnée peut être mise en évidence par une inversion vidéo ou un changement de couleur.

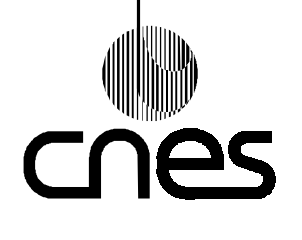

**Page 46**

### **REGLES ET RECOMMANDATIONS D'ERGONOMIE DES INTERFACES HOMME MACHINE INFORMATIQUES**

**Version 2 10 mars 2000**

# 9.5. **FONCTIONS IHM DE SORTIE**

### 9.5.1. **BOITES DE MESSAGES**

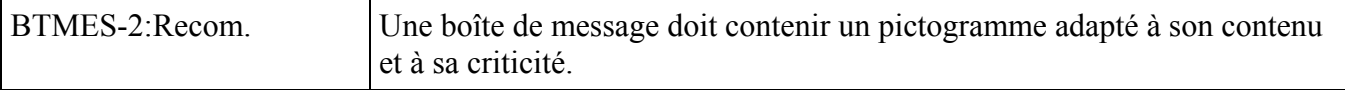

*Description*

Une boîte de message se compose des éléments suivants :

• une fenêtre,

• le texte du message proprement dit accompagné d'un pictogramme qui caractérise le propos et la criticité du message,

• un ou plusieurs boutons de commande par lesquels l'opérateur acquitte le message ou répond à une question posée dans le texte du message.

### *Justification*

Cette règle contribue à améliorer la gestion des erreurs.

### *Exemple*

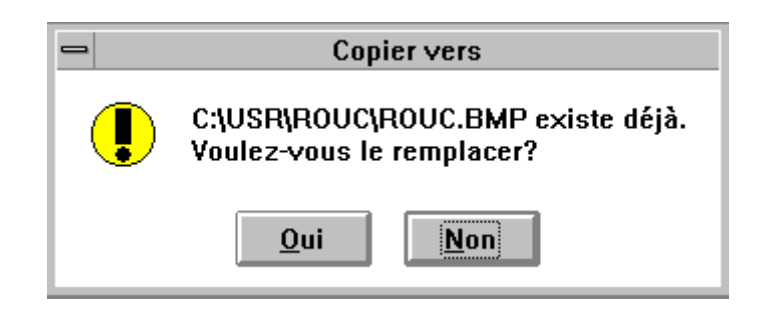

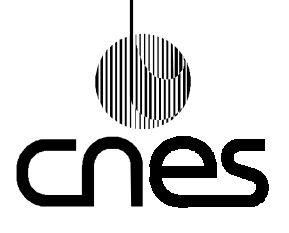

**RNC-CNES-E-40-504**

**Page 47**

# **REGLES ET RECOMMANDATIONS D'ERGONOMIE DES INTERFACES HOMME MACHINE INFORMATIQUES**

**Version 2 10 mars 2000**

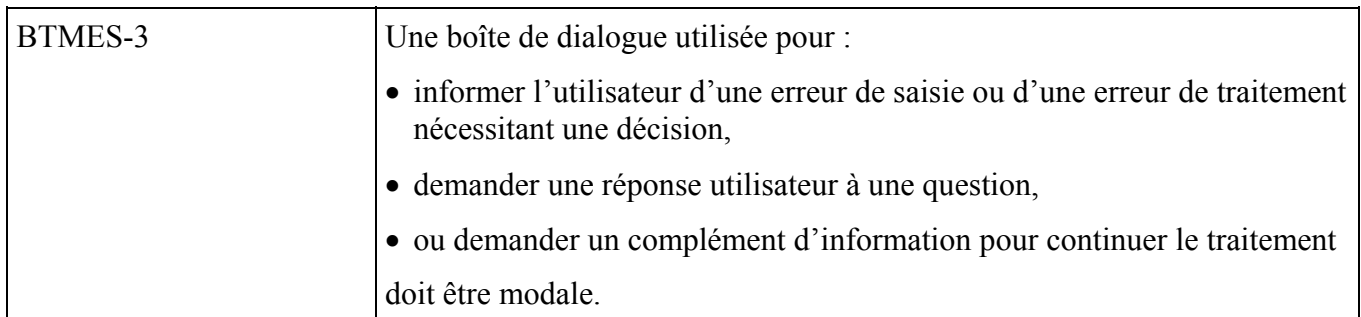

*Exemple*

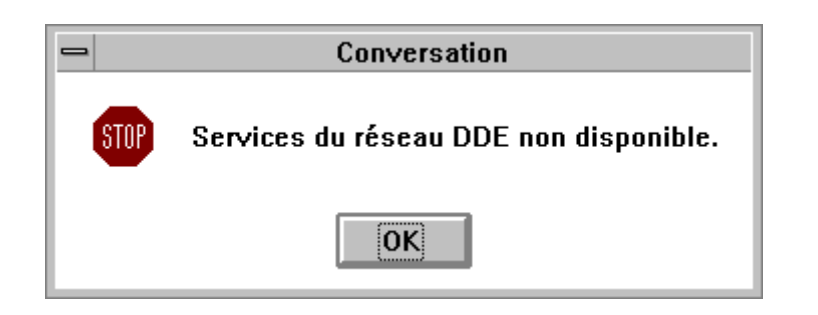

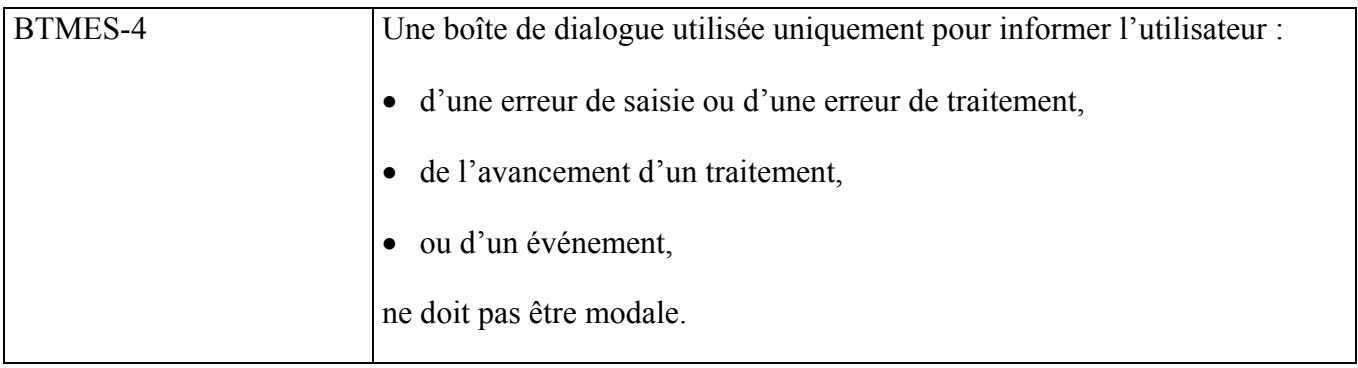

*Exemple*

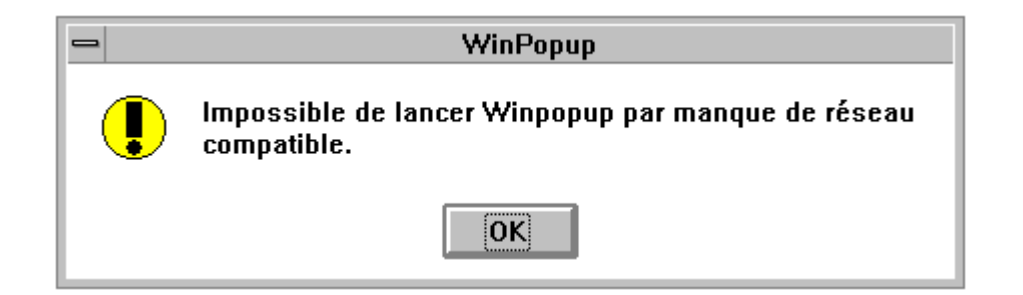

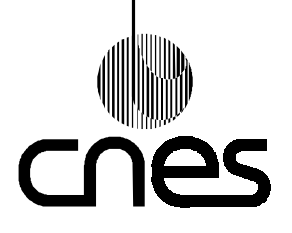

**RNC-CNES-E-40-504**

**Page 48**

### **REGLES ET RECOMMANDATIONS D'ERGONOMIE DES INTERFACES HOMME MACHINE INFORMATIQUES**

**Version 2 10 mars 2000**

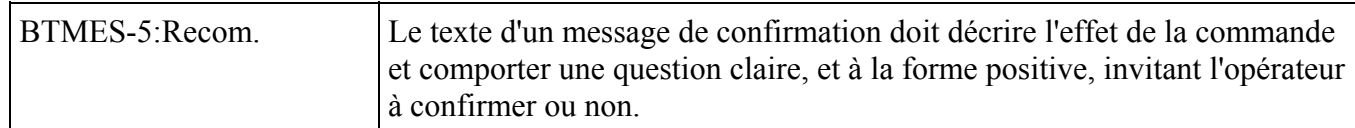

*Exemple*

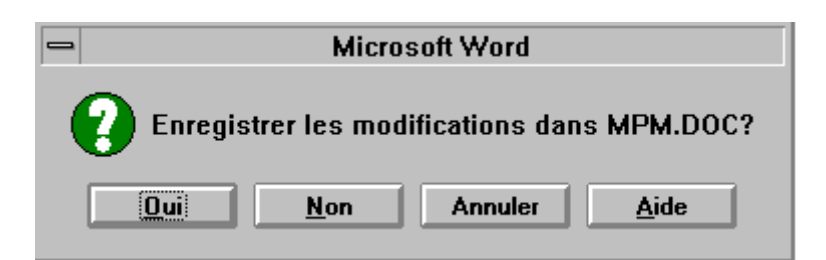

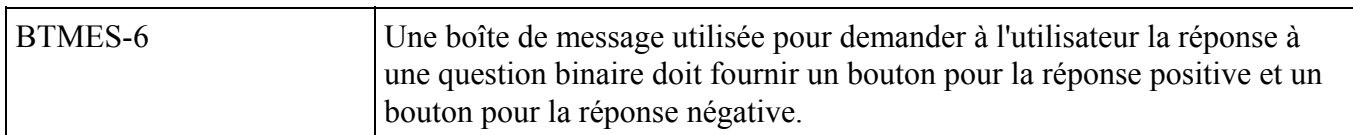

### *Description*

Le choix des termes suivant est recommandé ("OUI" et "NON").

### 9.5.2. **MESSAGES D'ERREUR**

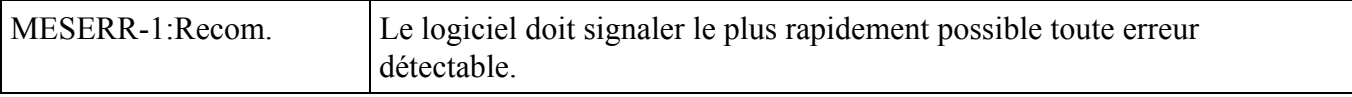

#### *Exception*

Si l'erreur "récupérée" par le logiciel est mineure et/ou non urgente, le message pourra ne pas être affiché mais simplement archivé pour consultation en temps différé.

### *Justification*

Ceci contribue à améliorer la réactivité et la gestion des erreurs.

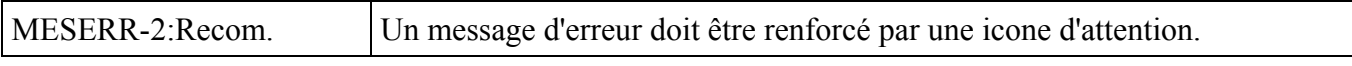

### *Description*

L'icone d'attention et les couleurs employées peuvent indiquer le niveau de gravité du message d'erreur.

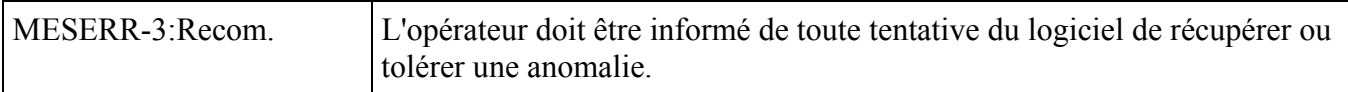

#### *Description*

Cette information peut s'effectuer en temps quasiment réel par l'affichage d'une boite de message. L'opérateur peut aussi être informé en temps différé par la consultation d'un journal de bord.

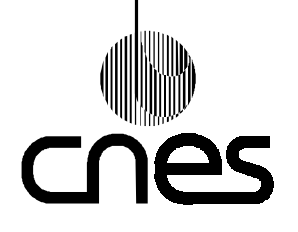

**RNC-CNES-E-40-504**

**Page 49**

### **REGLES ET RECOMMANDATIONS D'ERGONOMIE DES INTERFACES HOMME MACHINE INFORMATIQUES**

**Version 2 10 mars 2000**

### 9.5.3. **AFFICHAGE GRAPHIQUE DES RESSOURCES**

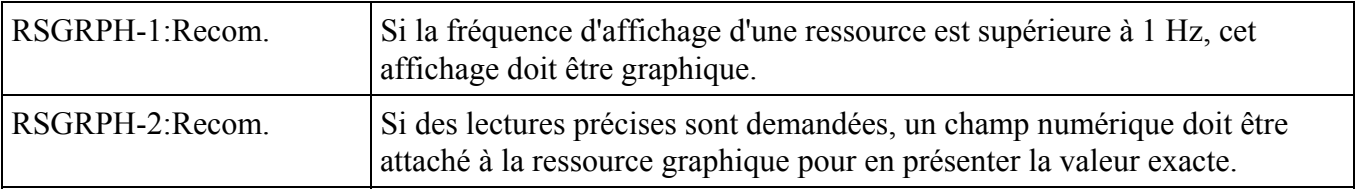

### *Description*

Le champ numérique est recommandé si la précision est inférieure à 1%.

### *9.5.3.1. JAUGES*

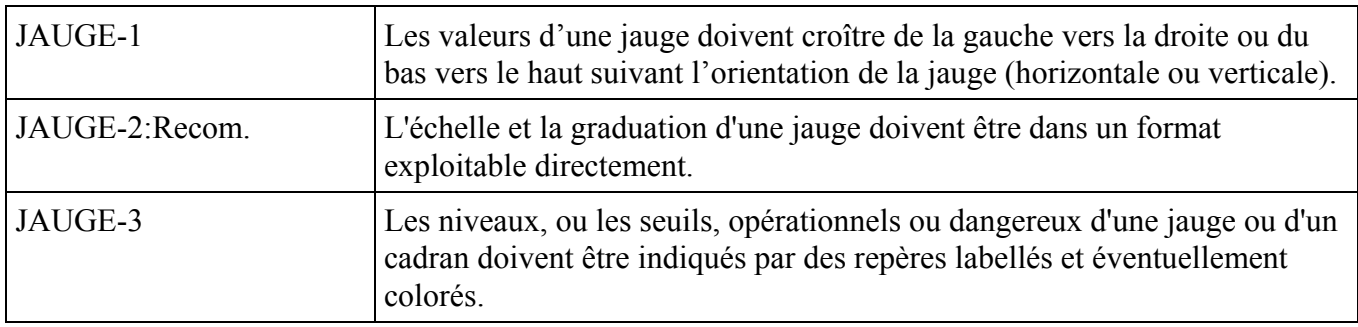

*Description*

Un repère de couleur rouge peut indiquer un seuil critique.

### *9.5.3.2. CADRANS*

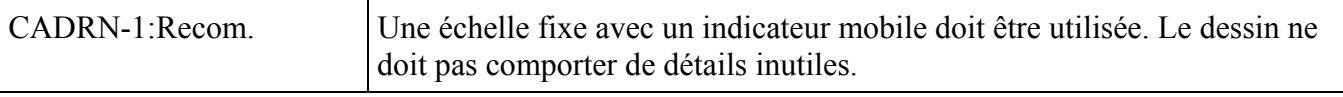

*Exemple*

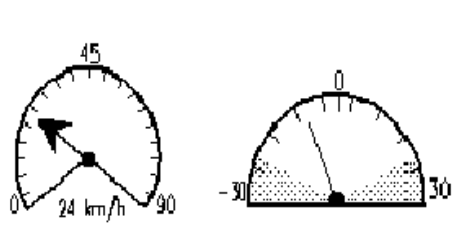

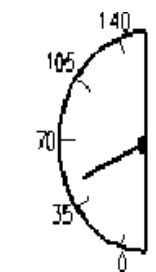

Cet exemple comporte 3 cadrans

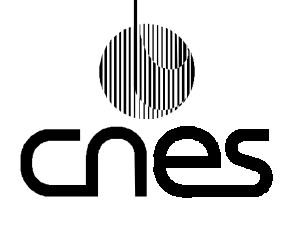

**RNC-CNES-E-40-504**

**Page 50**

### **REGLES ET RECOMMANDATIONS D'ERGONOMIE DES INTERFACES HOMME MACHINE INFORMATIQUES**

**Version 2 10 mars 2000**

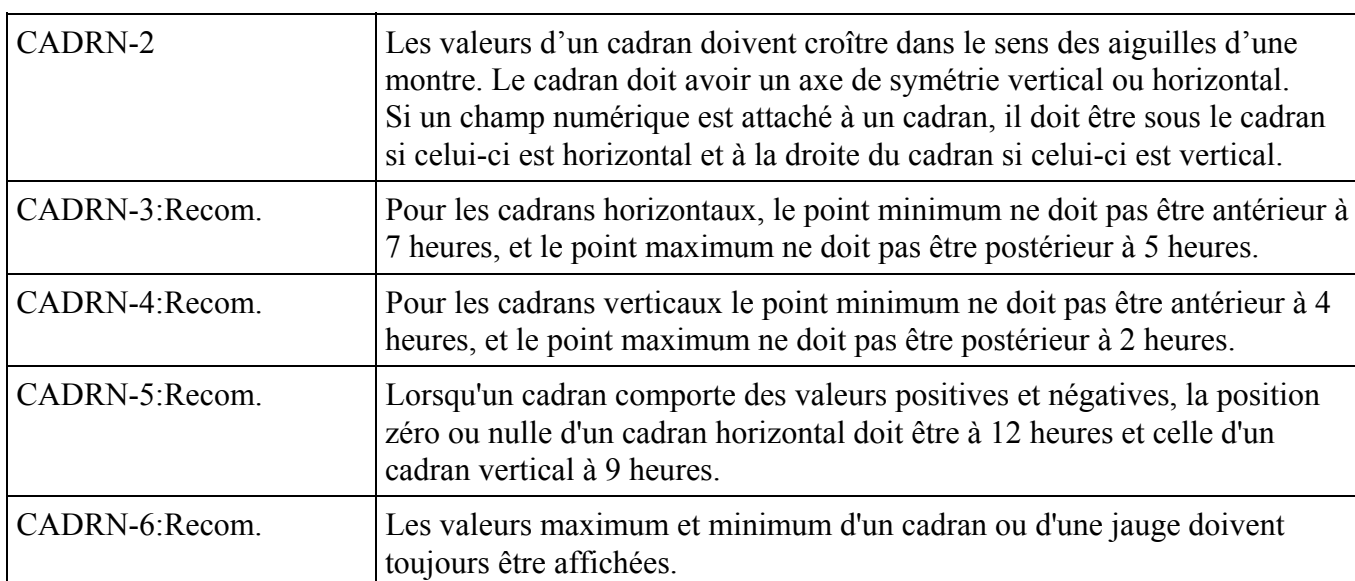

### *9.5.3.3. INFORMATION SUR TRAITEMENT EN COURS*

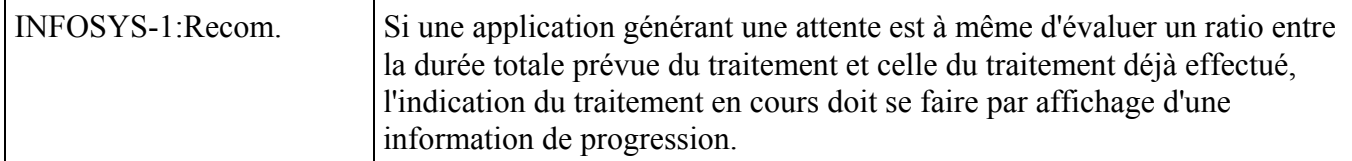

#### *Description*

Le message information état système a pour objet d'informer l'opérateur sur l'état courant du système, indiquer à l'opérateur qu'un traitement est en cours, ainsi que la durée estimée du traitement. Lorsque le fonctionnement du système implique l'attente de l'utilisateur, alors la progression normale de ce fonctionnement doit être visualisée sous forme de retour visuel.

#### *Justification*

Cette règle contribue à améliorer le contrôle explicite de l'utilisateur en favorisant la prévision des réactions de l'interface.

*Exemple*

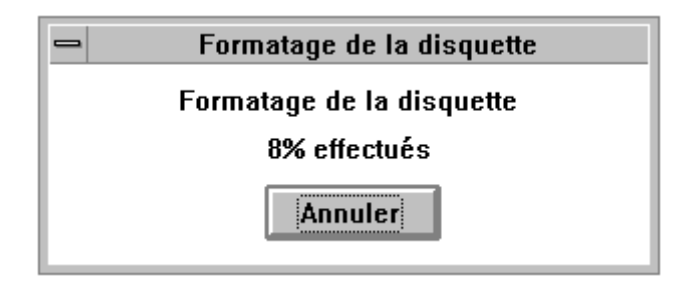

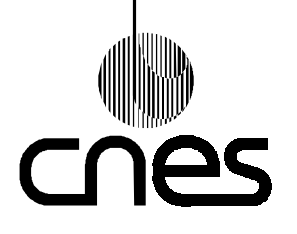

**RNC-CNES-E-40-504**

**Page 51**

### **REGLES ET RECOMMANDATIONS D'ERGONOMIE DES INTERFACES HOMME MACHINE INFORMATIQUES**

**Version 2 10 mars 2000**

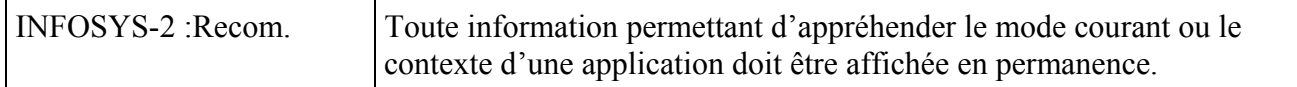

### *Description*

En particulier, l'IHM d'un logiciel de traitement de télémesure indique en permanence si la télémesure traitée est reçue en temps réel ou archivée.

#### *Justification*

Cette règle contribue à améliorer le guidage implicite et la compatibilité.

### 9.5.4. **MOYENS DE MISE EN EVIDENCE**

### *9.5.4.1. COULEURS*

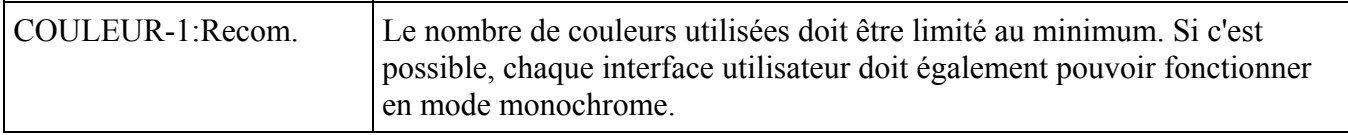

#### *Description*

Il est conseillé de limiter à 8 le nombre de couleurs (4 dans les palettes froides, 4 dans les palettes chaudes).

#### *Justification*

Limiter le nombre de couleurs permet de limiter la surcharge visuelle de l'écran. De plus, moins on utilise de couleurs, moins on provoque d'effets de clignotement lors des rafraîchissements de l'écran.

#### *Exemple*

Palette froide :

- bleu clair, bleu acier, bleu turquoise, bleu vert,
- vert clair, vert foncé, mauve clair, mauve.
- Palette chaude :
- rouge clair, sable, marron, marron foncé,
- or, ocre, orange foncé, fauve.

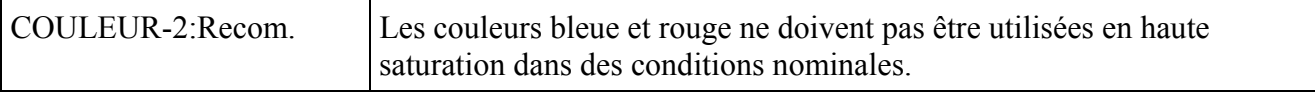

#### *Justification*

Les couleurs bleue et rouge en haute saturation fatiguent plus la vue que les autres.

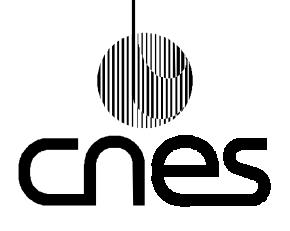

**RNC-CNES-E-40-504**

**Page 52**

### **REGLES ET RECOMMANDATIONS D'ERGONOMIE DES INTERFACES HOMME MACHINE INFORMATIQUES**

**Version 2 10 mars 2000**

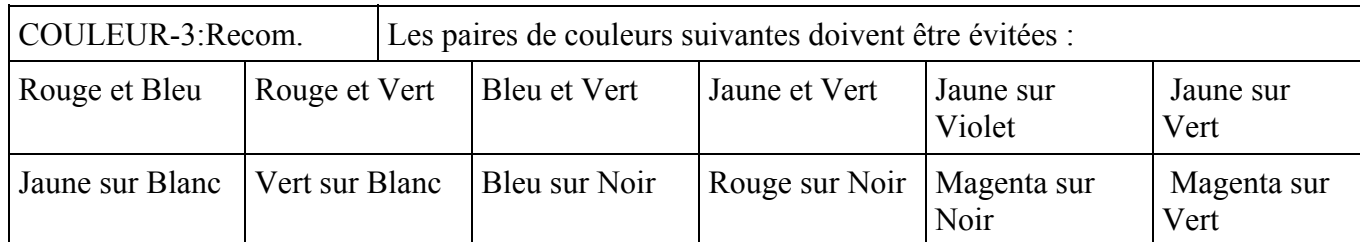

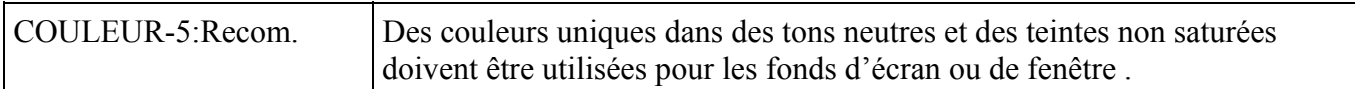

*Justification*

Les couleurs ressortent mieux sur un fond d'un gris neutre, les éléments en couleur seront donc mieux perçus sur ce fond gris. Cette règle améliore l'homogénéité en facilitant la prise d'information de l'utilisateur.

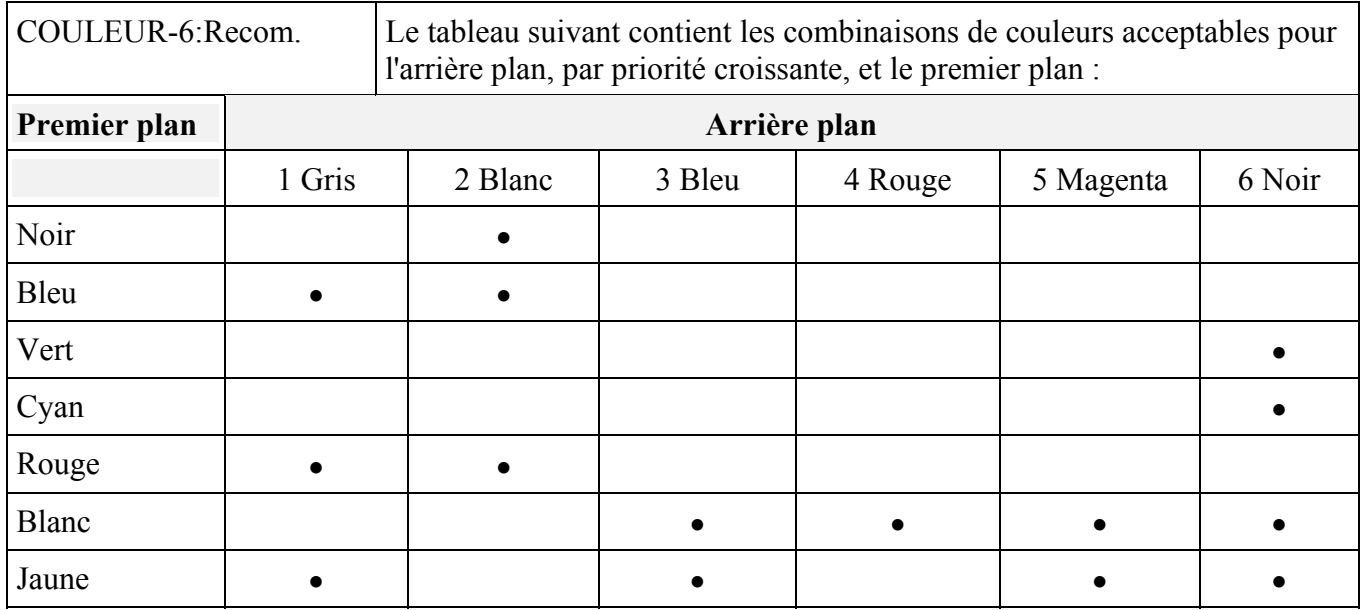

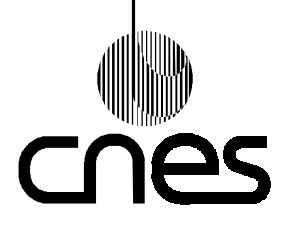

**RNC-CNES-E-40-504**

**Page 53**

# **REGLES ET RECOMMANDATIONS D'ERGONOMIE DES INTERFACES HOMME MACHINE INFORMATIQUES**

**Version 2 10 mars 2000**

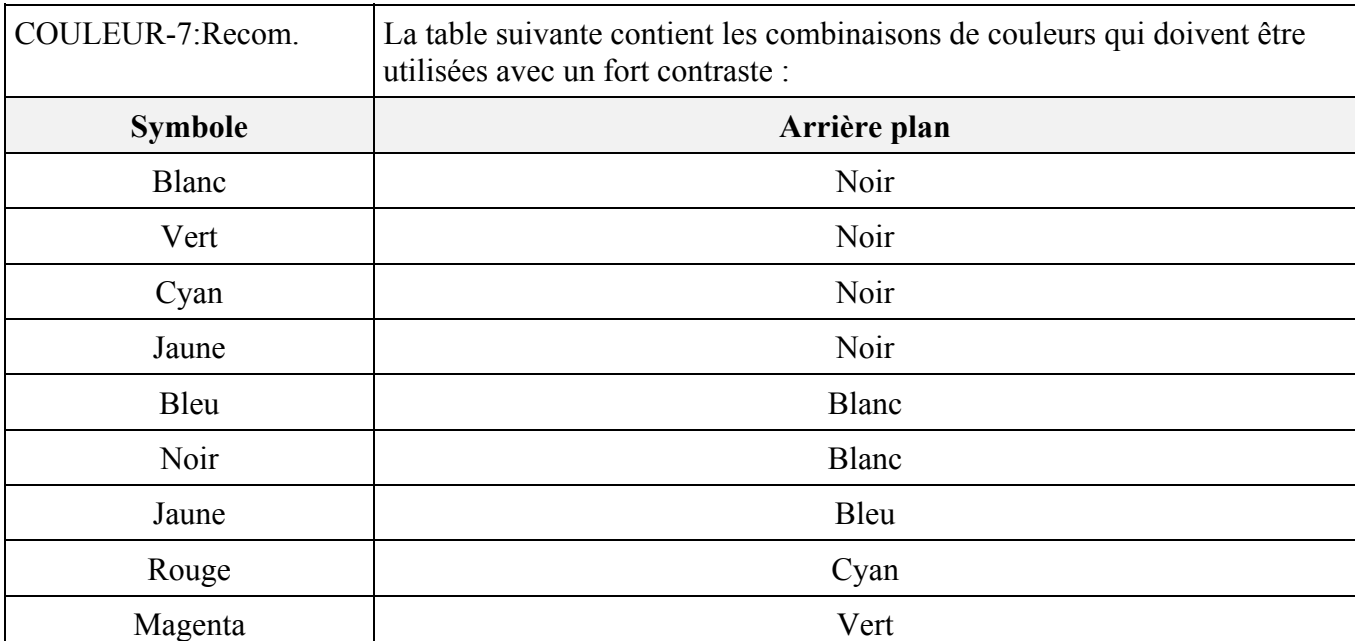

*Description*

Les symboles sont ici les textes et les objets graphiques.

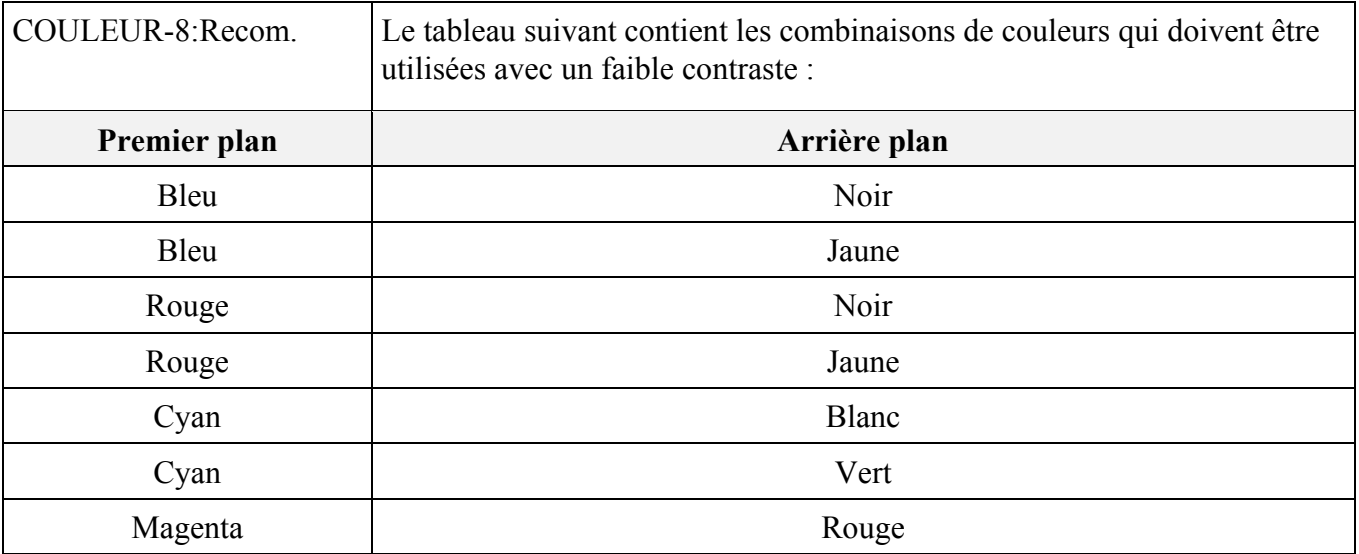

*Description*

Cette technique est utilisée notamment lorsque les zones graphiques au premier plan doivent se fondre avec le second plan.

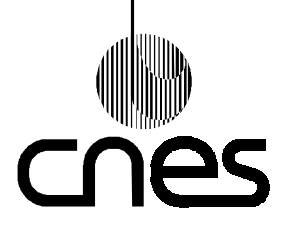

**RNC-CNES-E-40-504**

**Page 54**

### **REGLES ET RECOMMANDATIONS D'ERGONOMIE DES INTERFACES HOMME MACHINE INFORMATIQUES**

**Version 2 10 mars 2000**

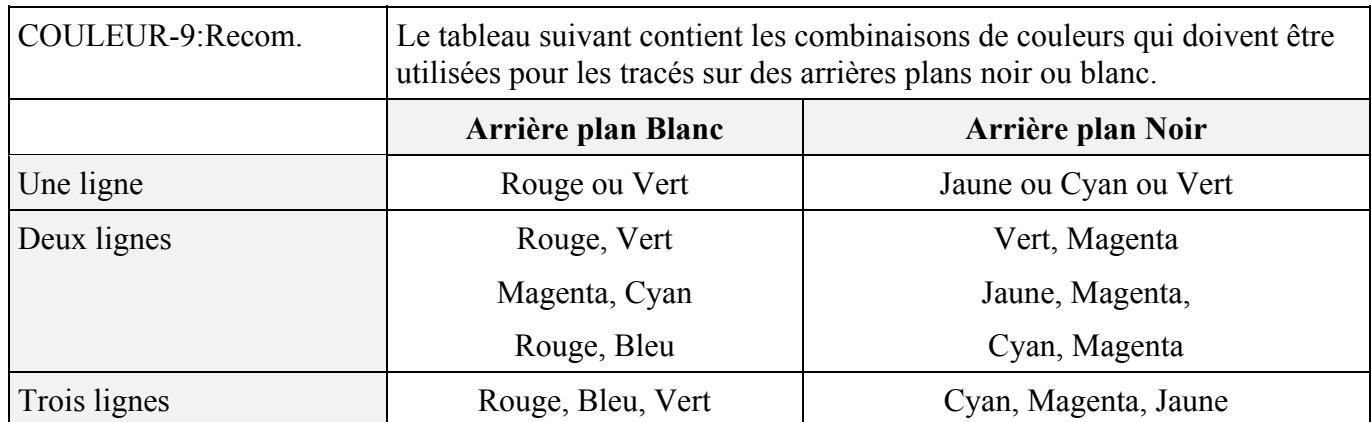

### *Description*

Il est recommandé de limiter l'emploi d'arrière plan noir au minimum.

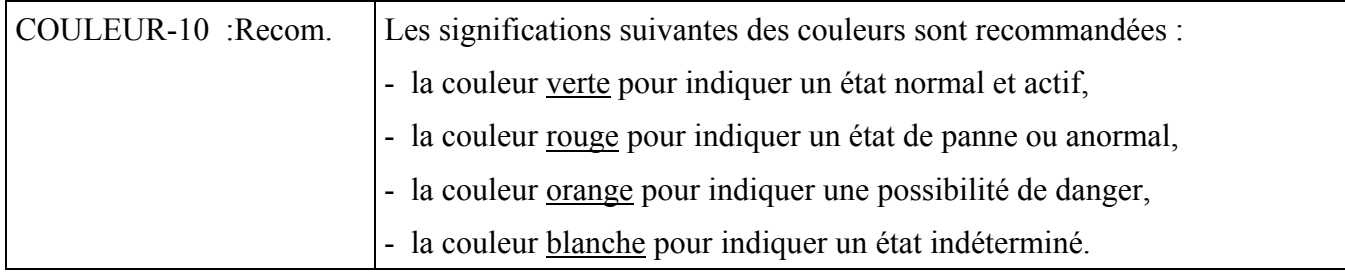

### *9.5.4.2. POLICES DE CARACTERES*

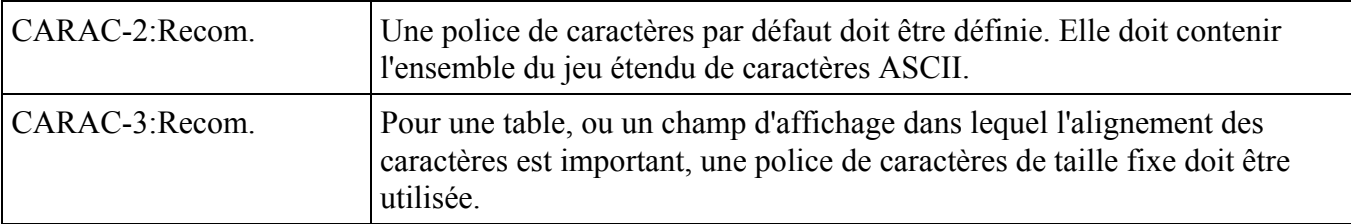

*Exemple*

- "**courier**" est une police de caractères à largeur **fixe** :
	- exemple de caractères "courier"
- "**Times**" est une police de caractères à largeur **proportionnelle** : exemple de caractères "Times"

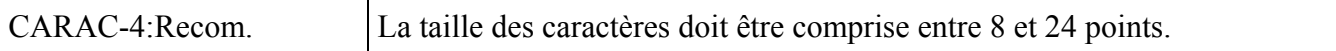

### *Description*

On peut se référer à la partie 3 du DR3 pour plus d'informations.

### *Justification*

Les caractères doivent être lisibles sans effort à la distance d'environ un mètre.

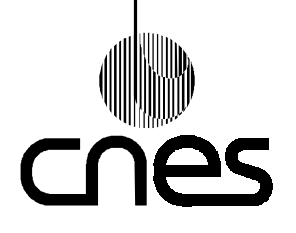

**RNC-CNES-E-40-504**

**Page 55**

## **REGLES ET RECOMMANDATIONS D'ERGONOMIE DES INTERFACES HOMME MACHINE INFORMATIQUES**

**Version 2 10 mars 2000**

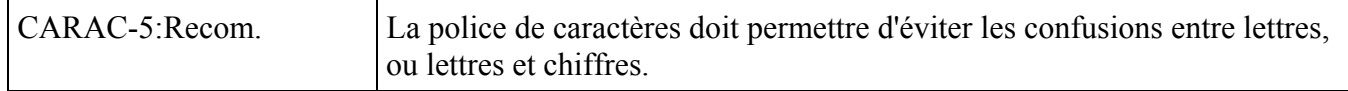

### *Justification*

Il existe des risques de confusion entre les caractères suivants :

O et Q, T et Y, S et 5, I et 1, X et K, lettre l et chiffre 1, lettre o et chiffre 0, C reconnu comme G, D reconnu comme B, H reconnu comme M ou N, J et T reconnus comme I, K reconnu comme R, 2 reconnu comme Z, B reconnu comme R ou 8 ou 3 ou S.

#### *Exemple*

polices de caractères permettant d'éviter ces problèmes :

### ECRITURE EN POLICE **ARIAL**

### ECRITURE EN POLICE **TIMES**

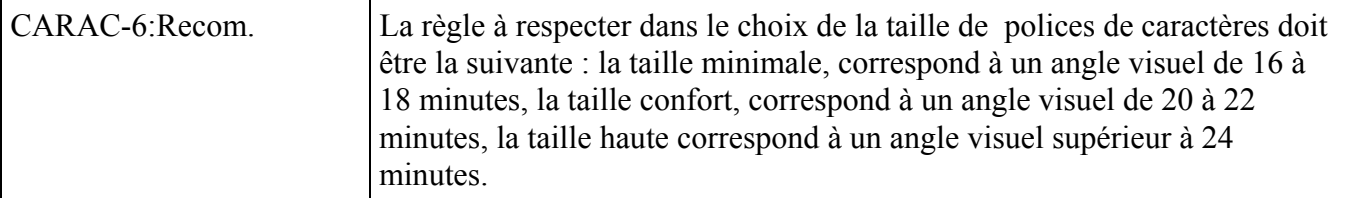

#### *Description*

Ces valeurs d'angle visuel sont données principalement pour la lecture des textes en continu dans de bonnes conditions de perception visuelle. La lecture de titres, labels, données en gros caractères, visibles de loin ou dans des conditions de perception particulières, doit être traitée de façon différente. Les enjambements (partie inférieure) des lettres telles que "p", "q", etc. viennent s'insérer dans l'interligne placé sous le caractère. Pour qu'un caractère soit bien lisible, on recommande qu'il soit défini au moins par une matrice de 7x9 points, soit 7 points en largeur et 9 points en hauteur. Connaissant la taille du pixel, on calcule la hauteur des caractères en mm. On détermine ainsi la taille minimale des caractères que l'on compare aux valeurs données dans le tableau ci-dessus donnant l'angle visuel auquel correspond cette taille. Pour choisir une police de caractères, il faut alors faire des essais sur l'écran du système cible : afficher différentes polices sur l'écran et mesurer la hauteur des lettres capitales.

#### *Justification*

Cette règle contribue à améliorer l'homogénéité par le respect de standards de présentation.

#### *Exemple*

Le tableau suivant donne pour les différentes distances, la hauteur (en mm) du caractère pour les 3 valeurs de l'angle à respecter : minimal, confort et grand.

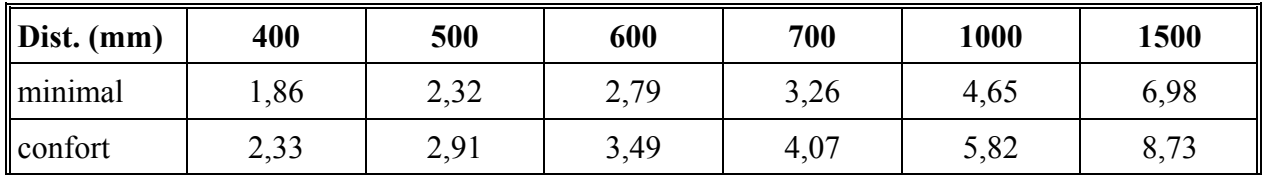

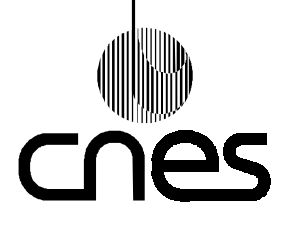

**RNC-CNES-E-40-504**

**Page 56**

### **REGLES ET RECOMMANDATIONS D'ERGONOMIE DES INTERFACES HOMME MACHINE INFORMATIQUES**

**Version 2 10 mars 2000**

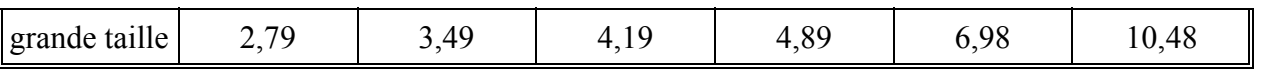

De manière générale, pour trouver la hauteur correspondante, la relation est la suivante : h (mm.) = angle (minutes) x D (mm.) x  $0.000291$ 

Par convention en typographie, la taille des caractères est déterminée pour la hauteur des lettres capitales.

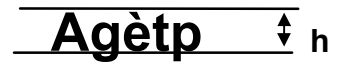

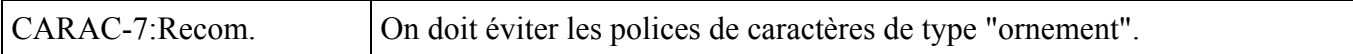

### *Description*

Les polices de caractères ombrées ou soulignées sont à éviter.

Dans les polices de caractères standard X11 (voir DR1), les polices vshd, vsgn, vxms sont à éviter.

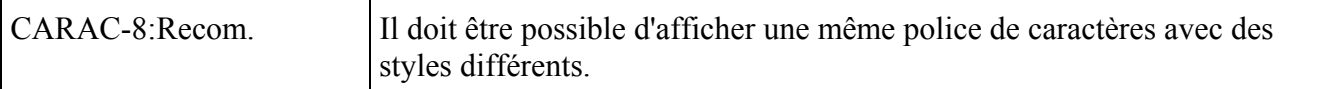

### *Description*

Ces styles peuvent être normaux, gras, italiques, soulignés ou toute combinaison de ces styles.

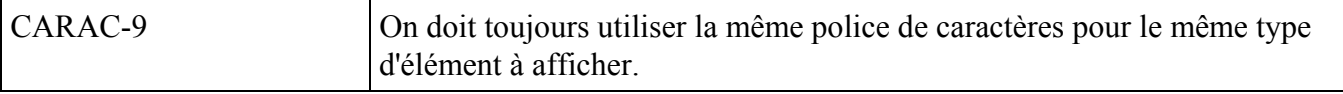

### *Description*

Les titres, en-têtes, prompts ou labels sont des exemples de types d'éléments.

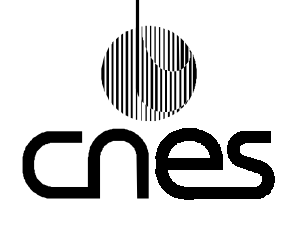

**RNC-CNES-E-40-504**

**Page 57**

### **REGLES ET RECOMMANDATIONS D'ERGONOMIE DES INTERFACES HOMME MACHINE INFORMATIQUES**

**Version 2 10 mars 2000**

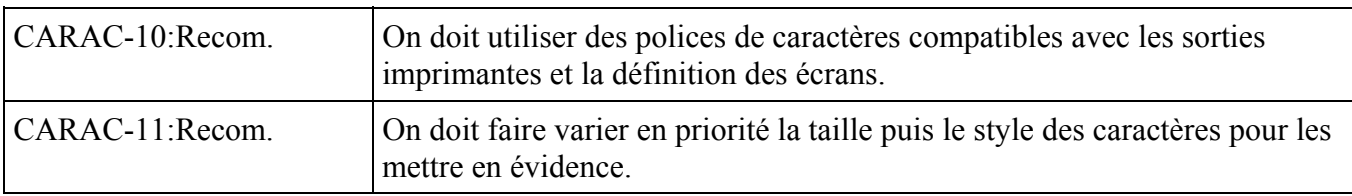

### *Description*

les titres, les labels ou les en-têtes d'éléments de haut niveau de l'interface nécessitent souvent d'être mis en évidence ; pour cela, il faut modifier la taille ou le style (gras, italique, souligné) des caractères plutôt que leur police.

### *Exception*

L'utilisation de l'inversion vidéo pour définir l'état ouvert ou fermé d'un menu est autorisée.

### *Justification*

Cf. règle CARAC-12.

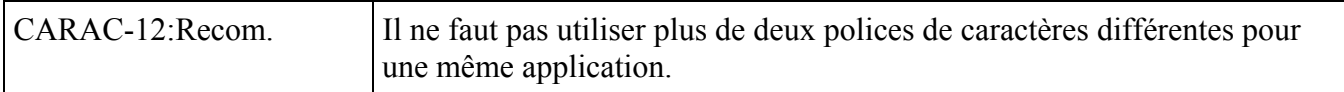

*Justification*

Si d'une façon générale l'utilisation de différentes polices, style et taille peut faciliter la lisibilité et le repérage des informations dans la fenêtre, il est cependant nécessaire de les limiter (effet de saturation) et de leur attribuer une signification précise et constante tout au long du système.

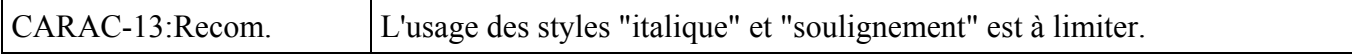

#### *Justification*

L'usage excessif de ces styles contribue à saturer l'écran ou la feuille.

### *9.5.4.3. ATTRIBUTS VIDEO*

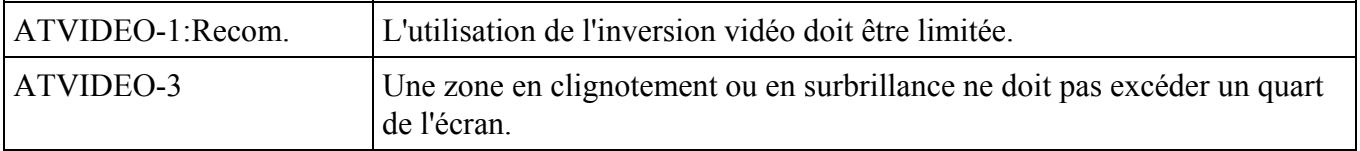

#### *Justification*

Les techniques de mise en évidence sont d'autant plus efficaces qu'elles conservent un caractère d'exception par rapport à l'affichage standard.

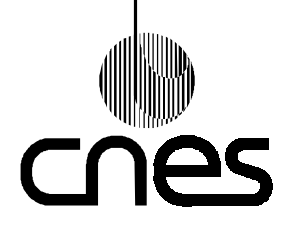

**RNC-CNES-E-40-504**

**Page 58**

### **REGLES ET RECOMMANDATIONS D'ERGONOMIE DES INTERFACES HOMME MACHINE INFORMATIQUES**

**Version 2 10 mars 2000**

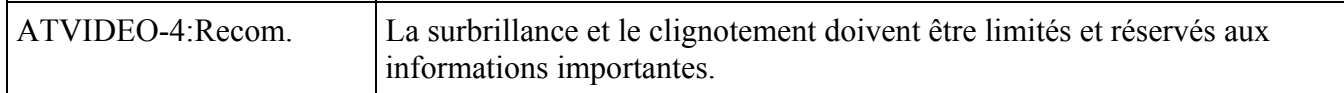

### *Description*

Un cadre clignotant ou surbrillant peut être affecté à une valeur ayant dépassé un seuil de sécurité.

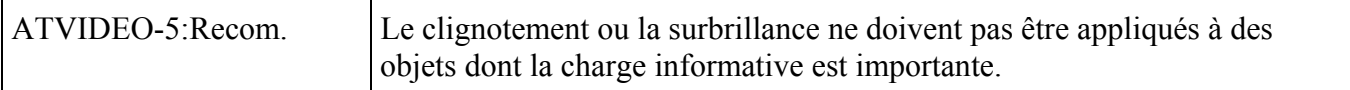

### *Description*

Un texte long, un synoptique ou des figures graphiques complexes sont des exemples d'objets dont la charge informative est importante.

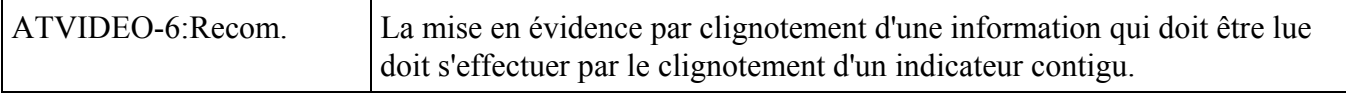

### *Justification*

Il faut éviter de faire clignoter la totalité de l'information à lire pour limiter la fatigue visuelle.

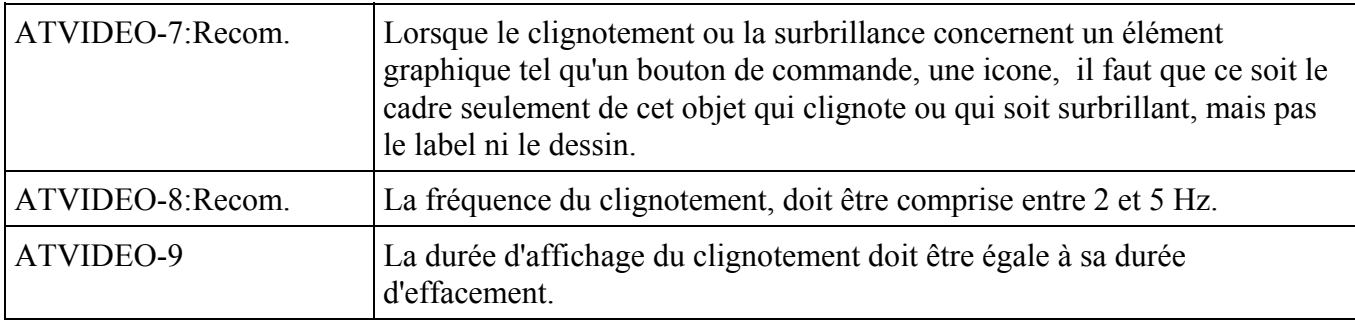

### 9.5.5. **SYMBOLOGIE**

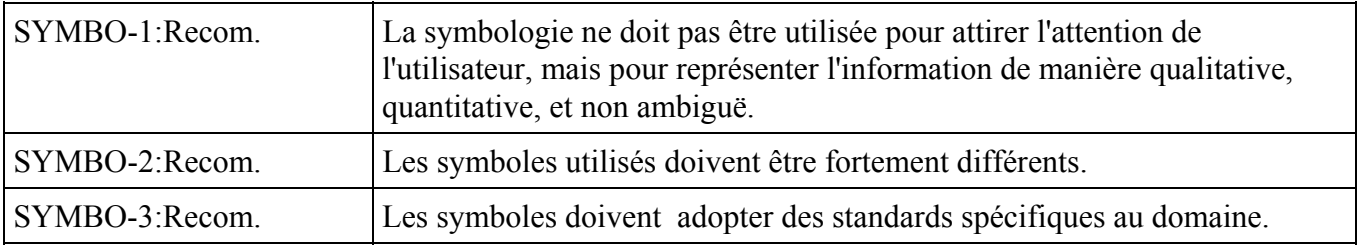

#### *Description*

Pour les liaisons fluides, on peut adopter le symbolisme suivant :

- une couleur de ligne par type de fluide,
- la couleur du symbole de la vanne passe à la couleur du fluide lorsque celle-ci est ouverte.
- la couleur du symbole de la vanne est blanche lorsque la vanne est fermée.

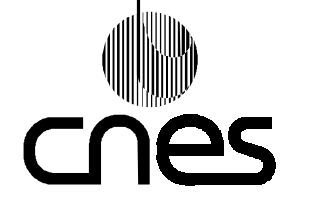

**REGLES ET RECOMMANDATIONS D'ERGONOMIE DES INTERFACES HOMME MACHINE INFORMATIQUES** **Page 59**

**Version 2 10 mars 2000**

*Exemple*

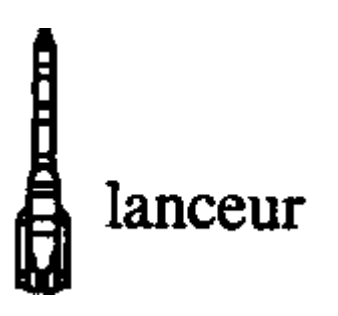

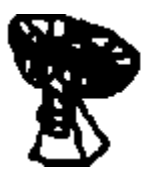

# antenne TM

TM : Télémesure

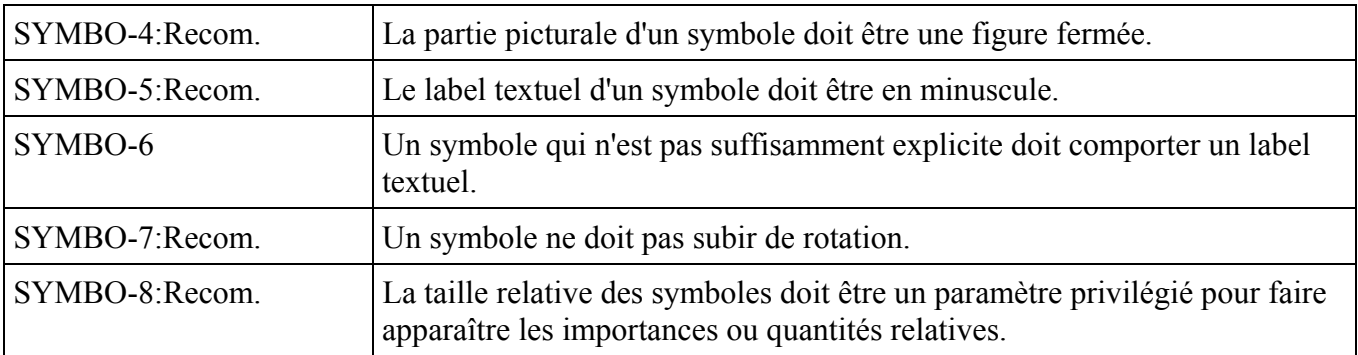

*Description*

La technique de codage consiste à corréler la taille du symbole et la grandeur représentée. Il est important de limiter les niveaux de taille à 5.

*Justification*

Cette règle améliore le guidage implicite et la concision en présentant à l'utilisateur une information synthétique.

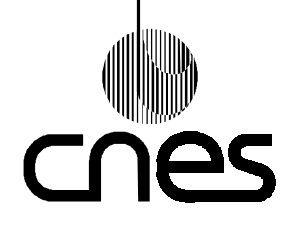

**RNC-CNES-E-40-504**

**Page 60**

### **REGLES ET RECOMMANDATIONS D'ERGONOMIE DES INTERFACES HOMME MACHINE INFORMATIQUES**

**Version 2 10 mars 2000**

*Exemple*

Cet exemple fait apparaître l'importance relative des tailles des satellites.

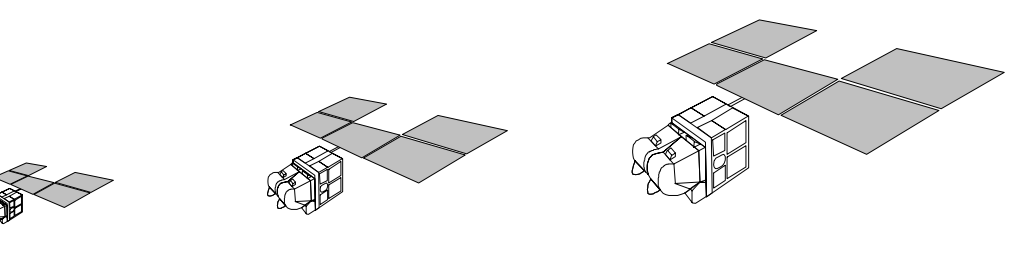

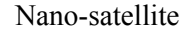

Micro-satellite Satellite standard

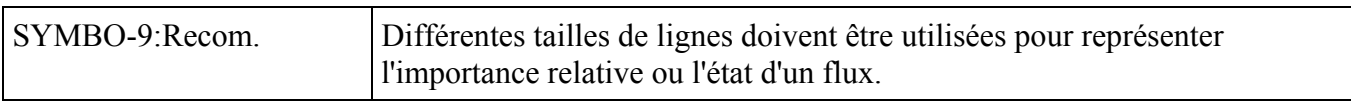

### *Description*

La taille de la ligne peut en effet caractériser le débit ou l'état (écoulement ou non) du flux.

Dans un réseau complexe de conducteurs, l'épaisseur des lignes est proportionnelle à l'intensité du courant qui les traverse.

### 9.5.6. **POINTEURS ET CURSEURS**

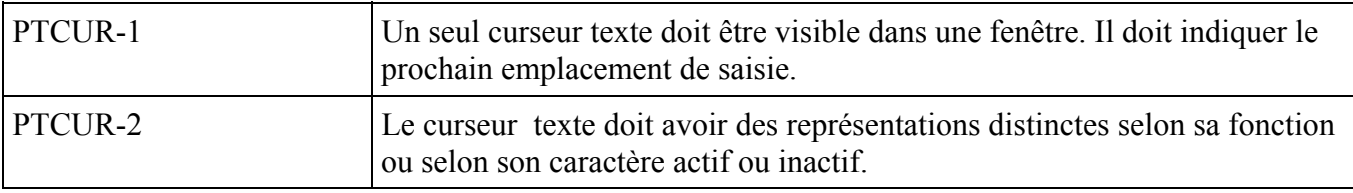

### *Description*

La forme du curseur texte dépend de la fonction en cours :

- mode insertion : barre verticale, dont la taille en hauteur varie avec la hauteur de la police de caractères,
- mode substitution : pavé rectangulaire en inverse vidéo englobant le caractère (ou la zone) à remplacer.

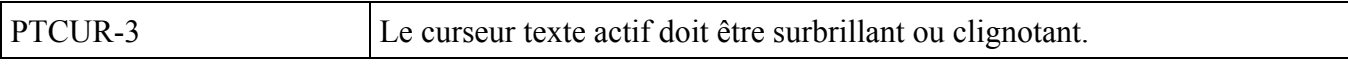

### *Justification*

Il aide l'utilisateur à le repérer et contribue donc au guidage.

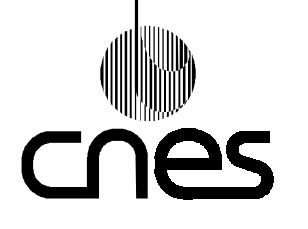

**Page 61**

### **REGLES ET RECOMMANDATIONS D'ERGONOMIE DES INTERFACES HOMME MACHINE INFORMATIQUES**

**Version 2 10 mars 2000**

# 9.6. **FONCTIONS IHM DE PRESENTATION**

### 9.6.1. **GESTION DES FENETRES**

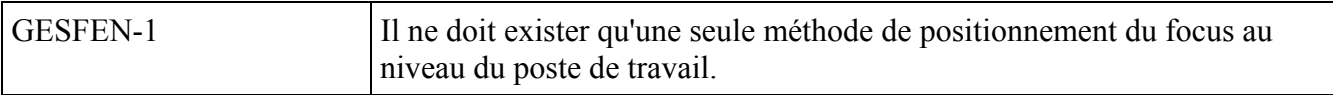

#### *Description*

Il existe deux façons possibles de positionner le focus sur une fenêtre :

- **en cliquant** sur la fenêtre avec le bouton "sélect" de la souris (ou boule roulante),
- **en positionnant** le pointeur de la souris (ou boule roulante) sur la fenêtre.

Désigner la zone titre d'une fenêtre ou son bord lorsqu'elle est recouverte par d'autres fenêtres, provoque son ré affichage au premier plan, et la fenêtre devient la fenêtre active.

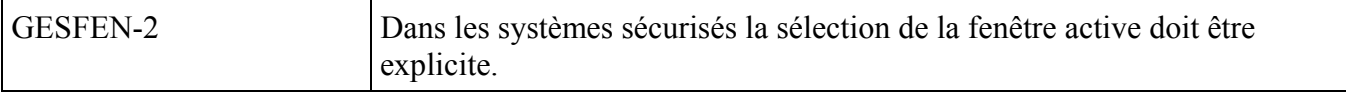

### *Justification*

Il peut exister des tâches dans le contexte desquelles des actions dangereuses peuvent être exécutées (transmission de télécommande dangereuse pour le satellite).

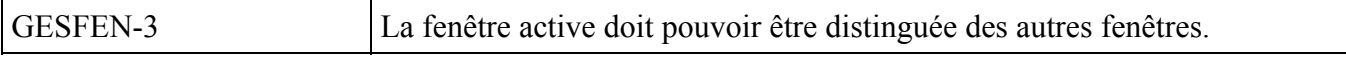

### *Description*

La zone titre peut, par exemple, devenir plus foncée lorsque la fenêtre reçoit le "focus".

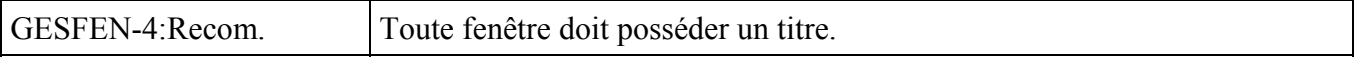

### *Description*

Le libellé du titre d'une fenêtre doit permettre à l'opérateur d'identifier le plus clairement possible le contenu de la fenêtre.

### *Justification*

Cette règle améliore le guidage.

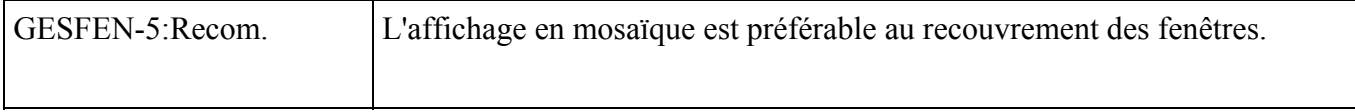

*Description*

L'affichage en mosaïque des fenêtres permet une visibilité continue et permanente des informations importantes, par exemple pour des tâches de détection, de surveillance et de gestion d'alarmes.

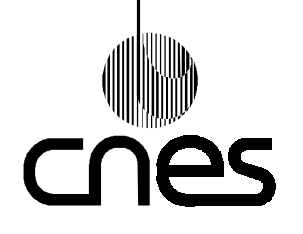

**RNC-CNES-E-40-504**

**Page 62**

### **REGLES ET RECOMMANDATIONS D'ERGONOMIE DES INTERFACES HOMME MACHINE INFORMATIQUES**

**Version 2 10 mars 2000**

### *Exception*

 On peut utiliser le recouvrement des fenêtres dans le cas où la taille ou la résolution de l'écran ne permet pas de tout afficher.

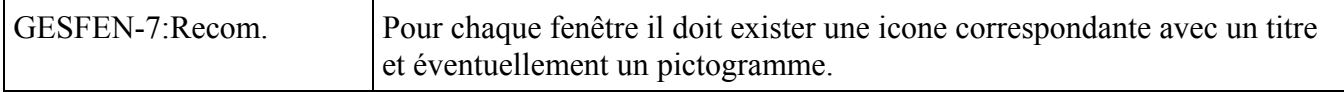

*Exception*

Certaines fenêtres (exemple : boîte de dialogue modale) ne peuvent pas être "iconifiées".

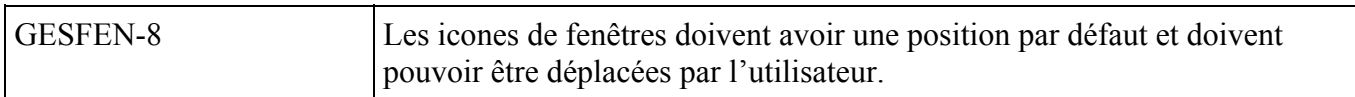

### *Exception*

Certains systèmes sécurisés ou 'multi-utilisateurs' nécessitent d'avoir des icones à des positions fixes.

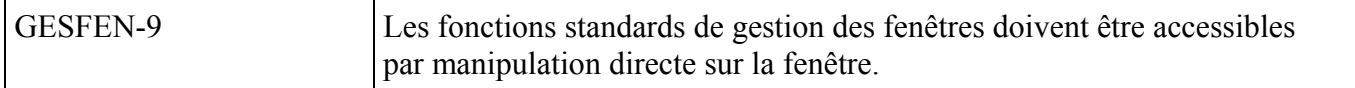

*Description*

Ces fonctions standards opérables directement sur la fenêtre peuvent comporter:

- le déplacement : par "drag and drop",
- le changement de taille : par tirage des bordures,
- l'iconification : par clic sur le bouton dédié,
- l'affichage des fenêtres : par double clic sur l'icone,
- la mise au premier plan : par clic sur la fenêtre.

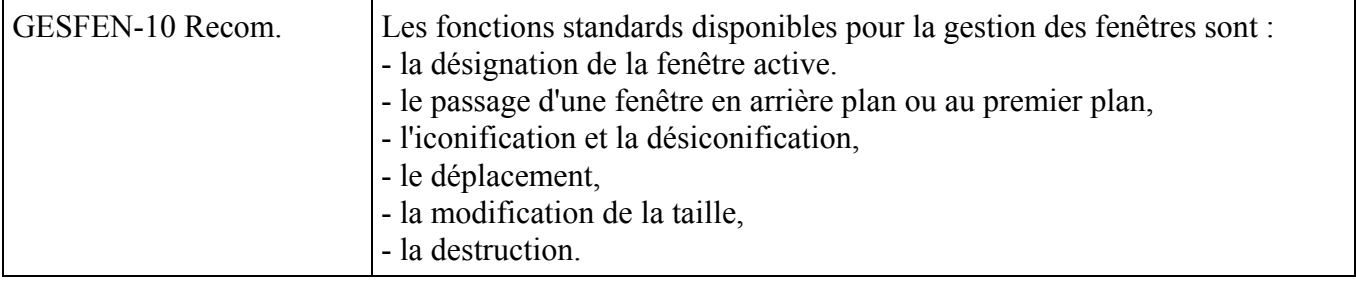

*Exception*

Dans une application "sécurisée", certaines fonctions peuvent être indisponibles (exemple : la destruction d'une fenêtre de surveillance de la Télémesure d'un centre de contrôle de satellites).

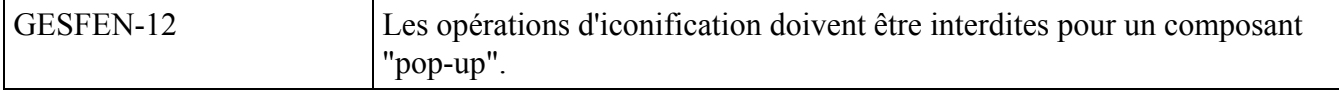

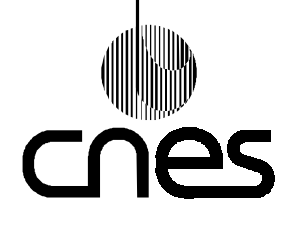

**RNC-CNES-E-40-504**

**Page 63**

### **REGLES ET RECOMMANDATIONS D'ERGONOMIE DES INTERFACES HOMME MACHINE INFORMATIQUES**

**Version 2 10 mars 2000**

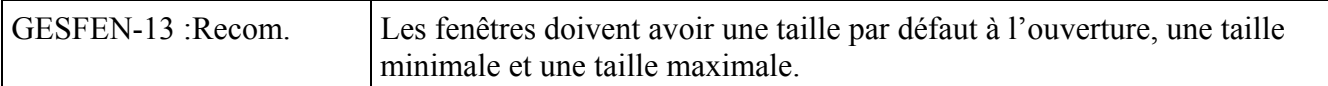

### *Description*

En général, les systèmes de gestion de multi-fenêtrage fournissent des tailles minimale et maximale par défaut pour les fenêtres. Dans le cas contraire, l'application doit y remédier.

### *Justification*

Une fenêtre atteignant une faible dimension peut devenir inaccessible, cette règle contribue donc à améliorer l'homogénéité et le guidage implicite.

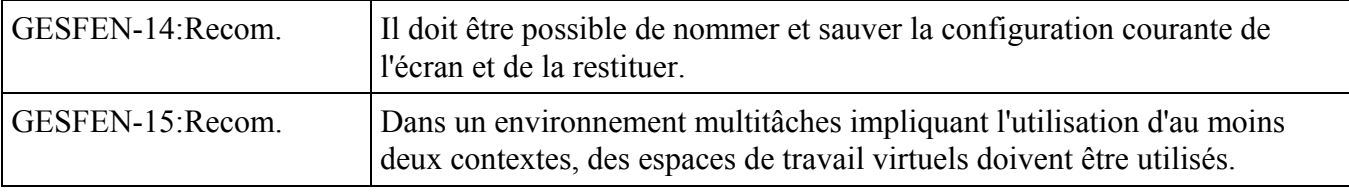

#### *Description*

Les espaces de travail virtuels permettent de basculer au cours d'une même session et sur le même poste, d'un espace de travail à un autre.

#### *Exemple*

L'environnement CDE (Common Desktop Environment) sous UNIX offre en standard 4 espaces de travail virtuels sur le même poste opérateur.

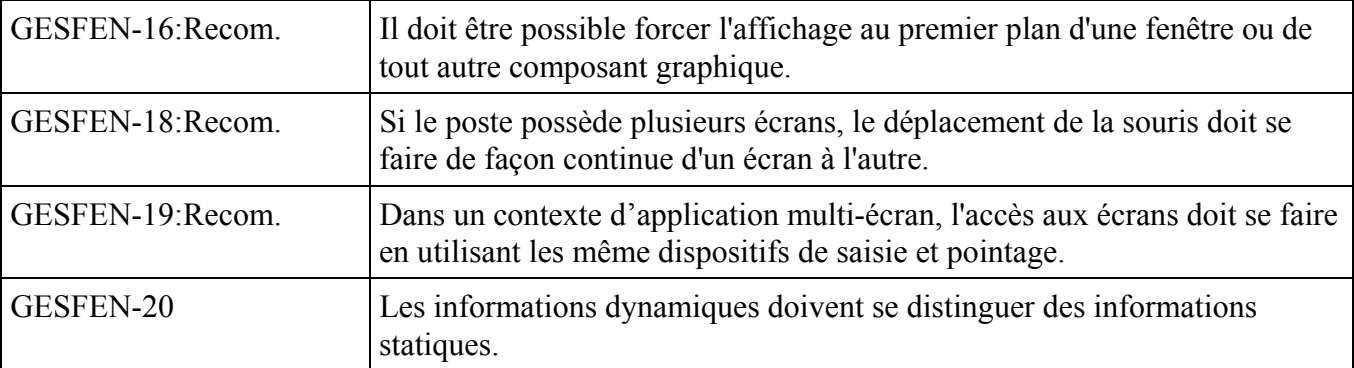

#### *Description*

Les informations statiques et les informations dynamiques peuvent être séparées dans des groupes différents, ou bien les informations dynamiques peuvent être mises en évidence.

#### *Justification*

Cette règle contribue à améliorer le guidage implicite.

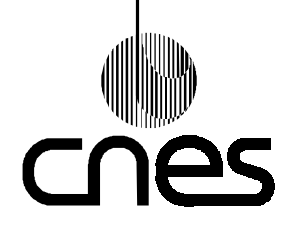

**RNC-CNES-E-40-504**

**Page 64**

### **REGLES ET RECOMMANDATIONS D'ERGONOMIE DES INTERFACES HOMME MACHINE INFORMATIQUES**

**Version 2 10 mars 2000**

### 9.6.2. **GROUPES D'ELEMENTS**

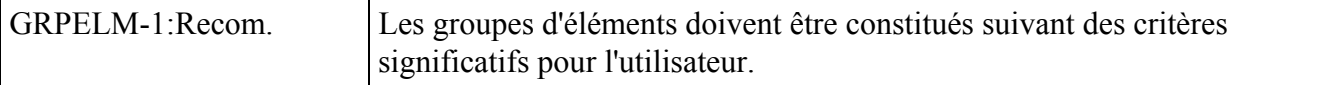

### *Description*

Pour cela, on doit utiliser les critères de regroupement suivant :

• 'séquentialité' : grouper les items dans l'ordre dans lequel ils sont couramment utilisés, sachant que l'ordre de saisie des items doit aller du haut vers le bas,

• fréquence d'usage : regrouper les items les plus fréquemment utilisés au début,

• fonction : grouper les items selon leur fonction, par exemple, constituer deux groupes: l'un contenant les champs textuels des intervalles de temps, et l'autre contenant les champs textuels des intervalles de fréquence,

• importance : regrouper les items en fonction de leur importance dans la tâche. Les plus importants sont placés en tête de liste.

Remarque : ces différents critères peuvent être combinés ensemble.

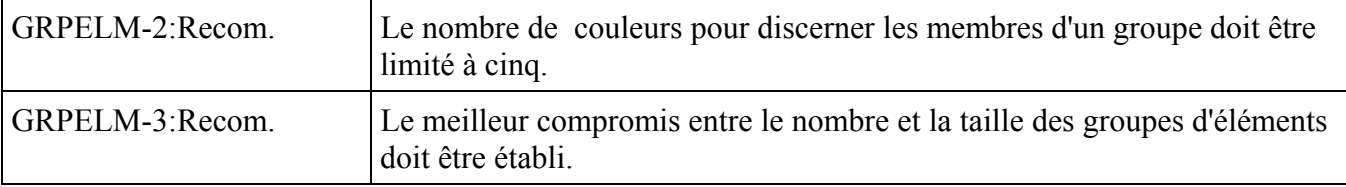

#### *Description*

Pour regrouper des éléments à l'écran, on doit éviter de multiplier le nombre de groupes d'éléments sous prétexte de diminuer leur taille, et inversement d'augmenter trop leur taille pour en diminuer le nombre.

#### *Justification*

Le temps nécessaire à la recherche des données augmente avec la taille des groupes, et avec leur nombre. Ce compromis contribue au guidage.

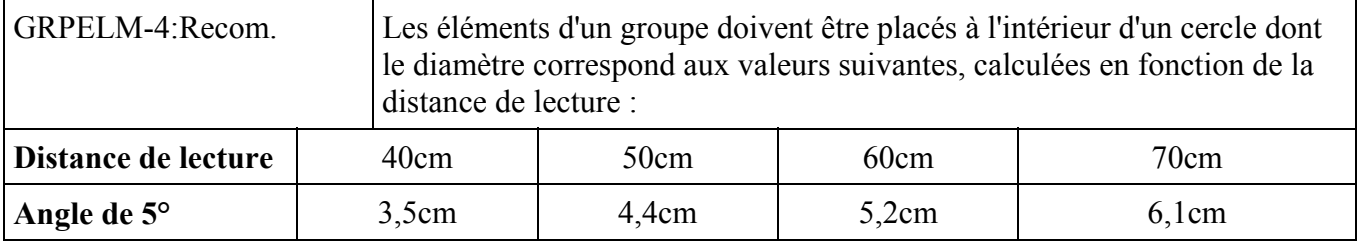

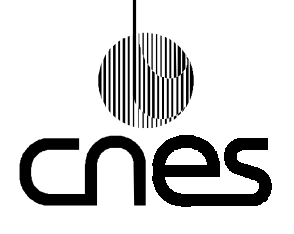

**RNC-CNES-E-40-504**

**Page 65**

### **REGLES ET RECOMMANDATIONS D'ERGONOMIE DES INTERFACES HOMME MACHINE INFORMATIQUES**

**Version 2 10 mars 2000**

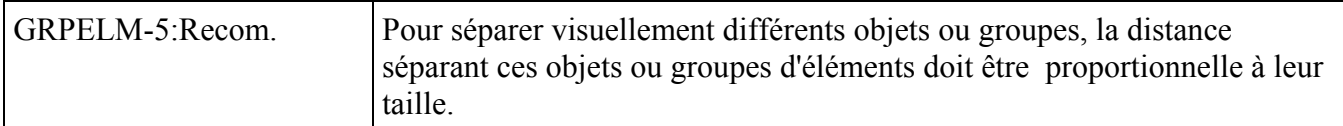

### *Description*

Dans un texte, espacement entre deux caractères (E):  $0,2xH \le E \le 0,5xH$  (H hauteur du caractère), espacement entre deux lignes, ou interligne (l)  $H < 1 < 1.5xH$ . Dans Windows une marge de 7 "dialog" box unit" doit être laissée par rapport au bord de la fenêtre, les objets graphiques ont une hauteur de 14 "dialog box unit" et sont séparés par 4 "dialog box unit".

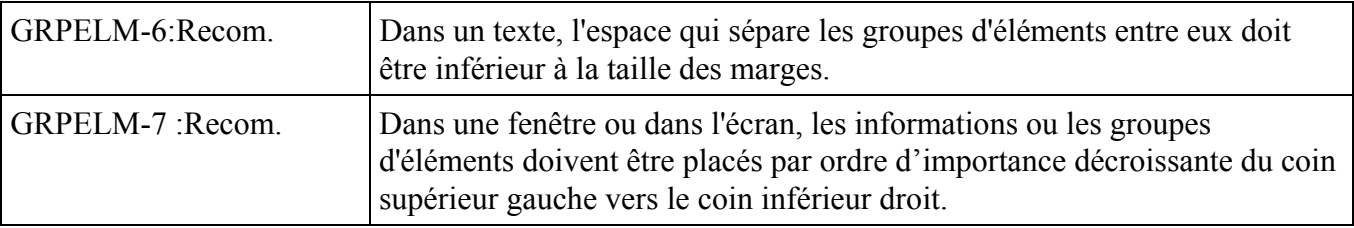

#### *Description*

De même, on peut donc placer les fenêtres les plus importantes dans la partie supérieure gauche de l'écran.

### *Justification*

Dans la culture européenne, la lecture s'effectue de gauche à droite et de haut en bas; cette règle contribue donc à améliorer la compatibilité.

### 9.6.3. **ICONES**

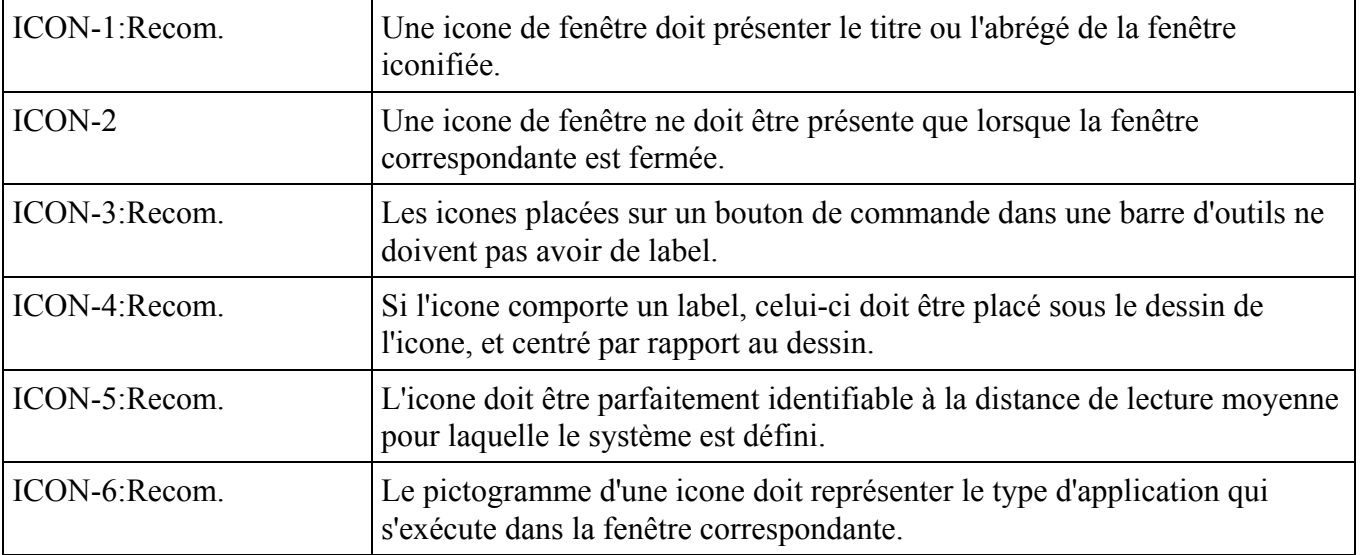

*Exemple*

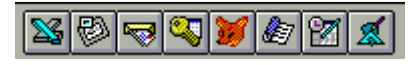

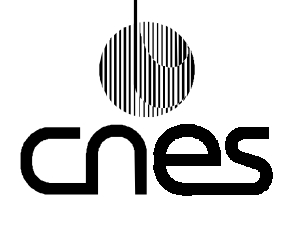

**RNC-CNES-E-40-504**

**Page 66**

# **REGLES ET RECOMMANDATIONS D'ERGONOMIE DES INTERFACES HOMME MACHINE INFORMATIQUES**

**Version 2 10 mars 2000**

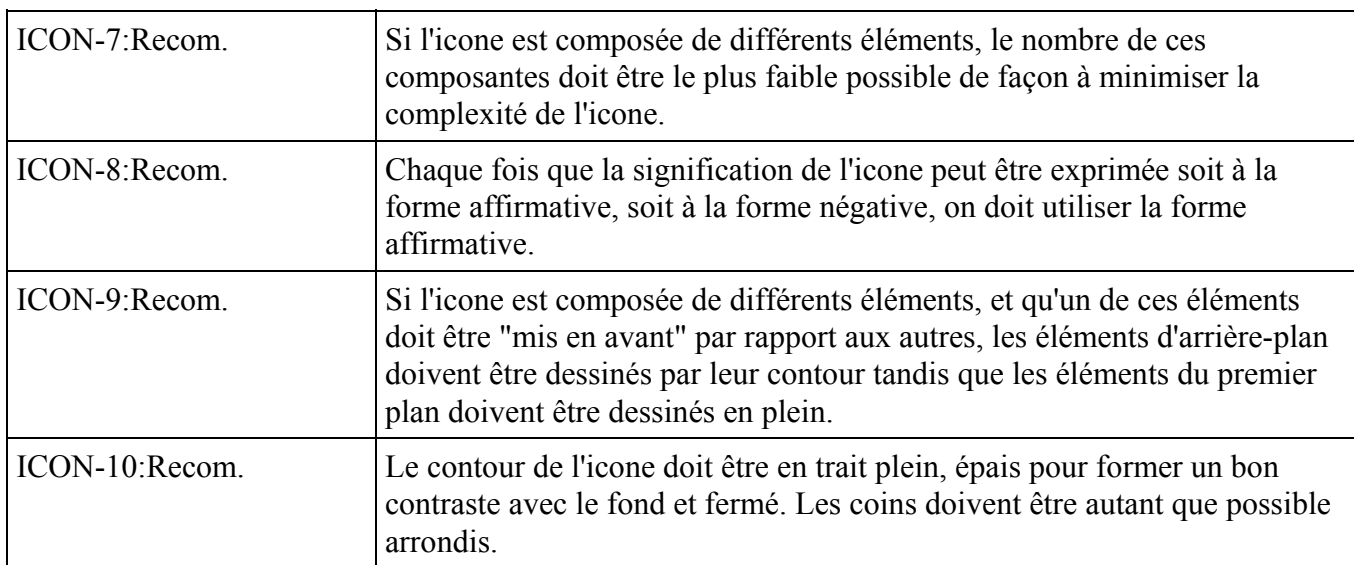

### *Exception*

Les icones sous WINDOWS ne respectent pas systématiquement cette règle.

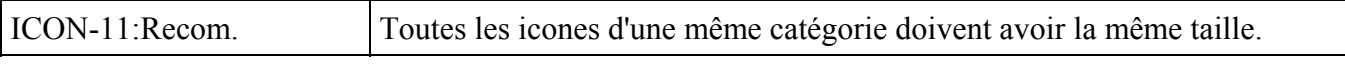

### *Description*

On distingue plusieurs catégories d'icones selon leur fonction, les icones de fenêtres, les icones d'un même menu, les icones de document, les icones de tableau de bord, etc.

### *Exception*

Cette règle ne s'applique pas aux symboles.

### *Justification*

Cette règle améliore l'homogénéité en maintenant la cohérence visuelle de chaque famille d'icones.

### *Exemple*

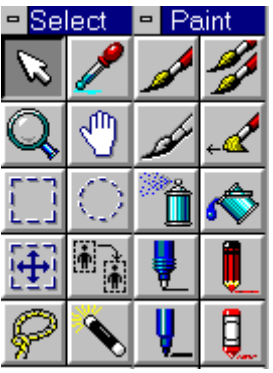

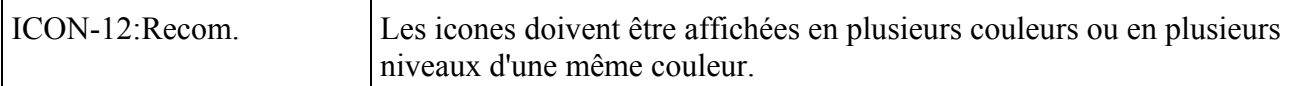
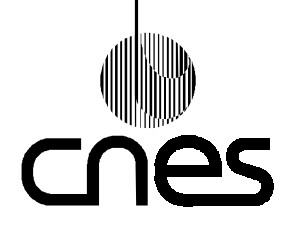

**RNC-CNES-E-40-504**

**Page 67**

## **REGLES ET RECOMMANDATIONS D'ERGONOMIE DES INTERFACES HOMME MACHINE INFORMATIQUES**

**Version 2 10 mars 2000**

### 9.6.4. **IMPRESSIONS**

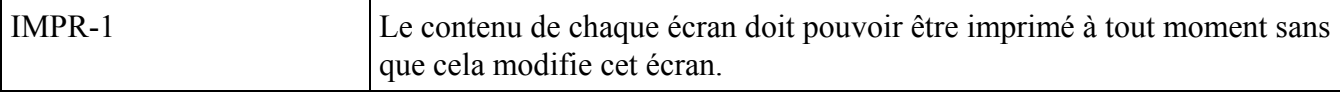

#### *Description*

L'impression d'un écran ne devrait pas immobiliser l'affichage pendant plus de trois secondes.

Si l'écran est en couleur, cette impression devrait de préférence s'effectuer aussi en couleur.

Cette capacité de copie d'écran peut également être étendue à chaque fenêtre.

### *Justification*

Cette règle contribue à améliorer la gestion des erreurs et la concision.

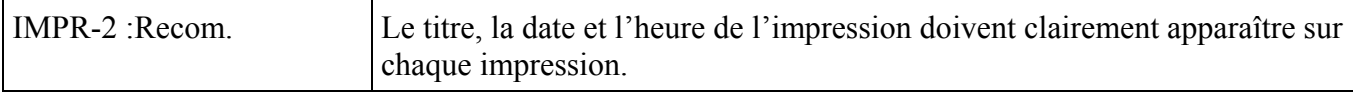

### *Description*

Le titre, la date et l'heure de l'impression peuvent figurer sur chaque page ou bien sur la première page de l'impression.

La présentation générale des impressions devrait aussi être homogène sur l'ensemble d'une application informatique.

### *Exception*

Le titre, la date et l'heure de l'impression peuvent ne pas figurer sur une copie d'écran telle que décrite dans la règle IMPR-1.

### *Justification*

Cette règle contribue à améliorer l'homogénéité et le guidage.

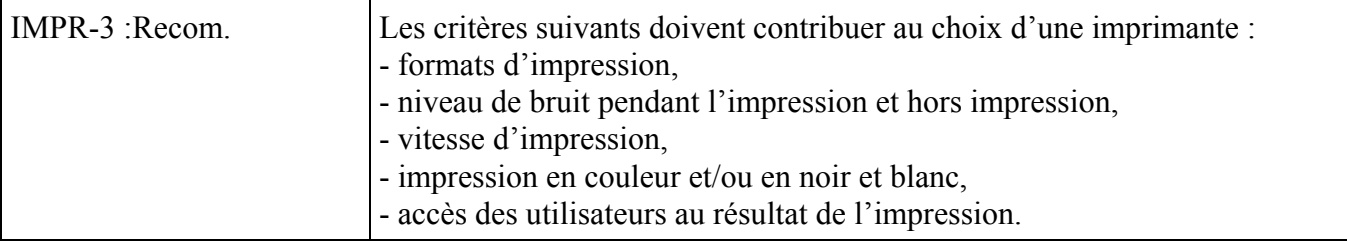

#### *Description*

La capacité d'impression au format A4 est recommandée.

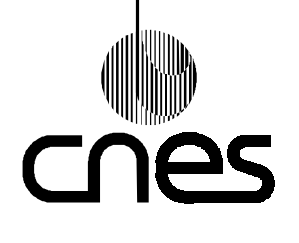

**RNC-CNES-E-40-504**

**Page 68**

## **REGLES ET RECOMMANDATIONS D'ERGONOMIE DES INTERFACES HOMME MACHINE INFORMATIQUES**

**Version 2 10 mars 2000**

# 9.6.5. **REPRESENTATION DES GRAPHIQUES**

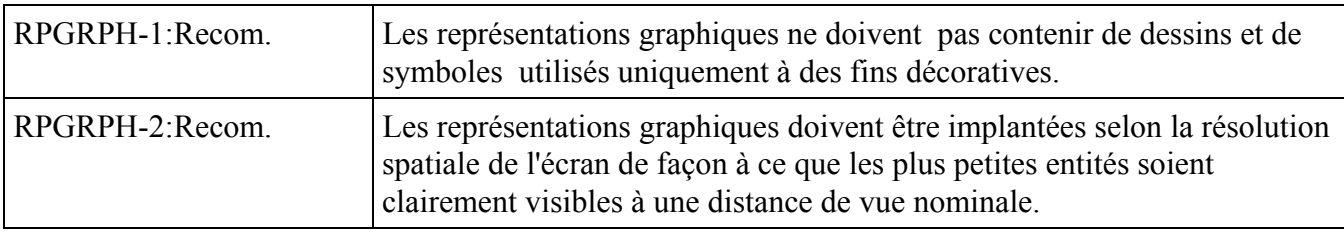

### *Description*

On peut se référer à la partie 3 du DR3 pour obtenir plus de détail.

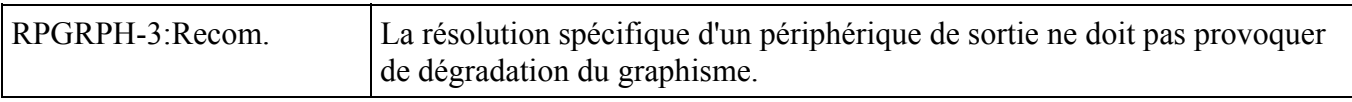

### *Description*

Le périphérique de sortie peut être selon le cas une imprimante, ou un écran.

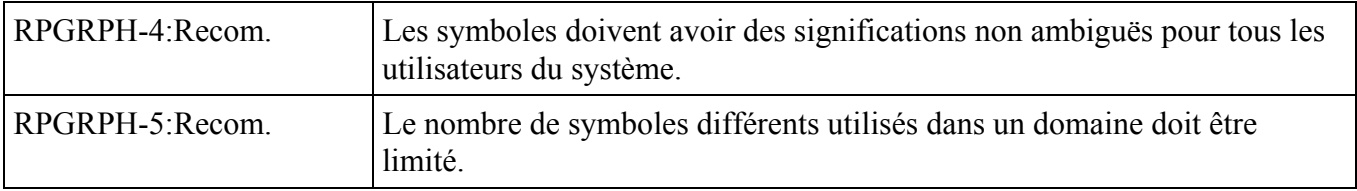

#### *Description*

Il est recommandé de ne pas utiliser plus de 10 symboles par domaine.

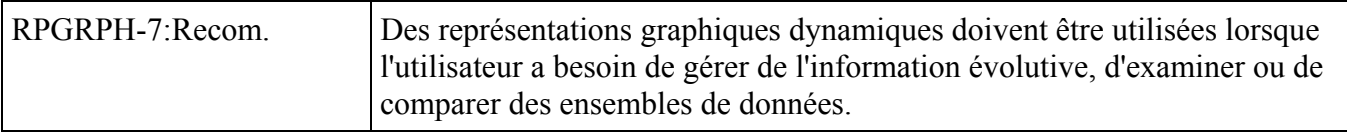

### 9.6.6. **REPRESENTATION DES SYNOPTIQUES**

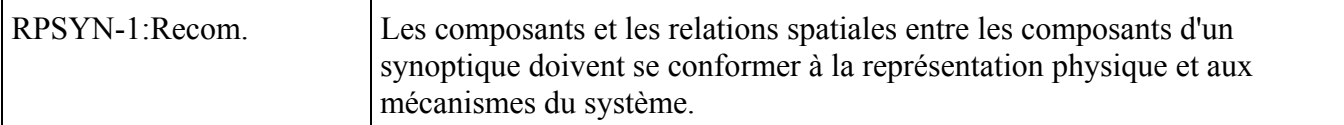

#### *Description*

La présentation des composants ou pavés d'un synoptique peut être comparable à celle des boutons de commande; mais les composants d'un synoptique doivent se distinguer des boutons de commande par leur forme, leur taille, leur cadre, ou par d'autres caractéristiques.

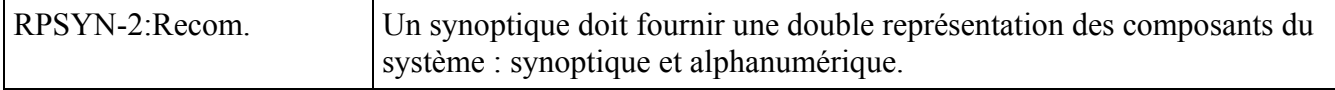

**RNC-CNES-E-40-504**

**Page 69**

## **REGLES ET RECOMMANDATIONS D'ERGONOMIE DES INTERFACES HOMME MACHINE INFORMATIQUES**

**Version 2 10 mars 2000**

### *Description*

Le statut d'un élément d'un système peut être représenté par le label variable ou la couleur d'un composant ou d'un pavé du synoptique.

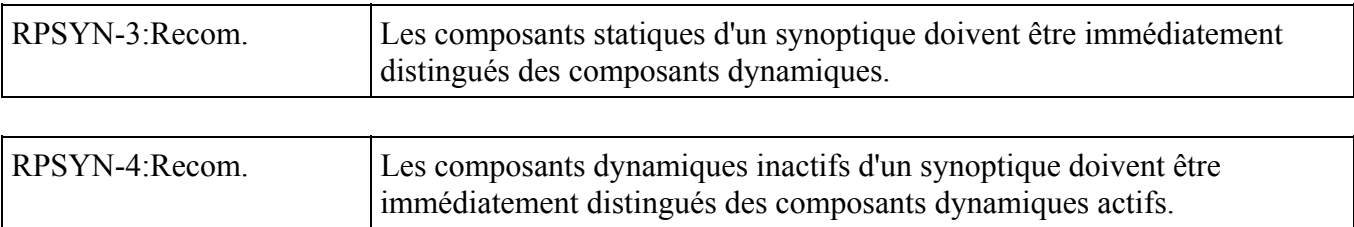

#### *Description*

L'opérateur peut agir sur un composant actif et non sur un composant inactif.

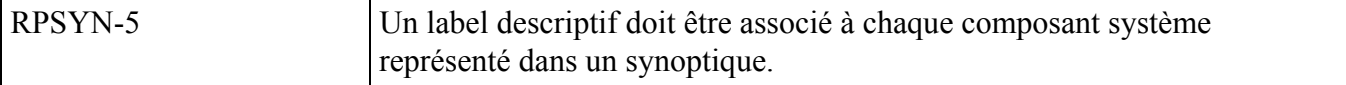

#### *Exemple*

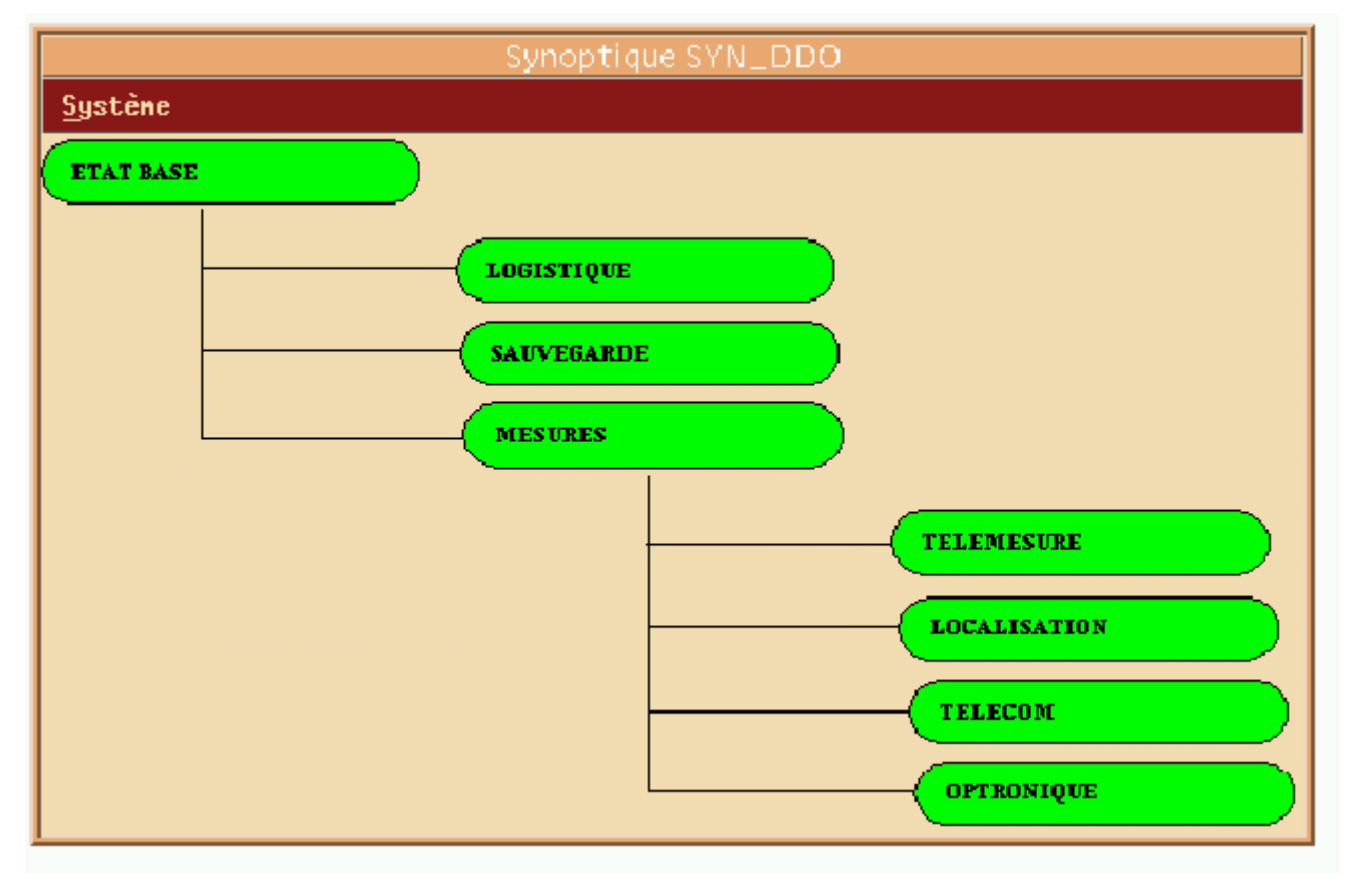

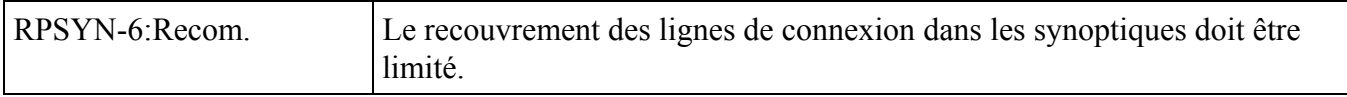

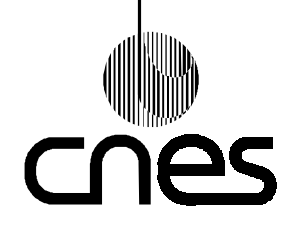

**RNC-CNES-E-40-504**

**Page 70**

### **REGLES ET RECOMMANDATIONS D'ERGONOMIE DES INTERFACES HOMME MACHINE INFORMATIQUES**

**Version 2 10 mars 2000**

### *Description*

Il est recommandé de limiter à 5 le recouvrement des lignes de connexion.

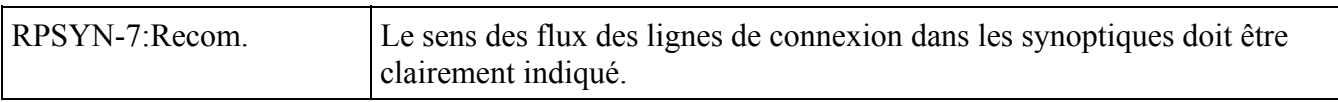

#### *Description*

Si la ligne connexion est courte (< 5cm), le sens du flux dans la ligne sera représenté par une seule flèche placée à l'extrémité aboutissante de la ligne.

Si la ligne connexion est longue ou recouverte, le sens du flux dans la ligne sera représenté par plusieurs flèches.

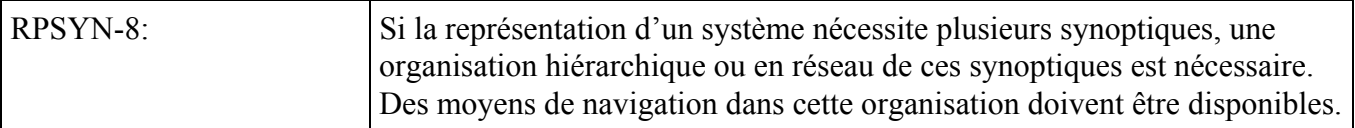

#### *Description*

Une carte des synoptiques et de leurs interconnexions peut être fournie.

Au minimum, l'utilisateur devrait pouvoir passer d'un synoptique à l'un quelconque ceux qui lui sont directement connectés.

Les mêmes principes de navigation peuvent s'appliquer pour toutes les informations qui ne peuvent être affichées en même temps à l'écran.

### 9.6.7. **REPRESENTATION DES COURBES**

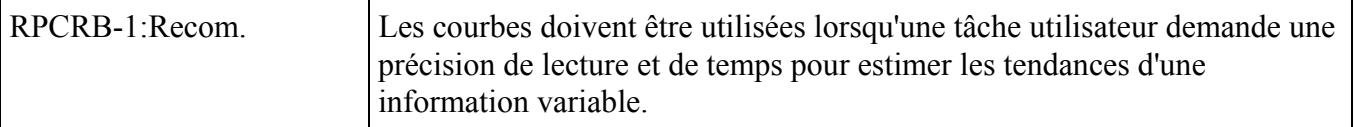

*Description*

Il est recommandé de ne pas utiliser de courbes pour des informations variant peu dans le temps et dont l'intérêt n'est qu'instantané.

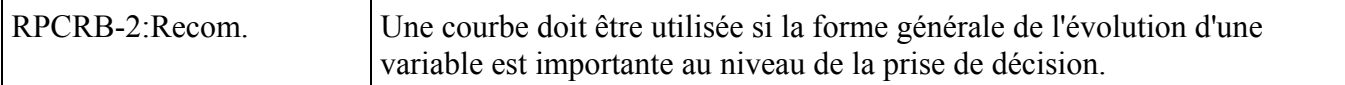

#### *Description*

Voir la règle RPCRB-1.

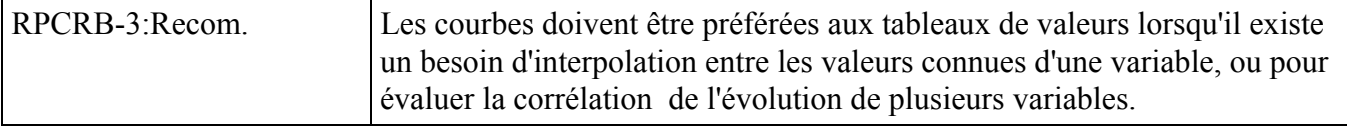

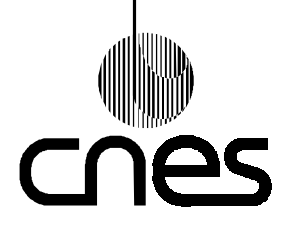

**RNC-CNES-E-40-504**

**Page 71**

# **REGLES ET RECOMMANDATIONS D'ERGONOMIE DES INTERFACES HOMME MACHINE INFORMATIQUES**

**Version 2 10 mars 2000**

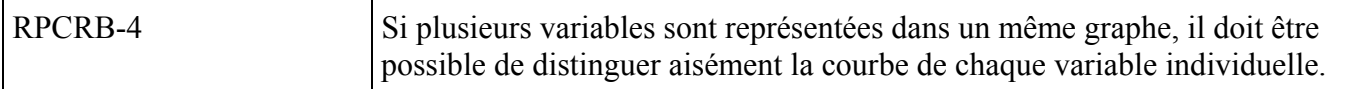

### *Description*

Les lignes de courbes sont de différents styles et éventuellement de différentes couleurs. Il est recommandé de limiter à 4 le nombre de variables dans un graphe. La signification de chaque fonction ou variable est placée à proximité de la courbe correspondante ou bien dans un cadre dit 'Légende'.

### *Justification*

Une proportion significative de la population est daltonienne, il est donc préférable de ne pas différencier uniquement les courbes par la couleur. Ceci contribue à la souplesse et au guidage.

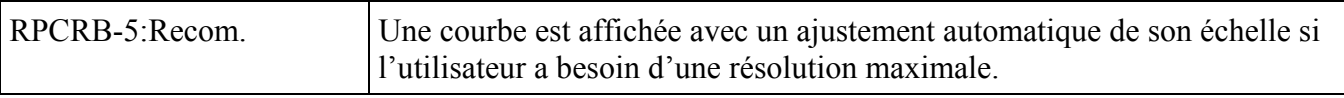

*Description*

L'ajustement automatique d'échelle ne devrait être mis qu'à la disposition d'opérateurs formés et avertis.

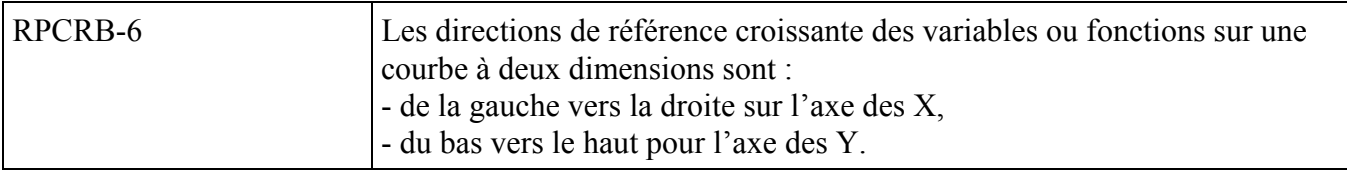

*Justification*

Cette règle contribue à améliorer l'homogénéité.

### 9.6.8. **PRESENTATION DES MESSAGES FUGITIFS**

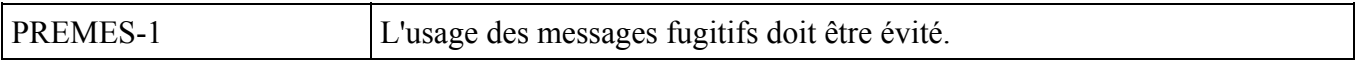

### *Description*

Un message fugitif disparaît sans intervention de l'opérateur.

### *Exception*

Les journaux de bord défilants ou les 'micro-aides' peuvent contenir des messages fugitifs.

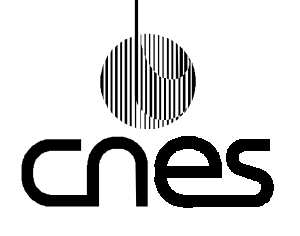

**RNC-CNES-E-40-504**

**Page 72**

### **REGLES ET RECOMMANDATIONS D'ERGONOMIE DES INTERFACES HOMME MACHINE INFORMATIQUES**

**Version 2 10 mars 2000**

*Exemple*

Le message "Nouveau message" est fugitif.

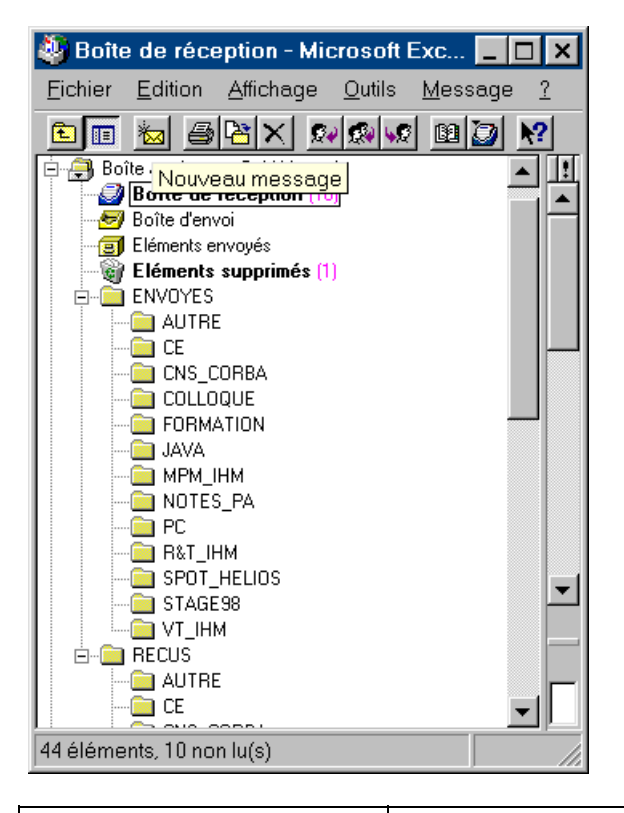

PREMES-2 Un message fugitif doit être affiché pendant une durée suffisante pour sa compréhension.

#### *Description*

Un message de 80 caractères devrait être affiché pendant au moins 30 secondes, en particulier dans une barre d'état ou une fenêtre déroulante d'un journal de bord.

### *Justification*

Cette règle contribue à améliorer le guidage.

#### *Exemple*

Le label de la 'micro-aide' "Nouveau message" dans l'exemple de la règle PREMES-1 reste affiché 5s.

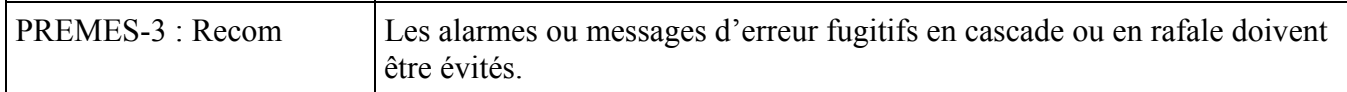

#### *Description*

Un seul message d'erreur complet devrait être préféré à plusieurs messages d'erreurs parcellaires.

### *Justification*

Cette règle contribue à améliorer la gestion des erreurs

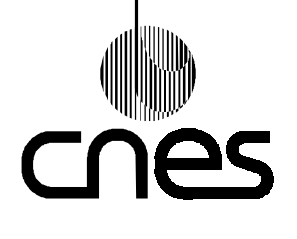

**Page 73**

## **REGLES ET RECOMMANDATIONS D'ERGONOMIE DES INTERFACES HOMME MACHINE INFORMATIQUES**

**\_\_\_\_\_\_\_**

# 9.7. **FONCTIONS IHM DE DIALOGUE**

### 9.7.1. **MODES DE DIALOGUE**

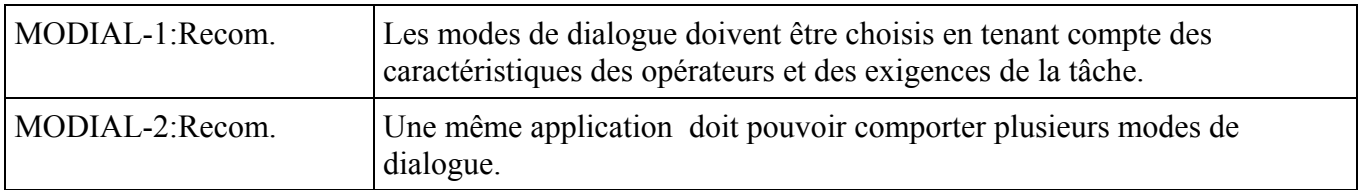

### *Description*

Il existe différents modes de dialogue : question/réponse, sélection dans un menu, remplissage de formulaire, langage de commande, touches fonctions et boutons, manipulation directe.

### *Justification*

Cette règle contribue à améliorer la souplesse (guidage pour les débutants, procédures raccourcies pour les experts).

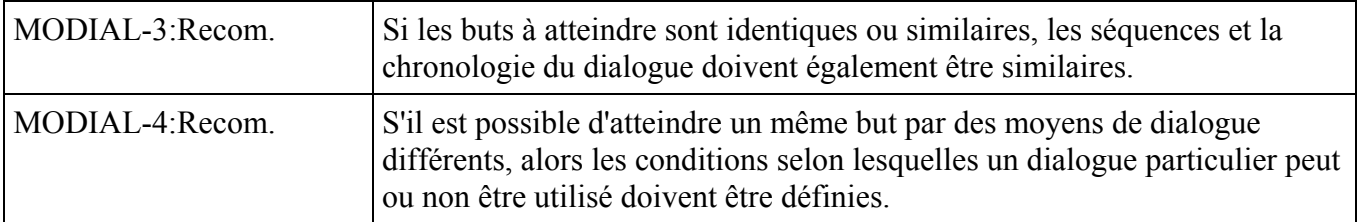

#### *Description*

Une même application peut comporter plusieurs modes de dialogue de façon à donner de la flexibilité à l'IHM. Un fichier de paramétrage lu par l'application lors de son lancement précise ces moyens qui tiennent compte des caractéristiques des utilisateurs et des exigences de la tâche.

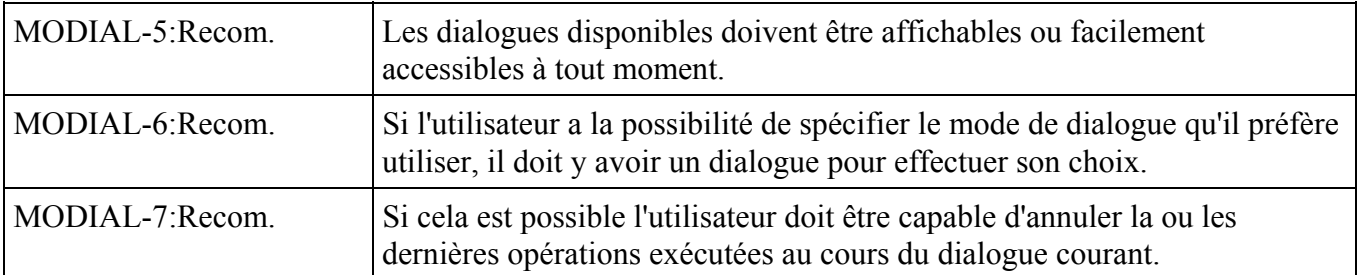

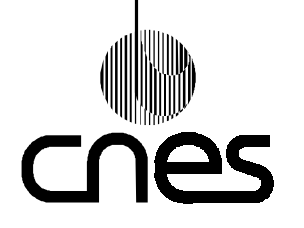

**RNC-CNES-E-40-504**

**Page 74**

# **REGLES ET RECOMMANDATIONS D'ERGONOMIE DES INTERFACES HOMME MACHINE INFORMATIQUES**

**Version 2 10 mars 2000**

### *Description*

La fonction "défaire" est définie par les paramètres suivants : **portée** : nature des actions dont les effets peuvent être renversés par la fonction défaire, **étendue** : nombre d'états antérieurs auxquels il est possible de revenir, **granularité** : nombre de commandes qui **peuvent** être défaites en une seule fois.

### *Justification*

Cette règle contribue à améliorer la gestion des erreurs en désactivant l'effet d'une opération non utilisable.

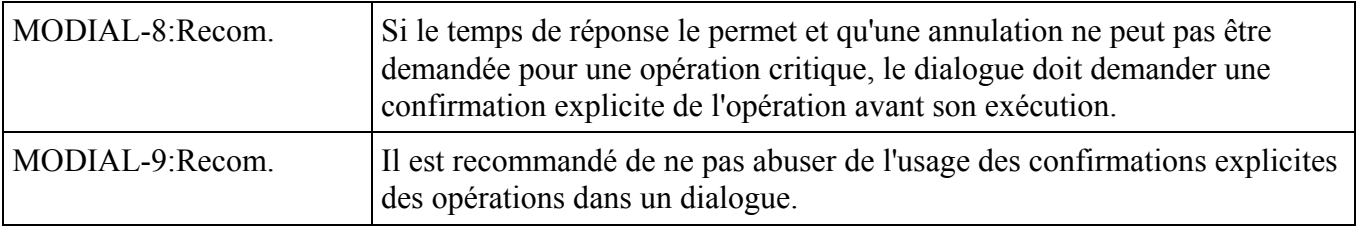

#### *Description*

Il est recommandé de ne demander des confirmations explicites que pour valider un ensemble de données cohérentes et dans le cas d'actions irréversibles (destruction, modifications, ...).

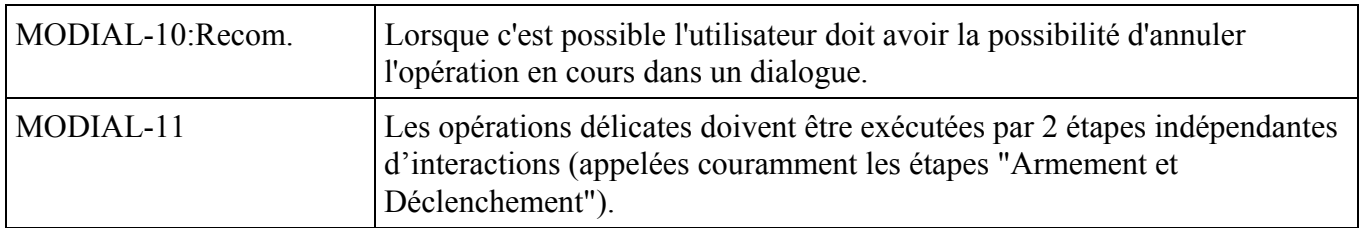

#### *Description*

Cela peut signifier de sélectionner 2 items différents dans un menu ou appuyer sur 2 touches fonctions. L'envoi d'une télécommande classée dangereuse vers un satellite est une opération délicate.

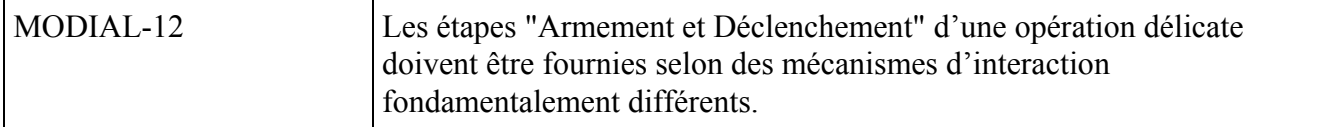

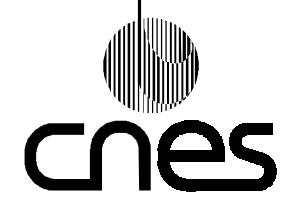

### **REGLES ET RECOMMANDATIONS D'ERGONOMIE DES INTERFACES HOMME MACHINE INFORMATIQUES**

**RNC-CNES-E-40-504**

**Page 75**

**Version 2 10 mars 2000**

### *Description*

Cela peut se traduire par le positionnement des items "Armement et Déclenchement" dans des menus distincts; ou bien par l'Armement peut s'effectuer par un dialogue validé avec la touche Entrée du pavé numérique puis le Déclenchement peut alors s'effectuer avec une touche fonction du clavier.

Les étapes "Armement et Déclenchement" devraient être limitées aux seules actions qui le nécessitent absolument.

### *Justification*

Cette règle contribue au guidage explicite en évitant la banalisation d'actions déclenchées à la suite de ces étapes "Armement et Déclenchement".

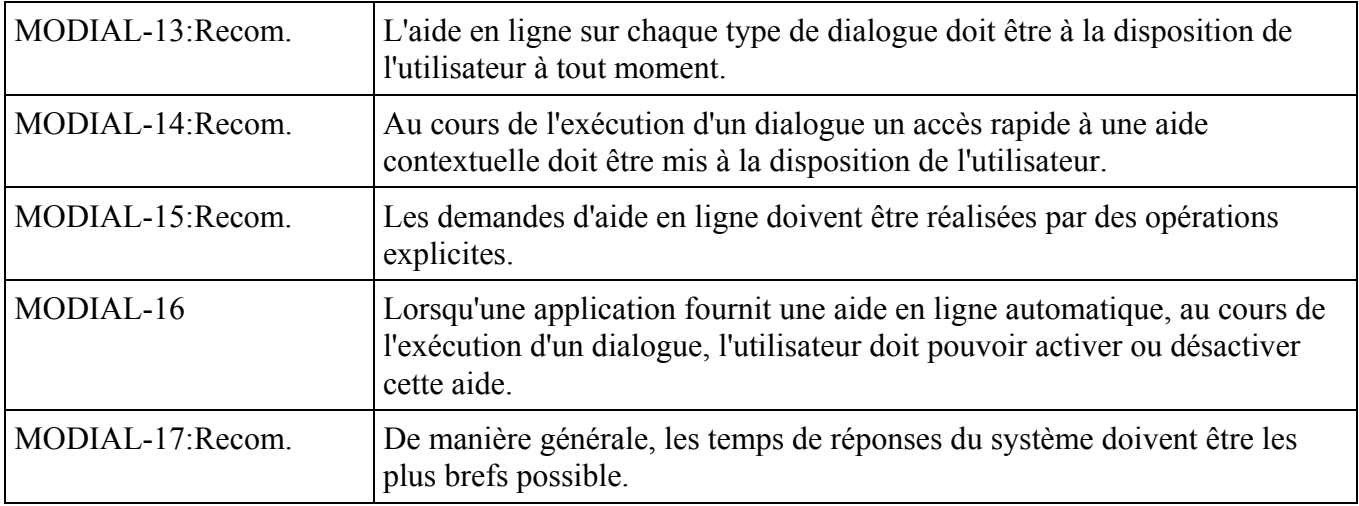

### *Description*

Toute action de l'opérateur (frappe du clavier, déplacement ou click de la souris) devrait entraîner un retour dans un délai inférieur à 3 secondes.

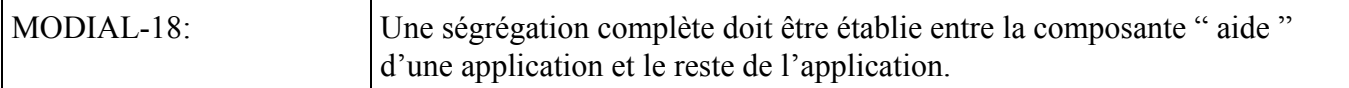

#### *Description*

En particulier, aucune commande opérationnelle ne doit être disponible dans les fenêtres d'aide.

### *Justification*

Cette règle contribue à améliorer la compatibilité.

### 9.7.2. **LANGAGE DE COMMANDE**

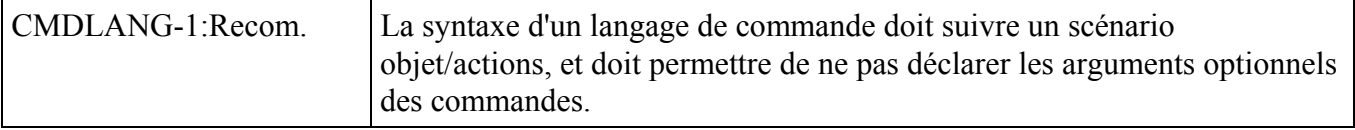

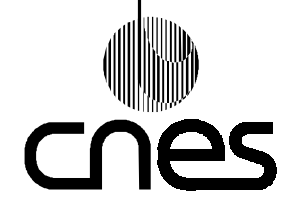

### **REGLES ET RECOMMANDATIONS D'ERGONOMIE DES INTERFACES HOMME MACHINE INFORMATIQUES**

**RNC-CNES-E-40-504**

**Page 76**

**Version 2 10 mars 2000**

### *Description*

La syntaxe du dialogue doit être une syntaxe post-fixée reposant sur le modèle objets/actions. Les objets concernent tout ce qui est manipulable (ex : icone, texte, symbole graphique, imprimante) et les actions toutes les opérations qui s'appliquent sur les objets. L'opérateur sélectionne un objet, puis met en oeuvre l'action agissant sur cet objet.

### *Justification*

Cette règle contribue à améliorer la concision.

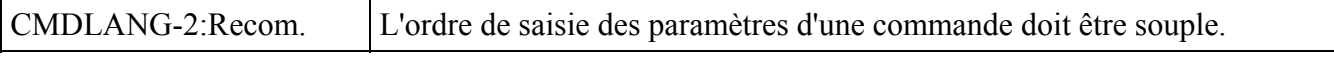

### *Description*

Il doit être possible de saisir les paramètres d'une commande dans un ordre quelconque en utilisant, par exemple, des clés d'identification.

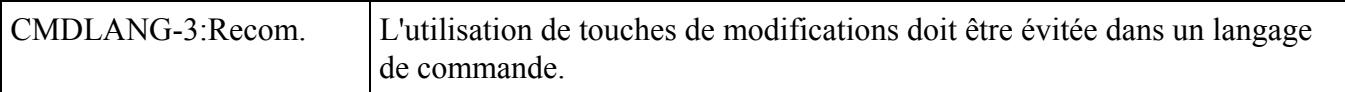

### *Description*

Les touches de modification sont les touches spéciales qui provoquent une modification de la signification des autres touches.

Ces touches peuvent être "Majuscule", "Verrouillage", "Option", "Contrôle" et "ALT".

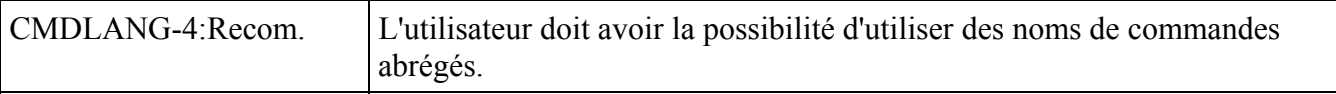

#### *Description*

Si on a recours aux abréviations, il faut adopter une des stratégies suivantes :

- troncature : suppression des fins de mots (ex : Référence = Réf, Application = Appli, Valeur = val),

- acronyme : utiliser la première lettre des mots (ex : Global Positioning System = GPS), troncature et choix de consonnes (ex : Manuel Utilisateur = mu), le choix ne peut être fait qu'en fonction des mots à abréger.

### *Justification*

Cette règle contribue à améliorer la concision et la lisibilité.

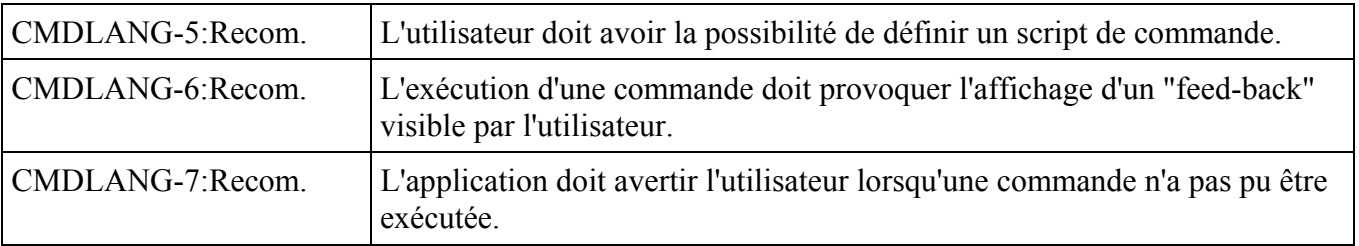

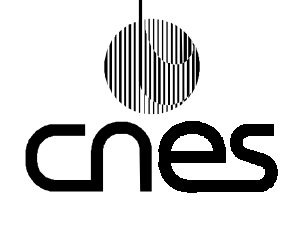

### **REGLES ET RECOMMANDATIONS D'ERGONOMIE DES INTERFACES HOMME MACHINE INFORMATIQUES**

**Page 77**

**Version 2 10 mars 2000**

### *Description*

Un message signale à l'utilisateur qu'une action ne peut pas être réalisée. L'opérateur ne peut répondre qu'en signalant qu'il a bien pris connaissance de l'avertissement.

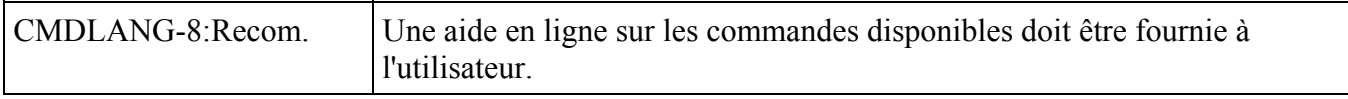

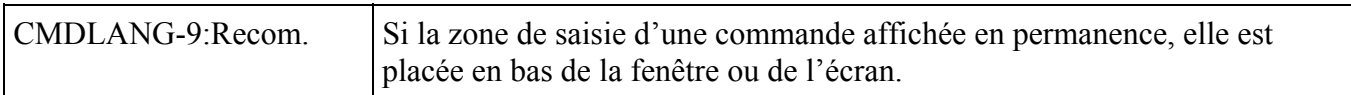

### *Justification*

Cette règle contribue à améliorer l'homogénéité.

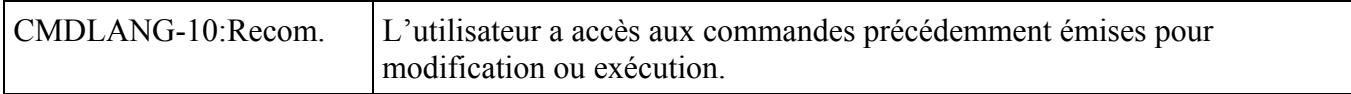

### *Justification*

Cette règle contribue à améliorer la souplesse.

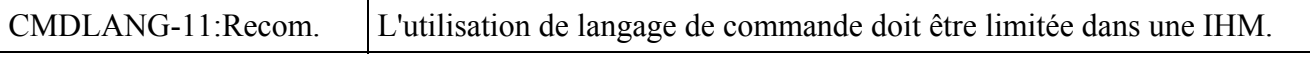

### *Exception*

Si les utilisateurs sont très expérimentés et formés cette règle peut ne pas s'appliquer.

### *Justification*

Cette règle contribue à améliorer la souplesse et l'homogénéité.

### 9.7.3. **DIALOGUE QUESTION/REPONSE**

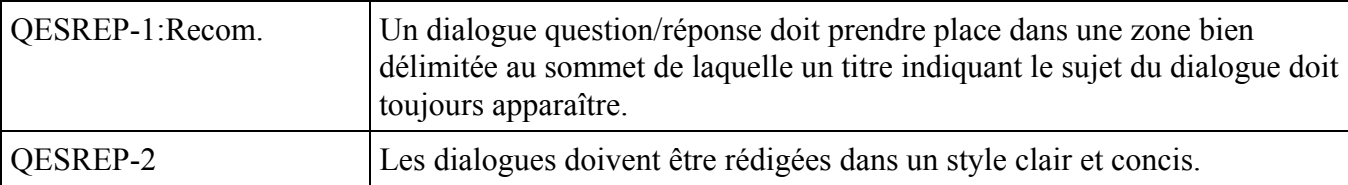

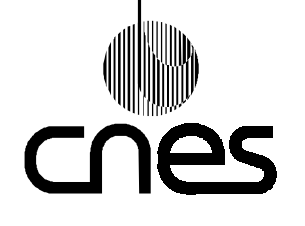

### **REGLES ET RECOMMANDATIONS D'ERGONOMIE DES INTERFACES HOMME MACHINE INFORMATIQUES**

**RNC-CNES-E-40-504**

**Page 78**

**Version 2 10 mars 2000**

### *Description*

Les questions sont formulées avec la forme interrogative et non la forme interro-négative. Les questions et éventuellement les réponses proposées sont écrites dans une seule langue.

Il est recommandé :

- de placer un message de moins de 80 caractères sur une seule ligne,
- de placer le texte au-dessus des groupes de boutons,
- de présenter les dialogues dans une forme grammaticale correcte,
- de privilégier la voix active plutôt que la voix passive,
- de privilégier la forme affirmative plutôt que la forme négative,
- d'éviter les messages hostiles envers l'utilisateur, et en particulier les points d'exclamation.

On peut aussi fournir une aide contextuelle en ligne si l'interprétation d'un message présente une difficulté.

### *Justification*

Cette règle contribue à améliorer le guidage implicite et la compatibilité.

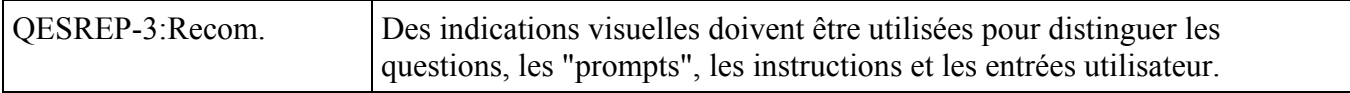

#### *Description*

Des informations incitant à faire des actions, ou pour indiquer le type des données de la réponse, doivent être incluses dans les questions.

#### *Justification*

Cette règle contribue, dans ce mode de dialogue, à un guidage renforcé et implicite.

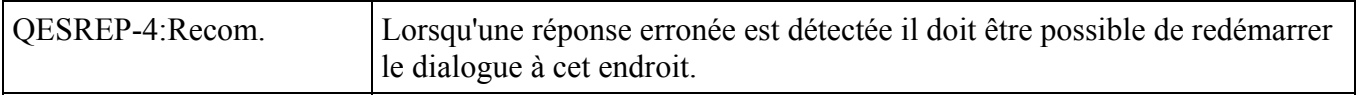

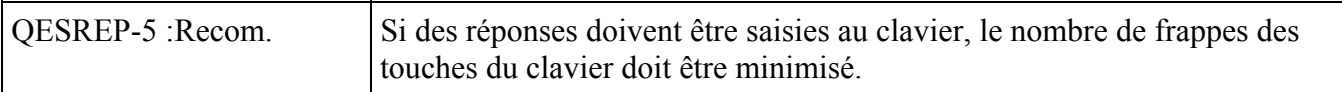

#### *Description*

Les abréviations et les acronymes courants du domaine de l'application sont acceptés. Les réponses en majuscules et en minuscules sont admises par le logiciel.

### *Justification*

Cette règle contribue à améliorer la concision.

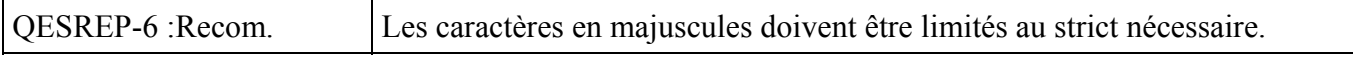

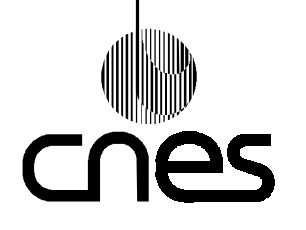

**RNC-CNES-E-40-504**

**Page 79**

### **REGLES ET RECOMMANDATIONS D'ERGONOMIE DES INTERFACES HOMME MACHINE INFORMATIQUES**

**Version 2 10 mars 2000**

### *Description*

Cette règle s'applique particulièrement aux textes affichés ou diffusés dans un environnement W3.

### *Justification*

Cette règle contribue à améliorer le guidage implicite.

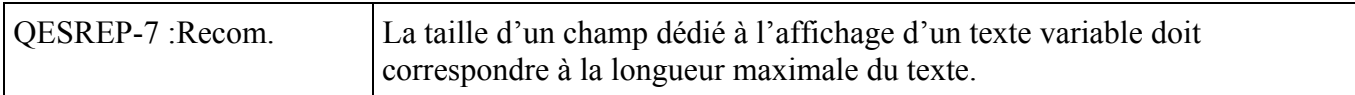

### *Exception*

Si un texte variable n'est pas complètement affiché à l'écran, l'opérateur peut accéder à la partie cachée de ce texte à l'aide d'ascenseurs.

### *Justification*

Cette règle contribue à améliorer le guidage implicite.

### 9.7.4. **RACCOURCIS**

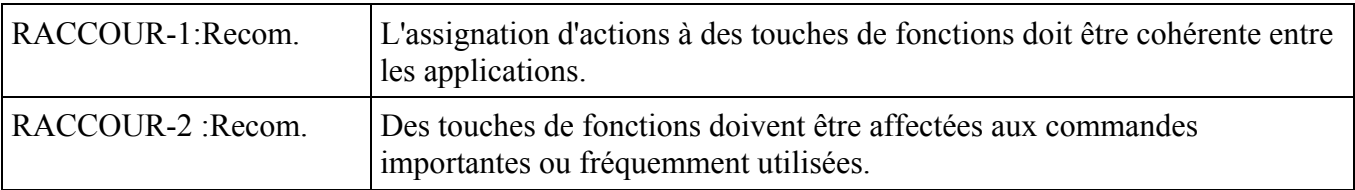

#### *Description*

Les caractéristiques des fonctions, et en particulier leurs fréquences d'utilisation et leurs importances, sont prises en compte pour leurs assignations par groupe à des touches fonctions du clavier.

### *Justification*

Cette règle contribue à améliorer la souplesse et le contrôle explicite.

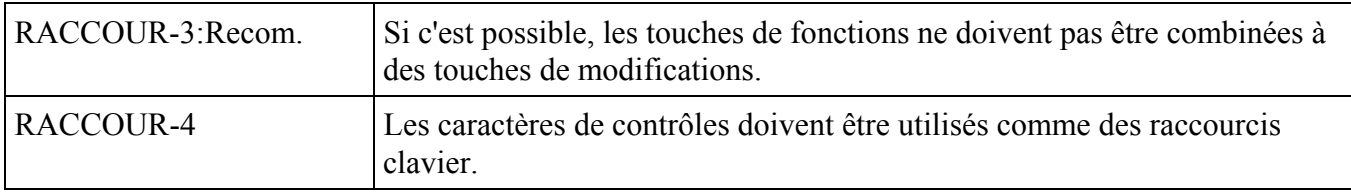

### *Description*

Cette utilisation s'adresse plutôt à des opérateurs confirmés. Les caractères de contrôles peuvent être : 'Maj' ou flèche vers le haut, Alt, Alt Gr, Ctrl.

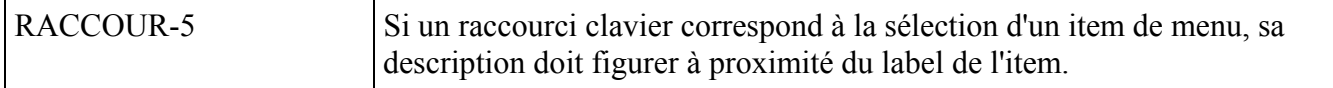

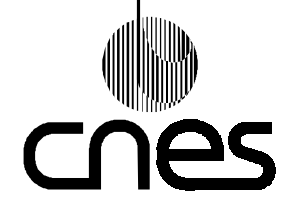

### **REGLES ET RECOMMANDATIONS D'ERGONOMIE DES INTERFACES HOMME MACHINE INFORMATIQUES**

**RNC-CNES-E-40-504**

**Page 80**

**Version 2 10 mars 2000**

### *Description*

Pour les raccourcis clavier, on utilise les touches suivantes: CTRL + touche pour raccourcis sur des options de menu. Ils indiquent la commande à mettre en oeuvre pour produire la même opération sans passer par la sélection et le menu.

### *Justification*

Cette règle contribue à améliorer la souplesse et favorise l'apprentissage ou la mémorisation de ces modalités de dialogues de niveau expérimenté.

### *Exemple*

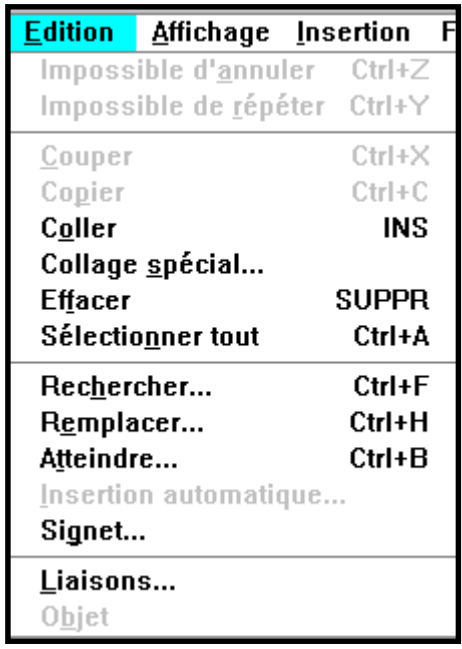

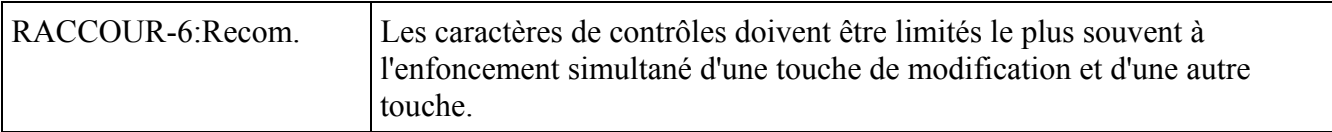

#### *Exception*

La combinaison de trois touches peut permettre la mise en oeuvre d'une commande dangereuse.

#### *Exemple*

Pour l'exception citée : ALT+CTRL+DEL pour sortir de WINDOWS.

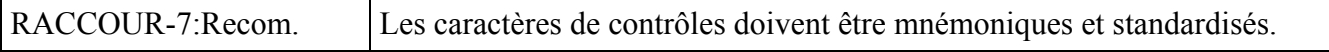

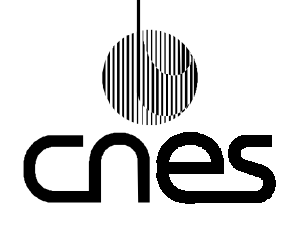

**RNC-CNES-E-40-504**

**Page 81**

### **REGLES ET RECOMMANDATIONS D'ERGONOMIE DES INTERFACES HOMME MACHINE INFORMATIQUES**

**Version 2 10 mars 2000**

### *Description*

Pour mentionner dans les menus les caractères de contrôle, il est recommandé d'utiliser des marques (ou des touches de clavier) qui facilitent la mémorisation.

*Exemple*

INS (insérer) pour coller, SUPPR (supprimer) pour effacer.

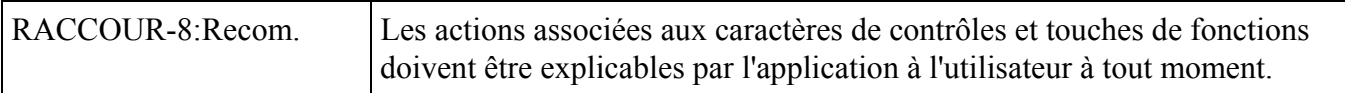

### *Description*

Cette explication peut être fournie par la documentation ou l'aide en ligne.

### 9.7.5. **BOITES DE DIALOGUE**

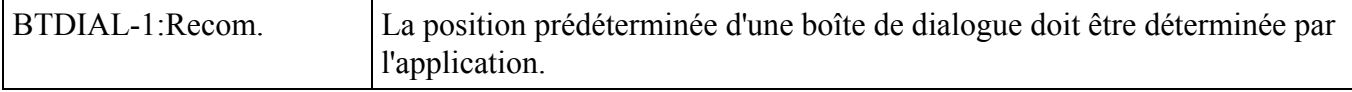

#### *Description*

Si la boîte de dialogue est reliée à un élément précis de la fenêtre de départ, il faut la positionner de manière adjacente à cet élément sans recouvrir d'informations pertinentes; si une boîte de dialogue est affichée en superposition, il faut aligner le haut en dessous du titre de la précédente. Le bandeau de la fenêtre inférieure doit être lisible, et celle-ci doit dépasser légèrement sur la partie gauche.

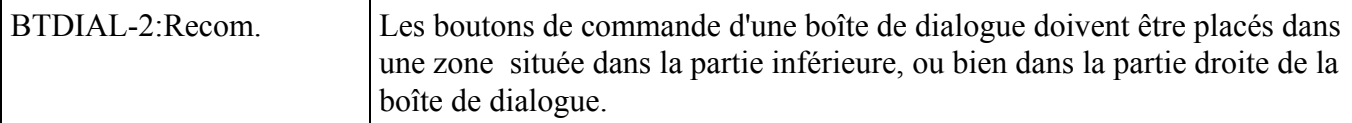

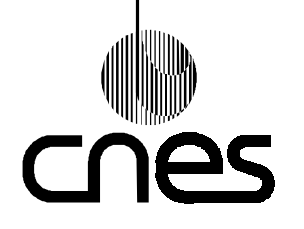

**RNC-CNES-E-40-504**

**Page 82**

### **REGLES ET RECOMMANDATIONS D'ERGONOMIE DES INTERFACES HOMME MACHINE INFORMATIQUES**

**Version 2 10 mars 2000**

### *Description*

Les boutons de commande d'une boîte de dialogue doivent être visibles à tout moment. Pour équilibrer l'aspect de la boîte de dialogue entre les boutons de commande et les éléments qu'elle contient, les boutons de commande doivent être disposés de manière fonctionnelle et cohérente.

### *Justification*

Cette règle contribue à améliorer le guidage, en permettant la structuration des données affichées avec efficacité, et l'homogénéité par le respect de standards de présentation.

### *Exemple*

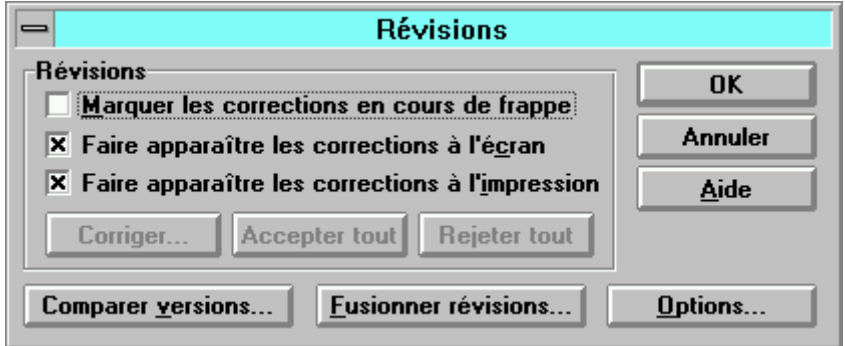

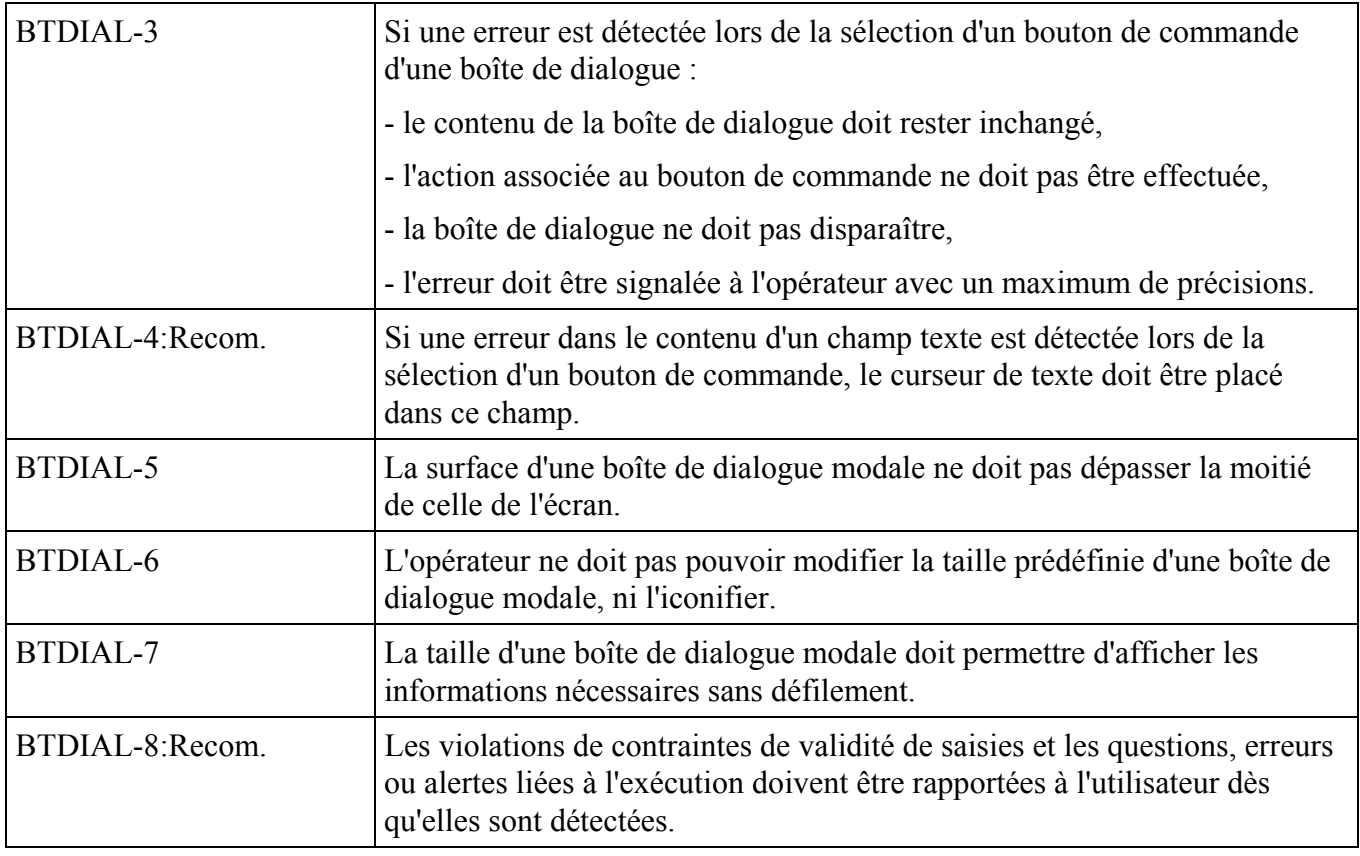

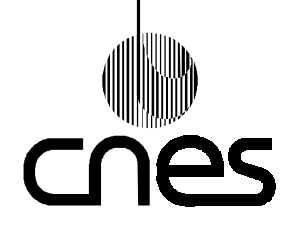

**RNC-CNES-E-40-504**

**Page 83**

### **REGLES ET RECOMMANDATIONS D'ERGONOMIE DES INTERFACES HOMME MACHINE INFORMATIQUES**

**Version 2 10 mars 2000**

### *Description*

Ces rapports peuvent être transmis à l'opérateur dans des boites de dialogues.

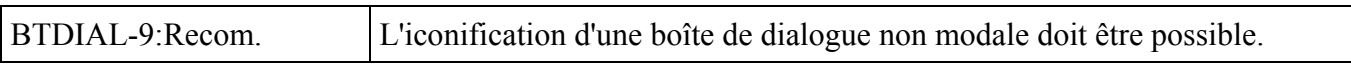

### 9.7.6. **OBJETS GRAPHIQUES SPECIFIQUES**

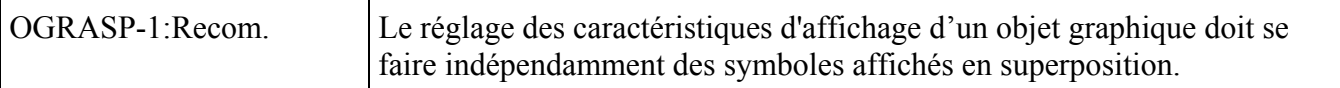

*Description*

En particulier, pour mettre en évidence ce qui intéresse à un moment l'utilisateur, la gestion de la visualisation des cartes doit permettre d'éteindre la carte et colorer le fond, allumer la carte en couleur ou niveau de gris, éteindre certaines couleurs, régler la luminosité et le contraste. Les symboles affichés en superposition ne sont pas affectés par ces réglages.

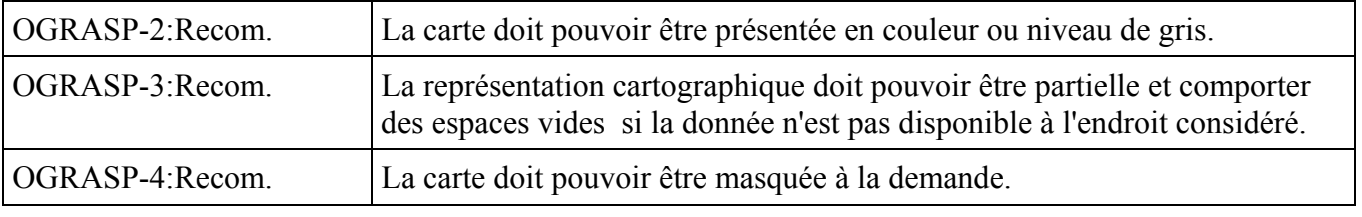

*Description*

Les symboles restent affichés sur un fond uni 'géo-référencé' sur lequel s'appliquent les réglages de luminosité et de contraste.

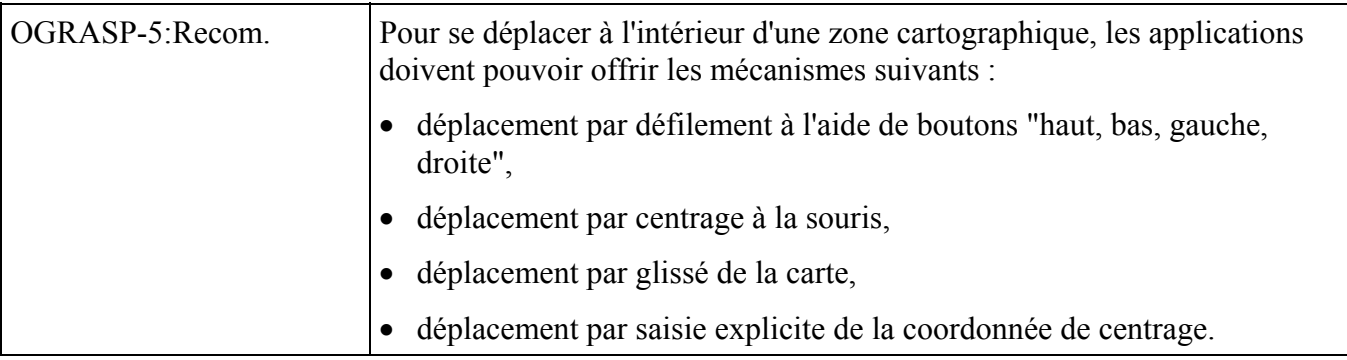

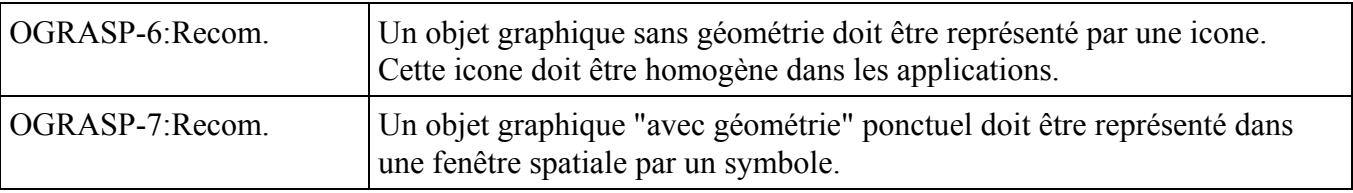

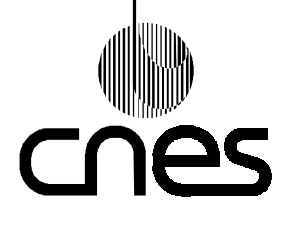

**RNC-CNES-E-40-504**

**Page 84**

# **REGLES ET RECOMMANDATIONS D'ERGONOMIE DES INTERFACES HOMME MACHINE INFORMATIQUES**

**Version 2 10 mars 2000**

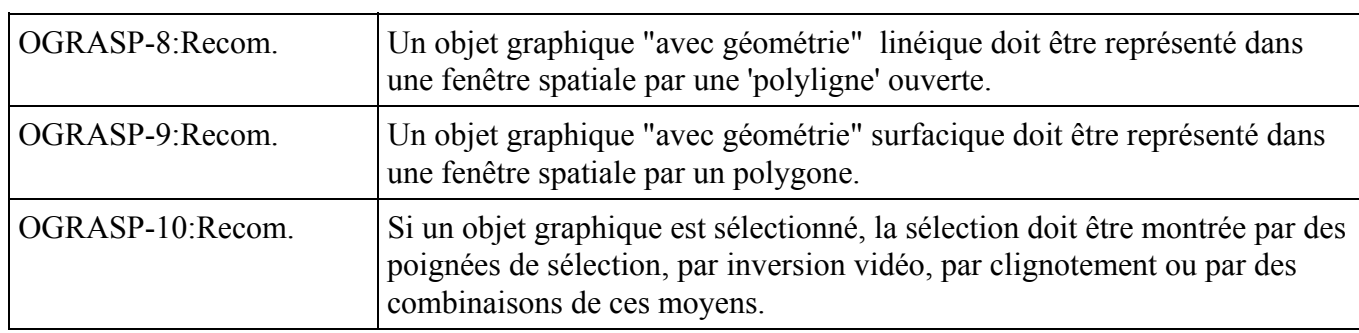

#### *Description*

Si l'objet graphique est un objet 'sans géométrie', il est recommandé de montrer sa sélection par des poignées.

Pour sélectionner un objet dans un ensemble d'objets, l'utilisateur clique une fois avec le bouton Select sur celui-ci qui peut alors être encadré par des "poignées". Elles permettent en particulier à l'utilisateur de faire disparaître d'agrandir ou de réduire l'objet.

#### *Exemple*

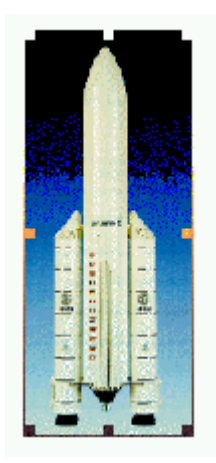

Objet graphique sélectionné et mis en évidence avec des poignées.

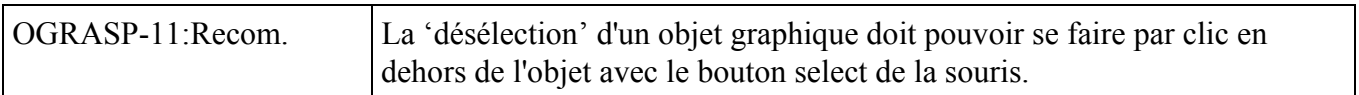

#### *Description*

L'utilisateur doit pouvoir annuler toute sélection soit en faisant une nouvelle sélection, avec le bouton select, ou bien en cliquant sur un point quelconque extérieur à la sélection.

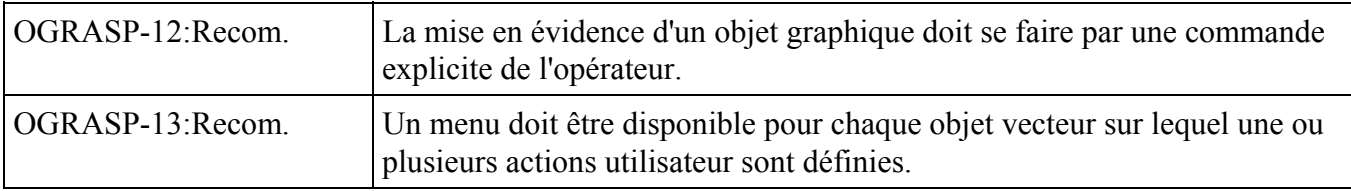

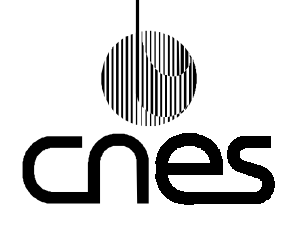

**RNC-CNES-E-40-504**

**Page 85**

### **REGLES ET RECOMMANDATIONS D'ERGONOMIE DES INTERFACES HOMME MACHINE INFORMATIQUES**

**Version 2 10 mars 2000**

### *Description*

Ce menu permet de consulter ou de paramétrer les attributs de l'objet graphique désigné par l'utilisateur.

### *Justification*

Cette règle contribue à minimiser le nombre d'actions ou d'opérations à effectuer ainsi que le temps de manipulation.

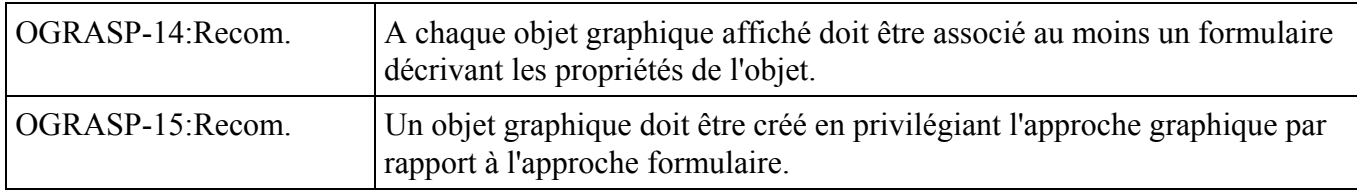

### *Description*

L'application effectue une copie de l'objet et le déplace au point où l'utilisateur relâche le bouton de la souris.

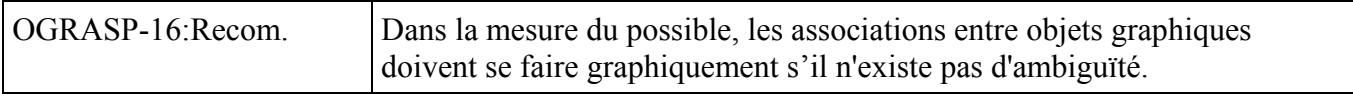

### 9.7.7. **MOYENS D'INTERACTIONS**

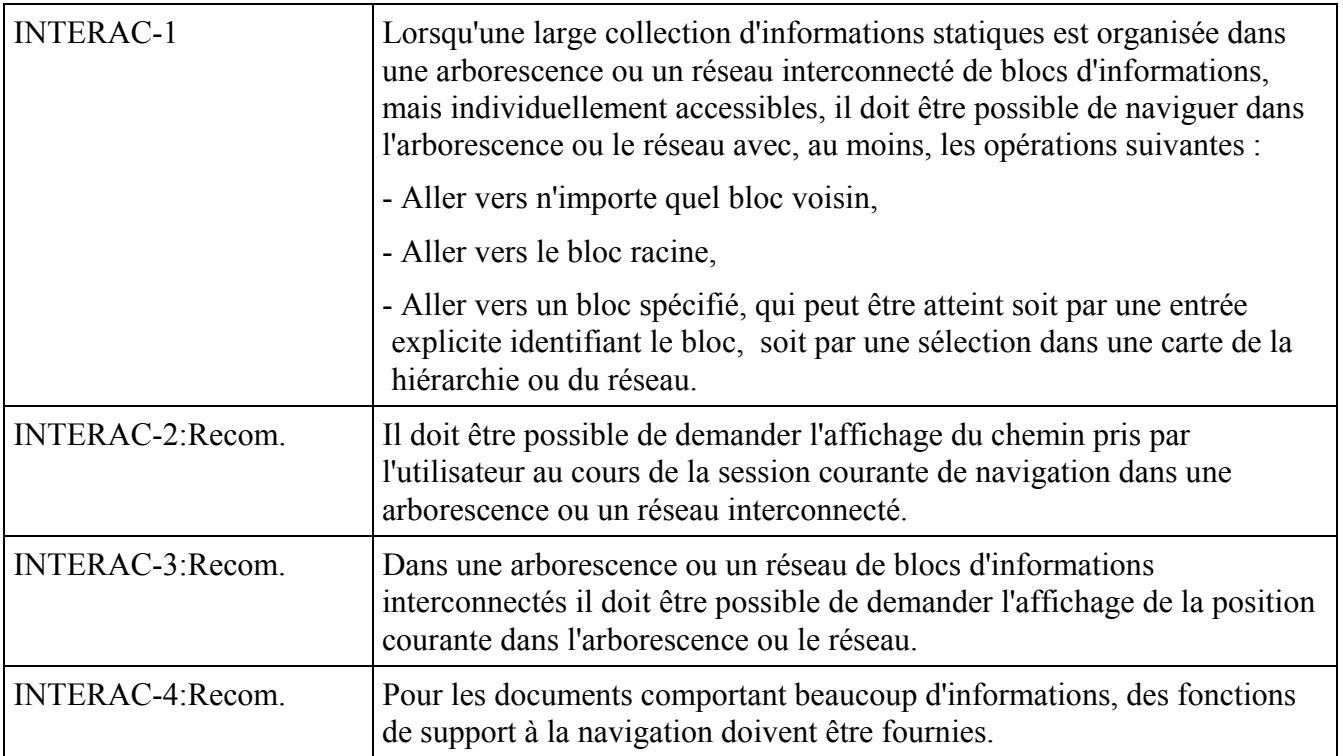

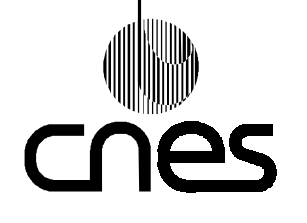

**RNC-CNES-E-40-504**

**Page 86**

## **REGLES ET RECOMMANDATIONS D'ERGONOMIE DES INTERFACES HOMME MACHINE INFORMATIQUES**

**Version 2 10 mars 2000**

### *Exemple*

Recherche de texte, zones graphiques sensibles établissant des liens à partir de mots clés de l'information elle-même ou d'un index vers d'autres parties de l'information, sélection d'une partie d'information par click dans un mot clé, index, table des matières, des figures.

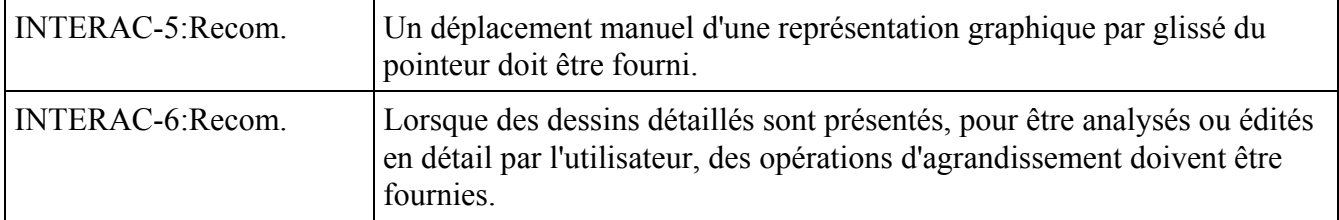

*Description*

Une fonction loupe doit permettre l'affichage dans une fenêtre graphique secondaire, de l'espace dilaté autour du point désigné.

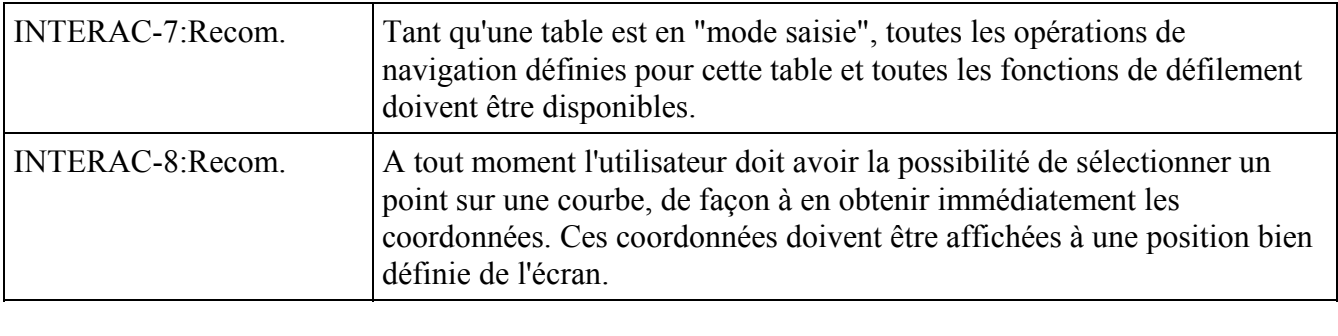

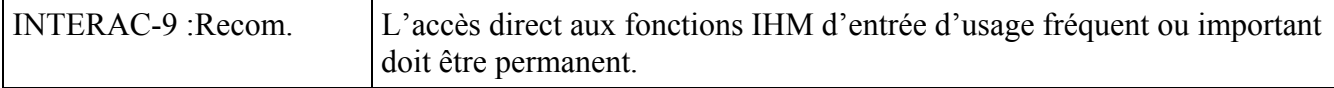

### *Description*

Les commandes de recopie d'écran et de fenêtre sur imprimante peuvent être disponibles en permanence.

### *Justification*

Cette règle contribue à améliorer le contrôle explicite.

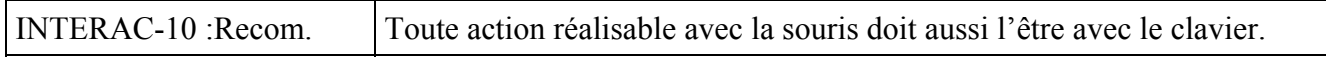

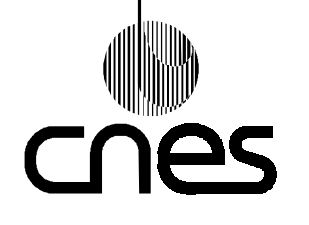

### **REGLES ET RECOMMANDATIONS D'ERGONOMIE DES INTERFACES HOMME MACHINE INFORMATIQUES**

**Page 87**

**Version 2 10 mars 2000**

### *Description*

Le pointeur et le curseur de texte peuvent être contrôlés par les touches de déplacement du clavier ou les touches de tabulation.

Il est donc possible de naviguer à travers les différents items d'un menu ou d'un formulaire en utilisant soit la souris, soit le clavier.

Dans un formulaire, il est recommandé de permettre la navigation :

- d'un groupe fonctionnel à un autre à l'aide de la touche tabulation,

- d'un item à un autre, à l'intérieur d'un groupe fonctionnel, à l'aide des touches curseur (flèches vers le haut, bas, gauche et droite).

Dans une carte, il est recommandé de permettre la navigation à l'aide des touches du pavé numérique.

La touche Entrée (ou retour chariot) du clavier peut servir d'équivalent au bouton Select de la souris.

### *Justification*

Cette règle contribue à améliorer la souplesse.

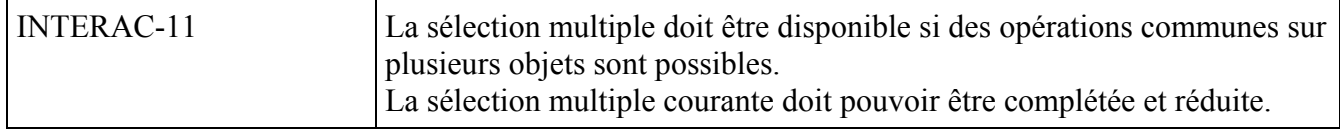

#### *Description*

L'utilisation des touches 'Ctrl' ou 'Shift' combinée avec les touches curseur peut permettre d'ajouter ou de retrancher un objet à une sélection multiple courante.

Une sélection multiple d'objets adjacents peut s'effectuer en déplaçant le pointeur sur ces objets à l'aide de la souris et en maintenant le bouton Select enfoncé.

Il faut définir la portée de chaque manipulation, et en particulier si la manipulation porte sur un seul objet ou sur plusieurs objets.

Cette définition de la portée doit être cohérente dans toute l'application.

En particulier, il faut différencier la suppression d'un seul fichier de la suppression de plusieurs fichiers.

### *Justification*

Cette règle contribue à améliorer le guidage implicite et l'homogénéité.

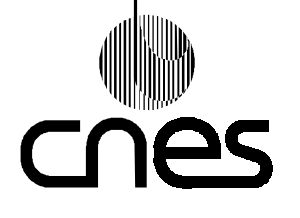

**REGLES ET RECOMMANDATIONS D'ERGONOMIE DES INTERFACES HOMME MACHINE INFORMATIQUES** **RNC-CNES-E-40-504**

**Page 88**

**Version 2 10 mars 2000**

Page laissée intentionnellement blanche

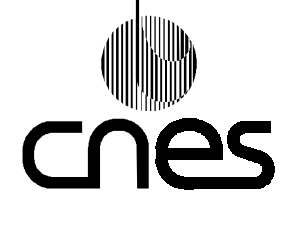

**REGLES ET RECOMMANDATIONS D'ERGONOMIE DES INTERFACES HOMME MACHINE INFORMATIQUES** **RNC-CNES-E-40-504**

**Page 89**

**Version 2 10 mars 2000**

# 10. **ANNEXE 1 : INDEX DES REGLES**

Les règles sont listées par ordre alphabétique. On indique la page de chaque règle et s'il s'agit d'une recommandation, la règle porte l'indication « Recom ».

**HOMME MACHINE INFORMATIQUES**

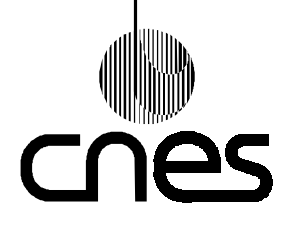

# **REGLES ET RECOMMANDATIONS D'ERGONOMIE DES INTERFACES**

**RNC-CNES-E-40-504**

**Page 90**

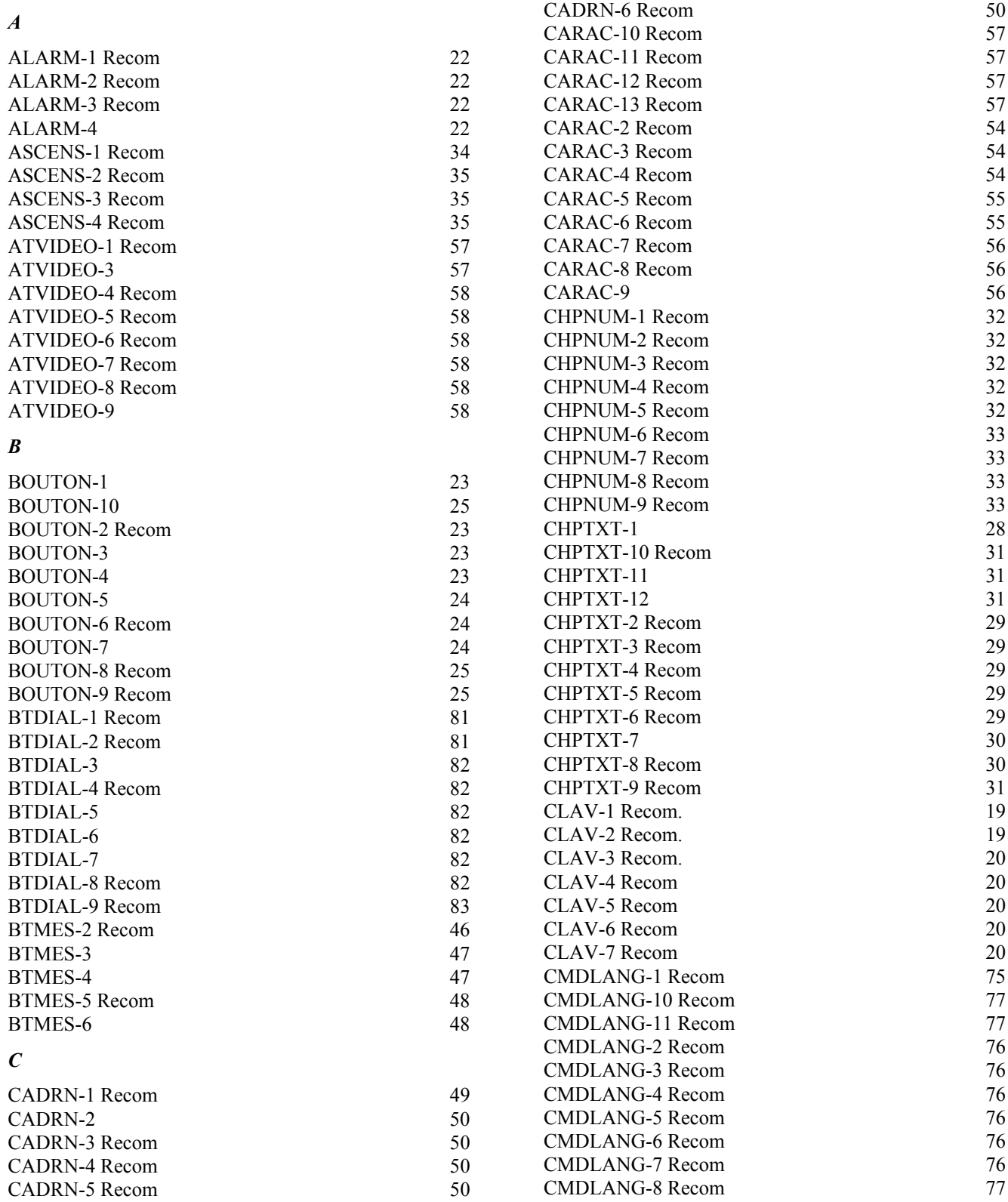

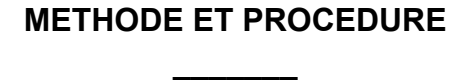

**RNC-CNES-E-40-504**

C

**Page 91**

# **REGLES ET RECOMMANDATIONS D'ERGONOMIE DES INTERFACES HOMME MACHINE INFORMATIQUES**

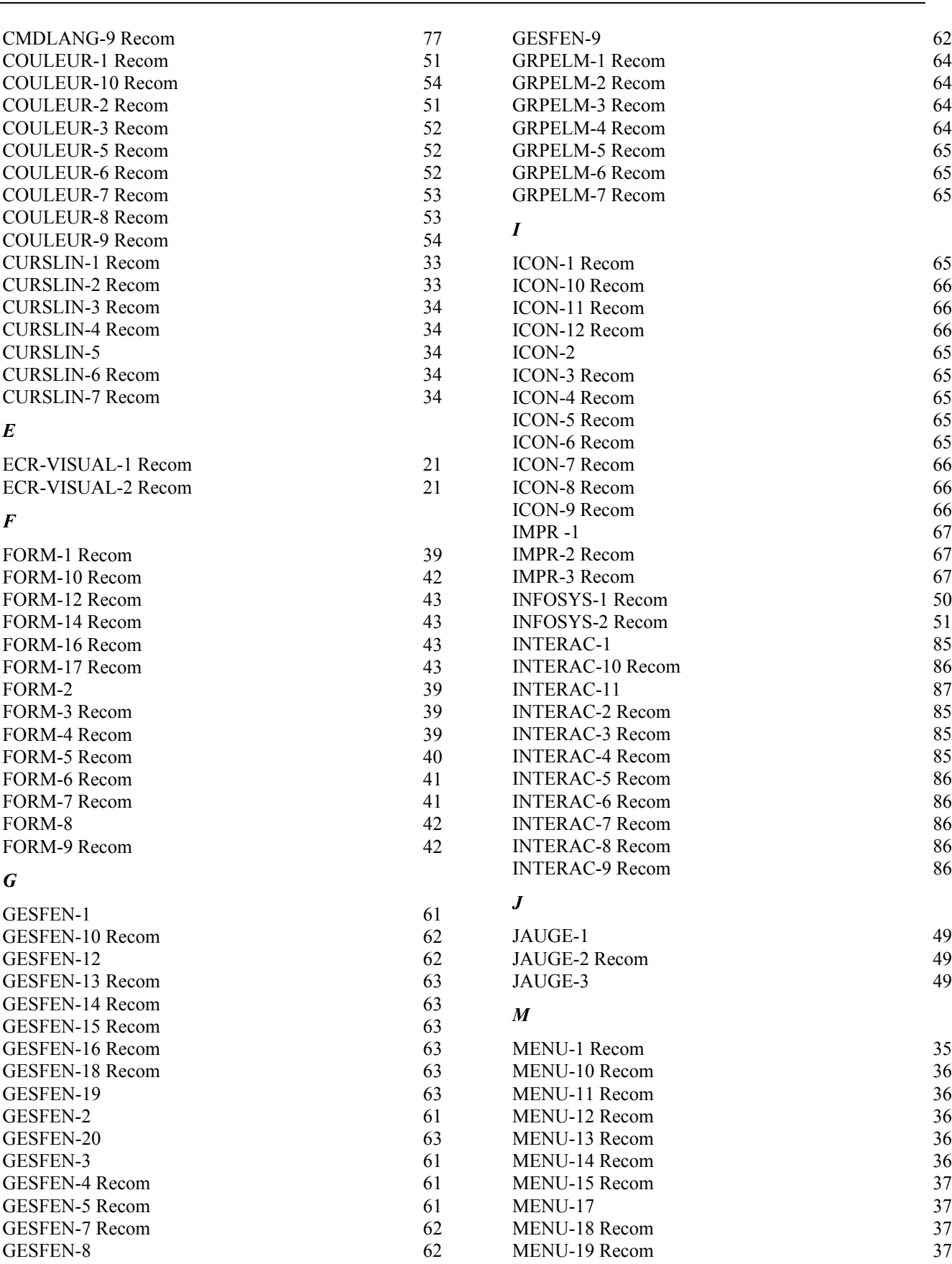

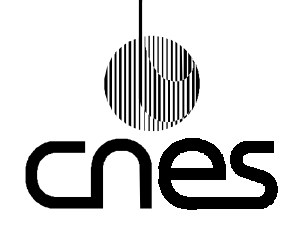

**RNC-CNES-E-40-504**

**Page 92**

# **REGLES ET RECOMMANDATIONS D'ERGONOMIE DES INTERFACES HOMME MACHINE INFORMATIQUES**

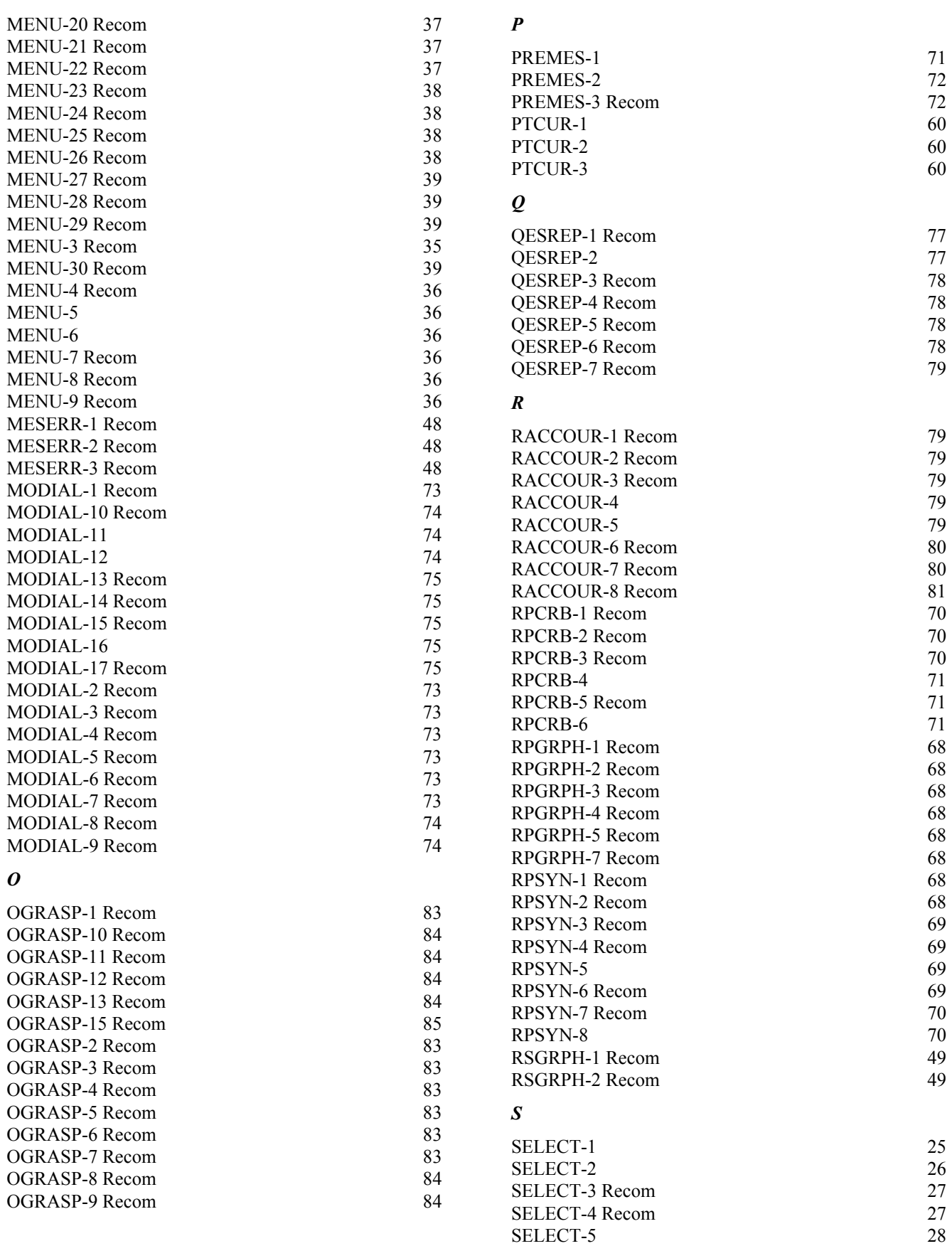

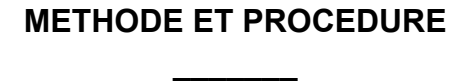

**RNC-CNES-E-40-504**

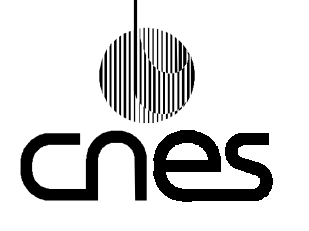

**Page 93**

# **REGLES ET RECOMMANDATIONS D'ERGONOMIE DES INTERFACES HOMME MACHINE INFORMATIQUES**

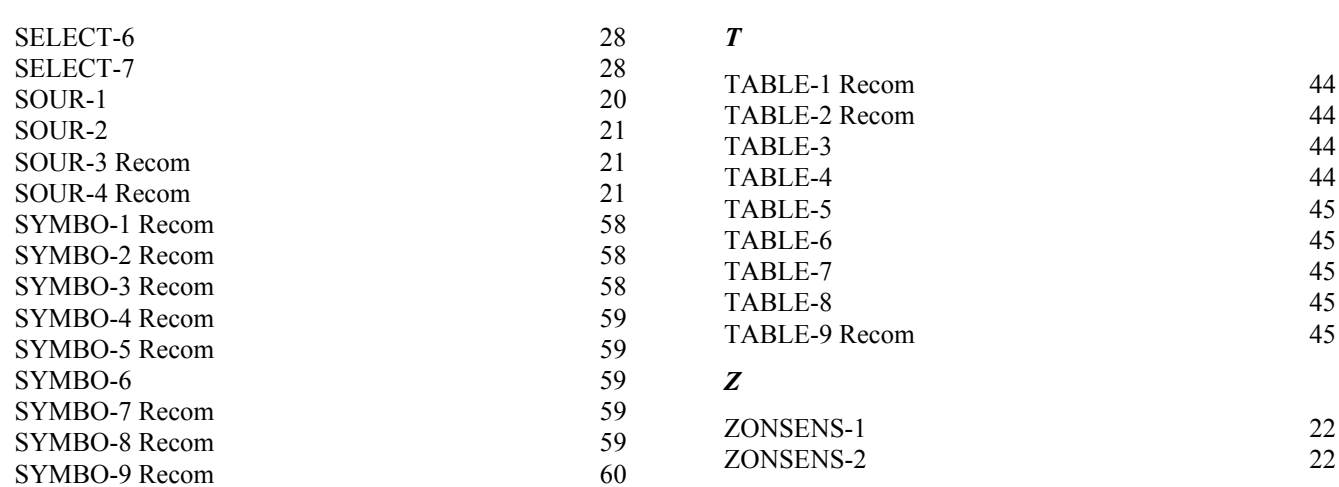

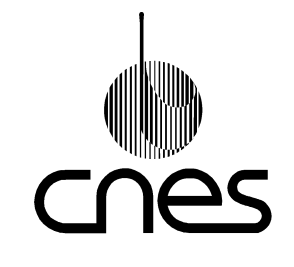

**AGENCE FRANCAISE DE L'ESPACE** 

**REFERENTIEL NORMATIF REALISE PAR : Centre Spatial de Toulouse Délégation à l'Assurance de la Qualité 18 Avenue Edouard Belin 31401 TOULOUSE CEDEX 4**

**Tél : 05 61 27 31 31 - Fax : 05 61 27 31 79**

**C**ENTRE **N**ATIONAL D'**E**TUDES **S**PATIALES

Siège social : 2 pl. Maurice Quentin 75039 Paris cedex 01 / Tel. (33) 01 44 76 75 00 / Fax : 01 44 46 76 76 RCS Paris B 775 665 912 / Siret : 775 665 912 00082 / Code APE 731Z